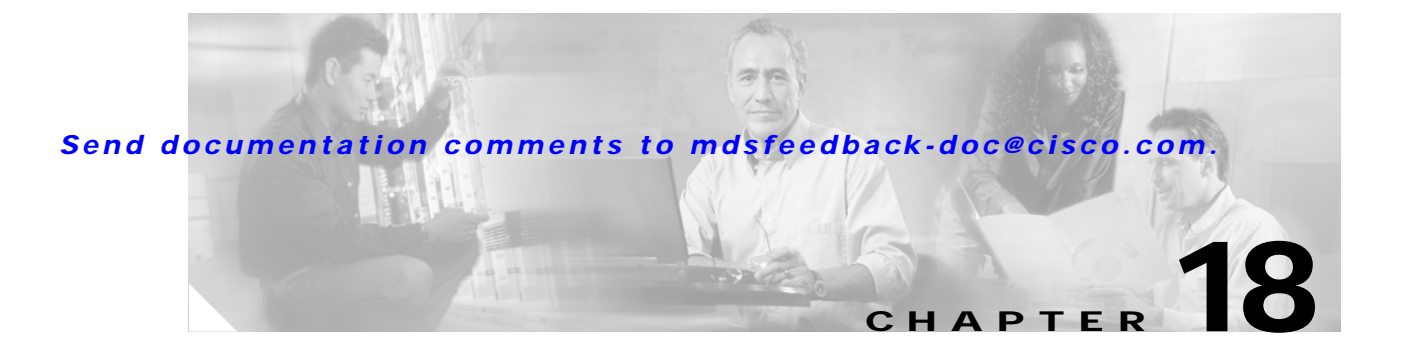

# **Show Commands**

The commands in this chapter apply to the Cisco MDS 9000 Family of multilayer directors and fabric switches. All commands are shown here in alphabetical order regardless of command mode. See the "Command Modes" section to determine the appropriate mode for each command. For more information, refer to the *Cisco MDS 9000 Family Configuration Guide*.

- **•** [show accounting, page 18-4](#page-3-0)
- **•** [show arp, page 18-5](#page-4-0)
- **•** [show authentication, page 18-6](#page-5-0)
- **•** [show boot, page 18-7](#page-6-0)
- **•** [show callhome, page 18-8](#page-7-0)
- **•** [show cdp, page 18-10](#page-9-0)
- **•** [show clock, page 18-14](#page-13-0)
- **•** [show cores, page 18-15](#page-14-0)
- **•** [show environment, page 18-16](#page-15-0)
- [show fc2, page 18-18](#page-17-0)
- **•** [show fcalias, page 18-21](#page-20-0)
- **•** [show fcanalyzer, page 18-22](#page-21-0)
- [show fcc, page 18-23](#page-22-0)
- [show fcdomain, page 18-24](#page-23-0)
- [show fcdroplatency, page 18-26](#page-25-0)
- **•** [show fcflow stats, page 18-27](#page-26-0)
- **•** [show fcfwd, page 18-28](#page-27-0)
- **•** [show fcip profile, page 18-29](#page-28-0)
- [show fctimer, page 18-30](#page-29-0)
- **•** [show fcns database, page 18-31](#page-30-0)
- [show fcns statistics, page 18-32](#page-31-0)
- [show fcroute, page 18-33](#page-32-0)
- **•** [show fcs, page 18-36](#page-35-0)
- **•** [show file, page 18-40](#page-39-0)
- **•** [show flash, page 18-41](#page-40-0)

- **•** [show flogi database, page 18-42](#page-41-0)
- **•** [show fspf, page 18-44](#page-43-0)
- **•** [show hardware, page 18-47](#page-46-0)
- **•** [show hosts, page 18-49](#page-48-0)
- **•** [show interface, page 18-51](#page-50-0)
- **•** [show ip route, page 18-57](#page-56-0)
- **•** [show ip routing, page 18-58](#page-57-0)
- **•** [show ips arp, page 18-59](#page-58-0)
- **•** [show ips ip route, page 18-60](#page-59-0)
- **•** [show ips stats, page 18-61](#page-60-0)
- **•** [show ips status, page 18-64](#page-63-0)
- **•** [show iscsi global, page 18-65](#page-64-0)
- **•** [show iscsi initiator, page 18-66](#page-65-0)
- **•** [show iscsi session, page 18-69](#page-68-0)
- **•** [show iscsi stats, page 18-71](#page-70-0)
- **•** [show iscsi virtual-target, page 18-75](#page-74-0)
- **•** [show kernel core, page 18-76](#page-75-0)
- **•** [show logging, page 18-77](#page-76-0)
- **•** [show module, page 18-82](#page-81-0)
- **•** [show ntp, page 18-84](#page-83-0)
- **•** [show port-channel, page 18-86](#page-85-0)
- **•** [show processes, page 18-88](#page-87-0)
- **•** [show qos statistics, page 18-91](#page-90-0)
- **•** [show radius-server, page 18-92](#page-91-0)
- **•** [show role, page 18-93](#page-92-0)
- **•** [show rscn, page 18-94](#page-93-0)
- **•** [show running-config, page 18-96](#page-95-0)
- **•** [show scsi-target, page 18-97](#page-96-0)
- **•** [show snmp, page 18-100](#page-99-0)
- **•** [show span session, page 18-102](#page-101-0)
- **•** [show sprom, page 18-104](#page-103-0)
- **•** [show ssh, page 18-107](#page-106-0)
- **•** [show startup-config, page 18-109](#page-108-0)
- **•** [show switchname, page 18-112](#page-111-0)
- **•** [show system, page 18-113](#page-112-0)
- **•** [show system switchover impact, page 18-115](#page-114-0)
- **•** [show tech-support, page 18-117](#page-116-0)
- **•** [show telnet server, page 18-119](#page-118-0)

**Cisco MDS 9000 Family Command Reference, Release 1.0(3)**

- **•** [show terminal, page 18-120](#page-119-0)
- **•** [show trunk protocol, page 18-123](#page-122-0)
- **•** [show user-account, page 18-124](#page-123-0)
- **•** [show users, page 18-125](#page-124-0)
- **•** [show version, page 18-126](#page-125-0)
- **•** [show version compatibility, page 18-128](#page-127-0)
- **•** [show vrrp, page 18-129](#page-128-0)
- **•** [show vsan, page 18-131](#page-130-0)
- **•** [show wwn, page 18-133](#page-132-0)
- **•** [show zone, page 18-134](#page-133-0)
- **•** [show zoneset, page 18-137](#page-136-0)

# <span id="page-3-0"></span>**show accounting**

To display configured accounting information, use the **show accounting** command.

**show accounting {config | log | logsize}**

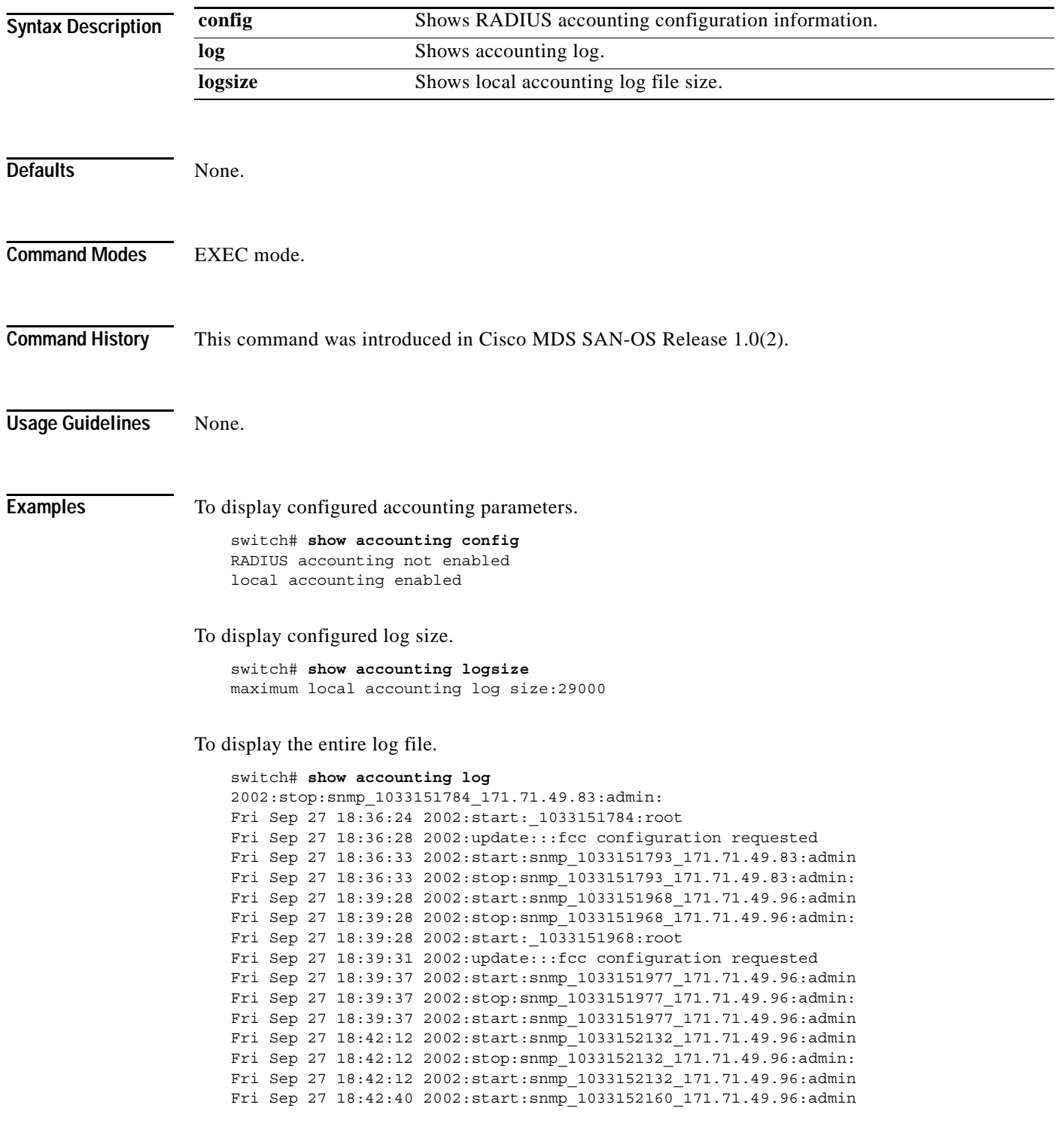

# <span id="page-4-0"></span>**show arp**

To view Address Resolution Protocol (ARP) entries, use the **show arp** command.

**show arp**

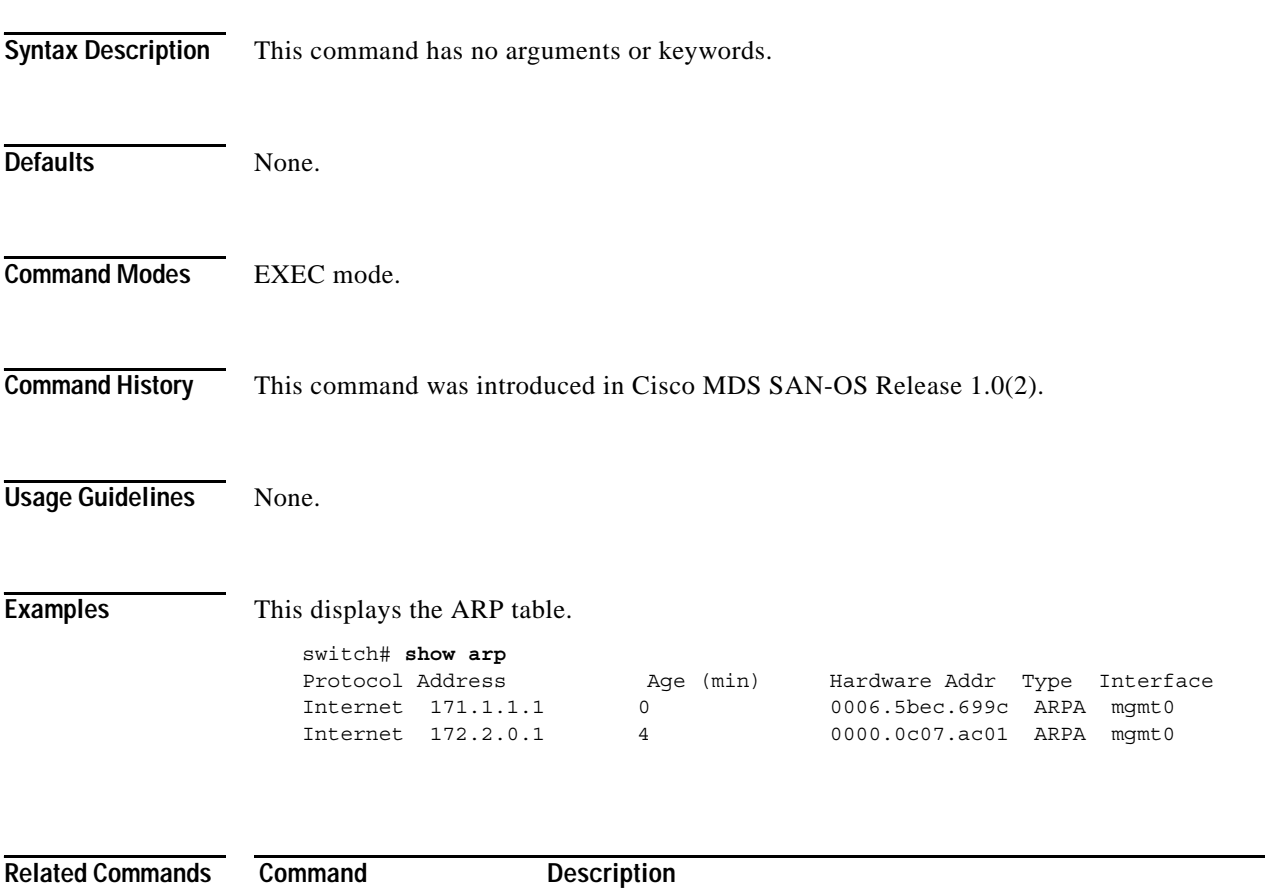

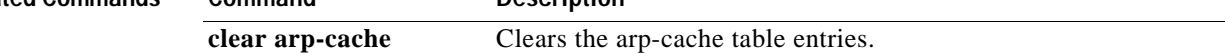

# <span id="page-5-0"></span>**show authentication**

To display the configured authentication methods, use the **show authentication** command.

### **show authentication**

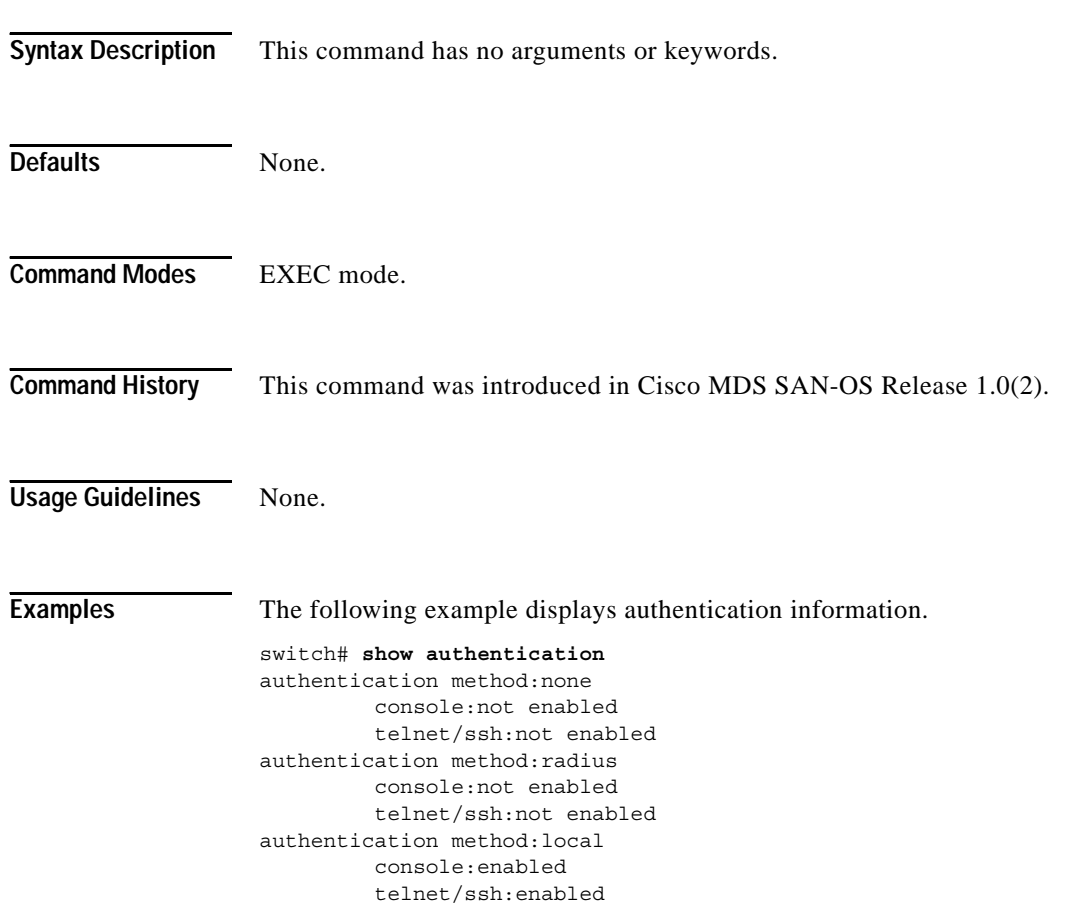

## <span id="page-6-0"></span>**show boot**

To display the boot variables, use the **show boot** command.

**show boot [sup-1 | sup-2]**

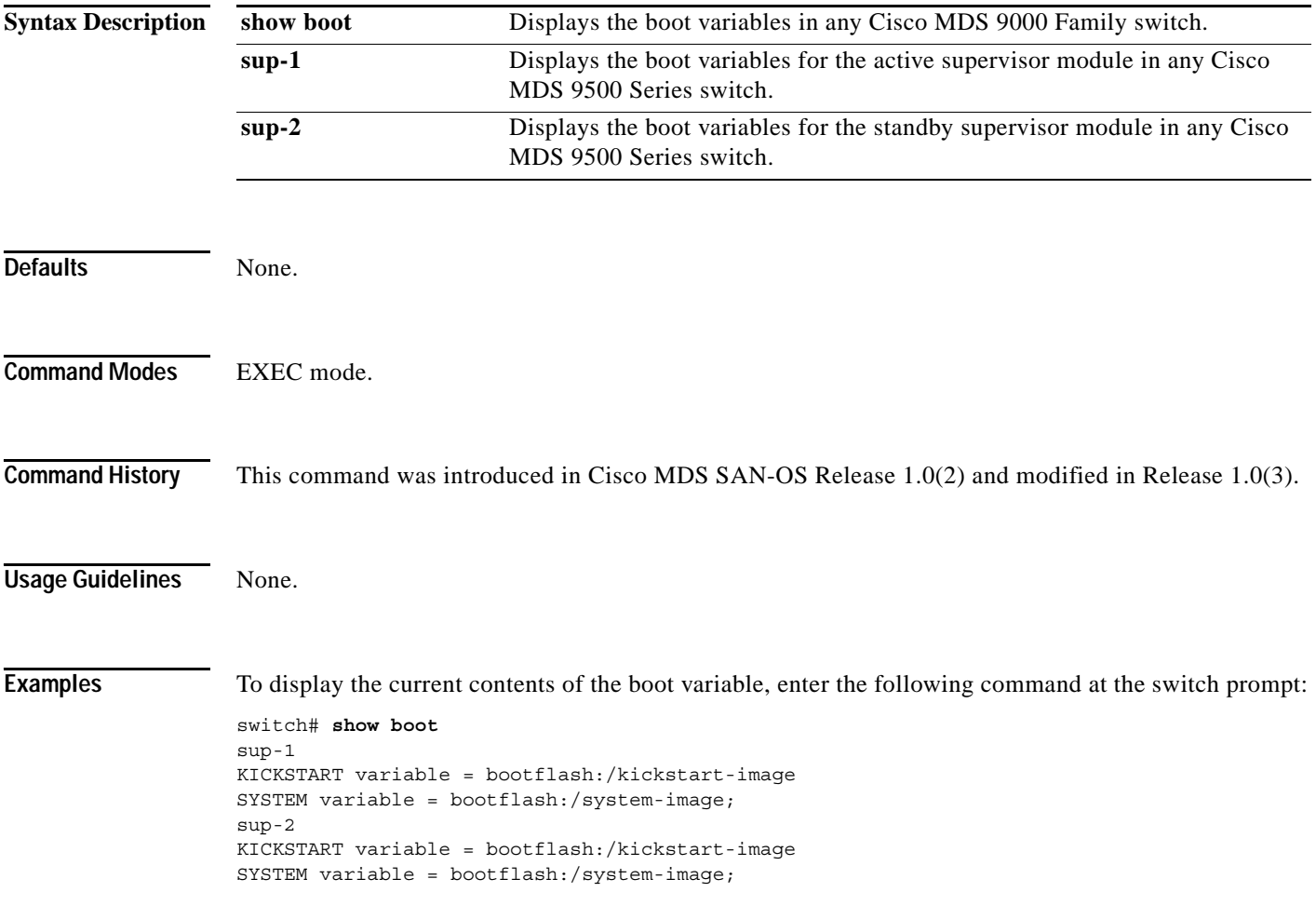

## <span id="page-7-0"></span>**show callhome**

To display related Call Home information configured on a switch, use the **show callhome** command.

**show callhome** [**destination-profile** *profile*] [**transport-email**]

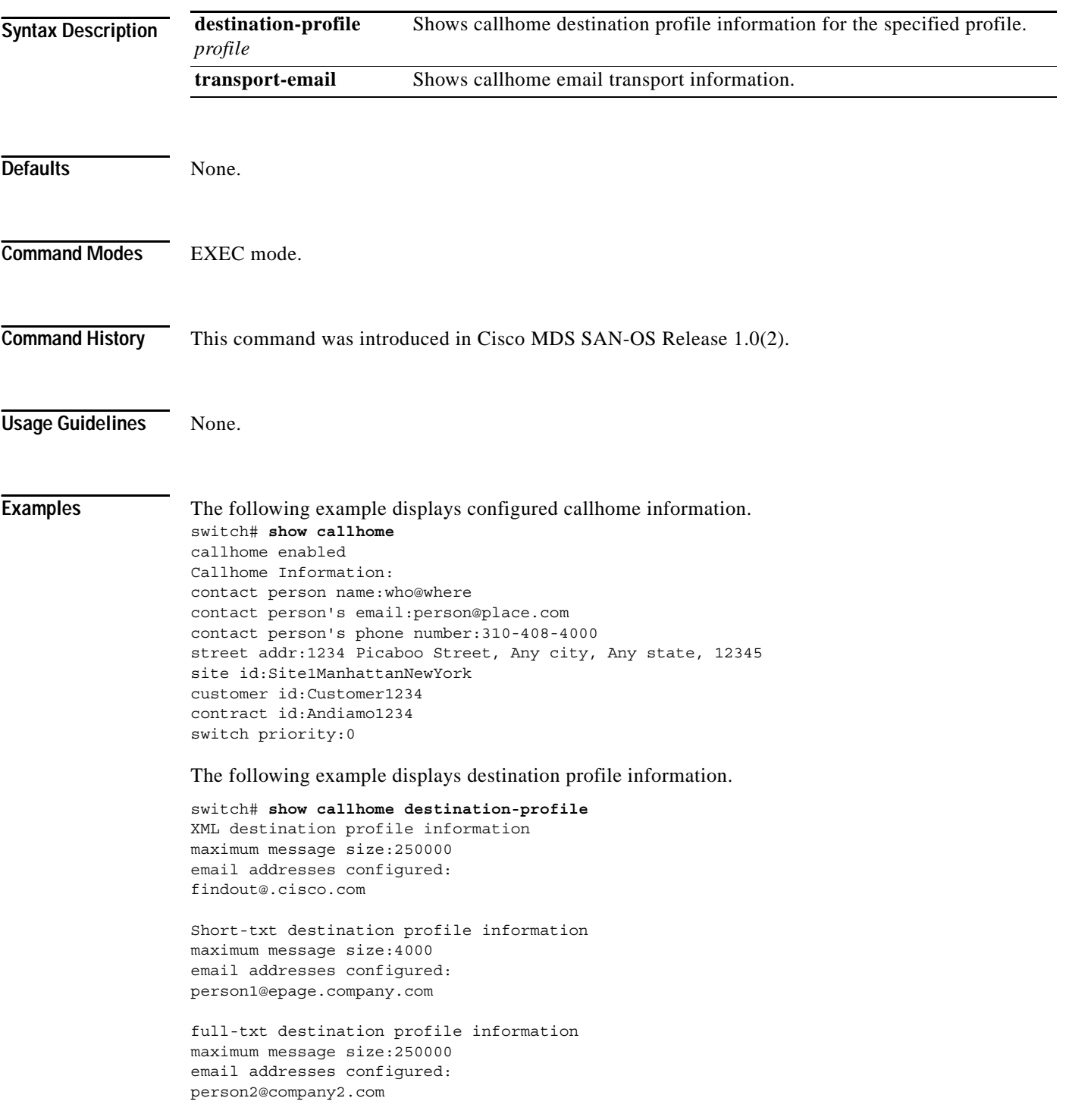

The following example displays the full-text profile.

```
switch# show callhome destination-profile profile full-txt-destination
full-txt destination profile information
maximum message size:250000
email addresses configured:
person2@company2.com
```
The following example displays the short-text profile.

```
switch# show callhome destination-profile profile short-txt-destination 
Short-txt destination profile information
maximum message size:4000
email addresses configured:
person2@company2.com
```
The following example displays the XML destination profile.

```
switch# show callhome destination-profile profile XML-destination 
XML destination profile information
maximum message size:250000
email addresses configured:
findout@.cisco.com
```
The following example displays e-mail and SMTP information.

switch# **show callhome transport-email**  from email addr:user@company1.com reply to email addr:pointer@company.com return receipt email addr:user@company1.com smtp server:server.company.com smtp server port:25

# <span id="page-9-0"></span>**show cdp**

To display CDP parameters configured globally or for a specific interface, use the **show cdp** command.

**show cdp { all | entry [ all | name** *cdp-name* **] | global | interface [ gigbitethernet** *slot-port* **| mgmt 0 ] | neighbors [ detail | interface (gigbitethernet** *slot-port* **| mgmt 0 )] | traffic interface [ gigbitethernet** *slot-port* **| mgmt 0 ]}** 

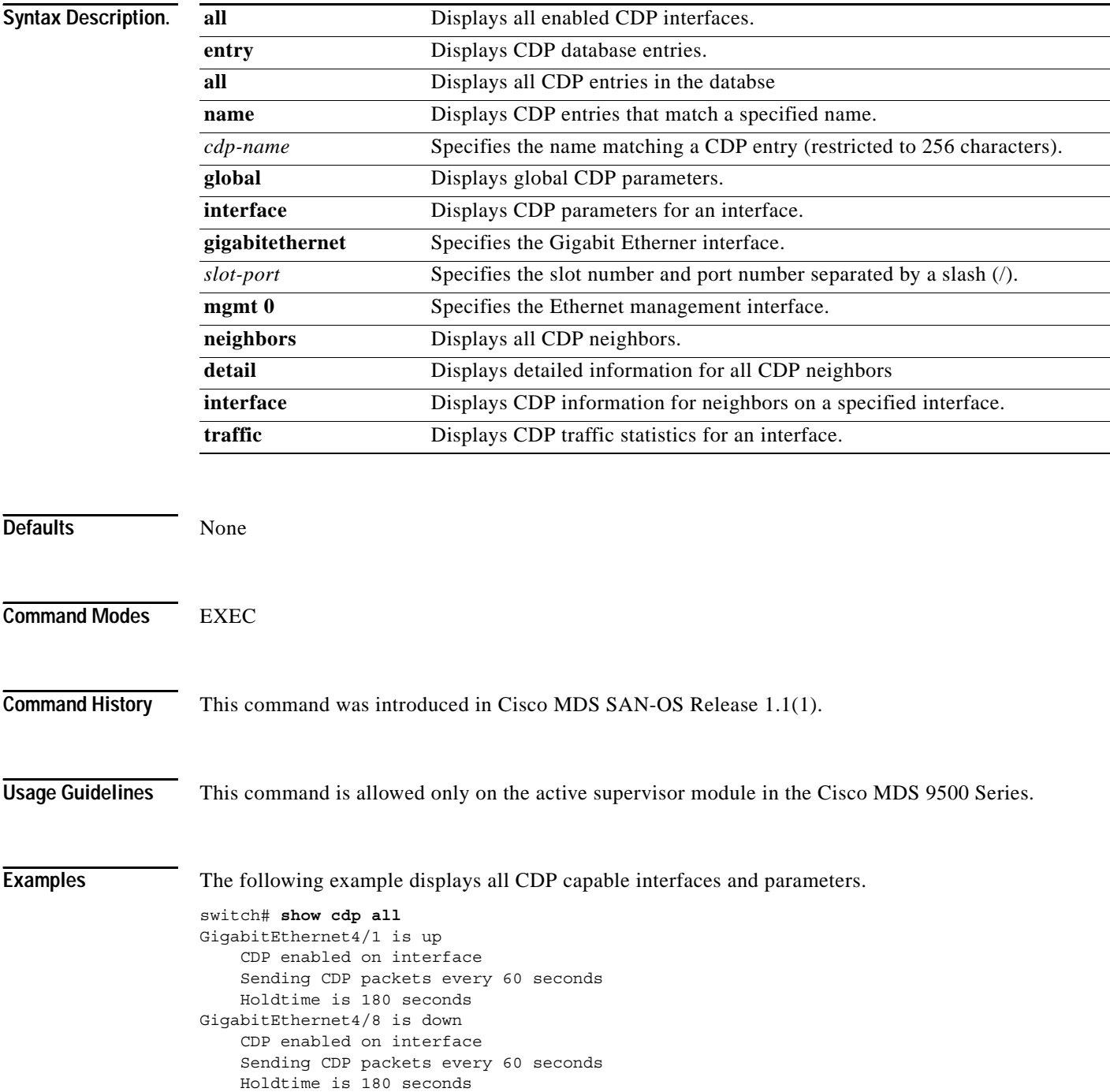

```
mgmt0 is up
    CDP enabled on interface
    Sending CDP packets every 100 seconds
    Holdtime is 200 seconds
```
The following example displays all CDP neighbor entries.

```
switch# show cdp entry all
----------------------------------------
Device ID:069038747(Kiowa3)
Entry address(es):
    IP Address: 172.22.92.5
Platform: WS-C5500, Capabilities: Trans-Bridge Switch
Interface: mgmt0, Port ID (outgoing port): 5/22
Holdtime: 136 sec
Version:
```

```
WS-C5500 Software, Version McpSW: 2.4(3) NmpSW: 2.4(3)
Copyright (c) 1995-1997 by Cisco Systems
```
Advertisement Version: 1

The following example displays the specified CDP neighbor.

```
switch# show cdp entry name 0
----------------------------------------
Device ID:0
Entry address(es):
    IP Address: 0.0.0.0
Platform: DS-X9530-SF1-K9, Capabilities: Host
Interface: GigabitEthernet4/1, Port ID (outgoing port): GigabitEthernet4/1
Holdtime: 144 sec
```

```
Version:
1.1(0.144)
```
Advertisement Version: 2 Duplex: full

The following example displays global CDP parameters.

```
switch# show cdp global
Global CDP information:
     CDP enabled globally
     Sending CDP packets every 60 seconds
     Sending a holdtime value of 180 seconds
     Sending CDPv2 advertisements is enabled
```
The following example displays CDP parameters for the management interface.

```
switch# show cdp interface mgmt 0
mgmt0 is up
     CDP enabled on interface
     Sending CDP packets every 60 seconds
     Holdtime is 180 seconds
```
The following example displays CDP parameters for the Gigabit Ethernet interface.

```
switch# show cdp interface gigabitethernet 4/1
GigabitEthernet4/1 is up
     CDP enabled on interface
     Sending CDP packets every 80 seconds
     Holdtime is 200 seconds
```
The following example displays CDP Neighbors (brief).

```
switch# show cdp neighbors
Capability Codes: R - Router, T - Trans-Bridge, B - Source-Route-Bridge
               S - Switch, H - Host, I - IGMP, r - Repeater
Device ID Local Intrfce Hldtme Capability Platform Port ID
0 Gig4/1 135 H DS-X9530-SF1- Gig4/1
069038732(Kiowa2 mgmt0 132 T S WS-C5500 8/11
069038747(Kiowa3 mgmt0 156 T S WS-C5500 6/20<br>069038747(Kiowa3 mgmt0 158 T S WS-C5500 5/22
069038747(Kiowa3 mgmt0 158 T S WS-C5500 5/22
```
The following example displays CDP neighbors (detail).

```
switch# show CDP neighbor detail
----------------------------------------
Device ID:0
Entry address(es):
    IP Address: 0.0.0.0
Platform: DS-X9530-SF1-K9, Capabilities: Host
Interface: GigabitEthernet4/1, Port ID (outgoing port): GigabitEthernet4/1
Holdtime: 162 sec
Version:
1.1(0.144)
Advertisement Version: 2
Duplex: full
----------------------------------------
Device ID:069038732(Kiowa2)
Entry address(es):
    IP Address: 172.22.91.5
Platform: WS-C5500, Capabilities: Trans-Bridge Switch
Interface: mgmt0, Port ID (outgoing port): 8/11
Holdtime: 132 sec
Version:
WS-C5500 Software, Version McpSW: 2.4(3) NmpSW: 2.4(3)
Copyright (c) 1995-1997 by Cisco Systems
Advertisement Version: 1
```
The following example displays the specified CDP neighbor (detail).

```
switch# show CDP neighbors interface gigabitethernet 4/1 detail
----------------------------------------
Device ID:0
Entry address(es):
     IP Address: 0.0.0.0
Platform: DS-X9530-SF1-K9, Capabilities: Host
Interface: GigabitEthernet4/1, Port ID (outgoing port): GigabitEthernet4/1
Holdtime: 144 sec
Version:
1.1(0.144)
Advertisement Version: 2
Duplex: full
```
The following example displays CDP traffic statistics for the management interface.

```
switch# show cdp traffic interface mgmt 0
----------------------------------------
Traffic statistics for mgmt0
Input Statistics:
```

```
 Total Packets: 1148
     Valid CDP Packets: 1148
         CDP v1 Packets: 1148
        CDP v2 Packets: 0
     Invalid CDP Packets: 0
         Unsupported Version: 0
         Checksum Errors: 0
         Malformed Packets: 0
Output Statistics:
     Total Packets: 2329
         CDP v1 Packets: 1164
         CDP v2 Packets: 1165
     Send Errors: 0
```
The following example displays CDP traffic statistics for the Gigabit Ethernet interface

```
switch# show cdp traffic interface gigabitethernet 4/1
```

```
----------------------------------------
Traffic statistics for GigabitEthernet4/1
Input Statistics:
     Total Packets: 674
     Valid CDP Packets: 674
         CDP v1 Packets: 0
        CDP v2 Packets: 674
     Invalid CDP Packets: 0
         Unsupported Version: 0
         Checksum Errors: 0
         Malformed Packets: 0
Output Statistics:
     Total Packets: 674
        CDP v1 Packets: 0
        CDP v2 Packets: 674
     Send Errors: 0
```
# <span id="page-13-0"></span>**show clock**

To show the system date and time and verify the time zone configuration., use the **show clock** command.

**show clock**

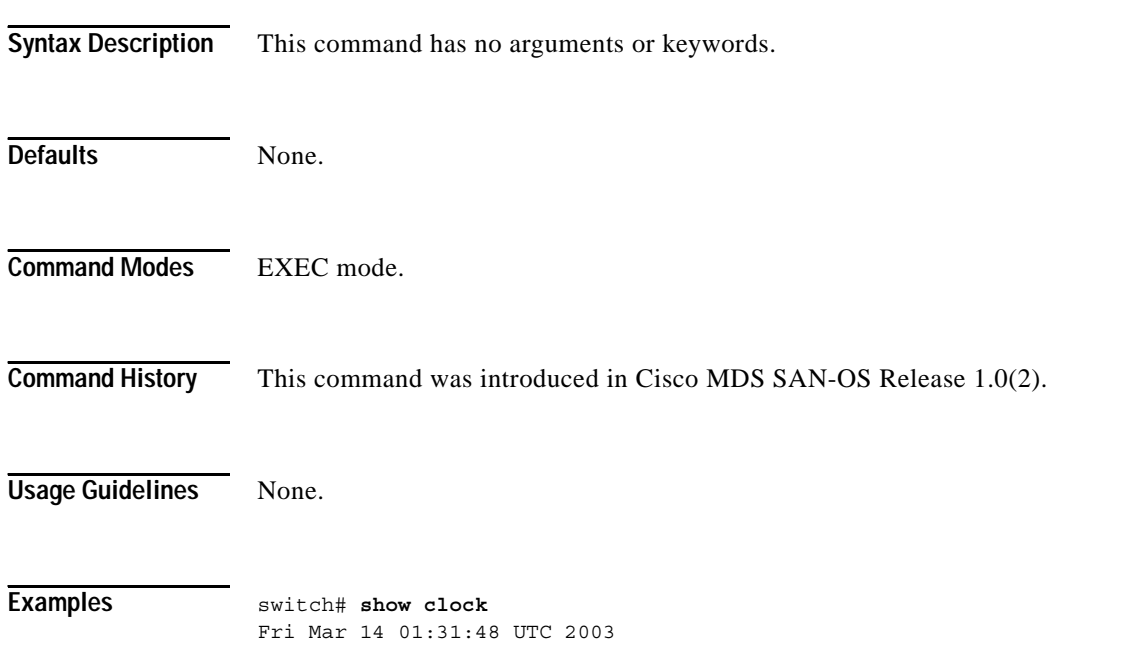

**The Contract of the Contract of the Contract of the Contract of the Contract of the Contract of the Contract of the Contract of the Contract of the Contract of the Contract of the Contract of the Contract of the Contract** 

## *Send documentation comments to mdsfeedback-doc@cisco.com.*

# <span id="page-14-0"></span>**show cores**

To shows all the cores presently available for upload from active sup, use the **show cores** command.

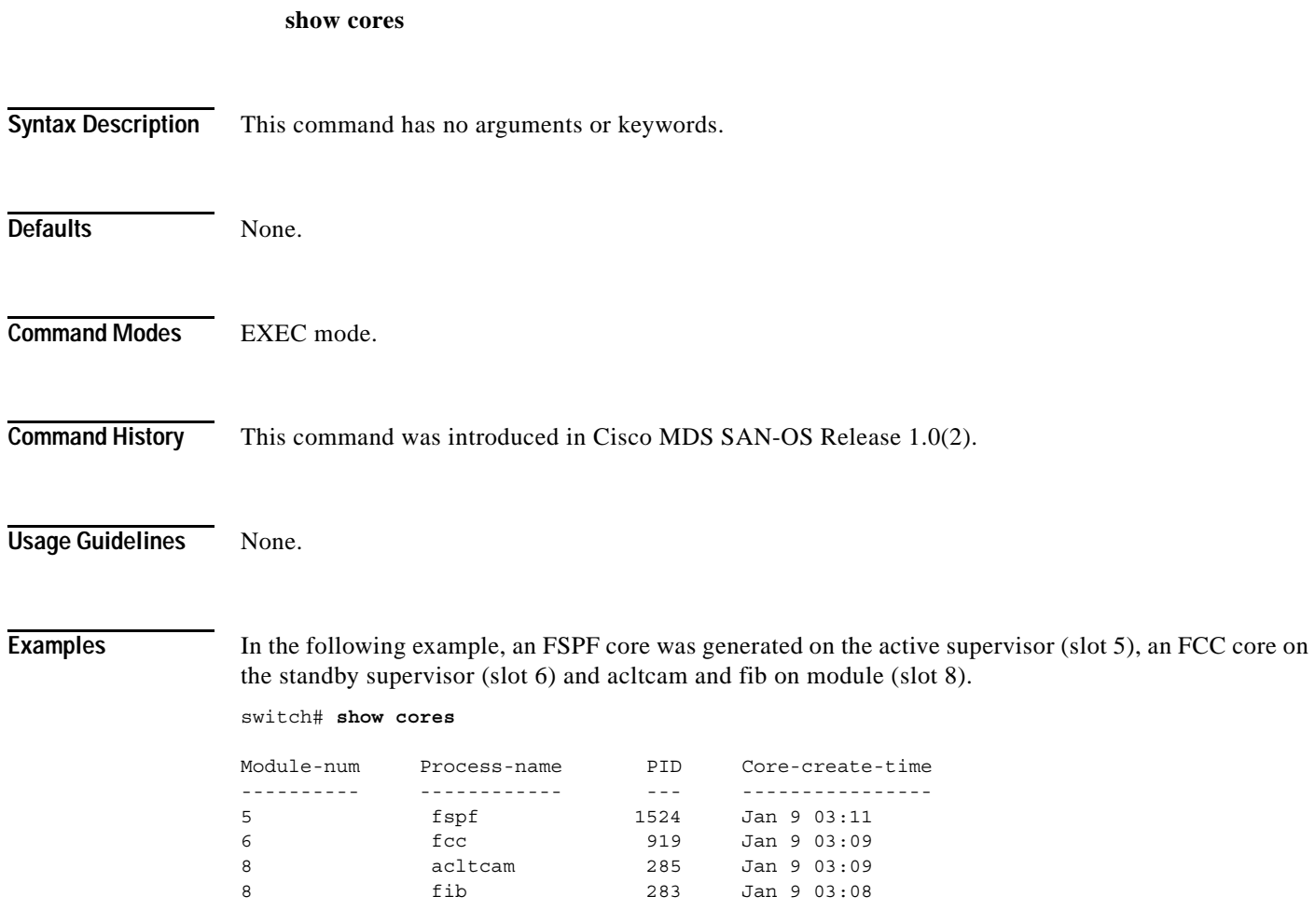

## <span id="page-15-0"></span>**show environment**

To display all environment-related switch information (status of chassis clock, chassis fan modules, power supply modules, power supply redundancy mode and power usage summary, module temperature thresholds and alarm status, use the **show environment** command.

### **show environment [clock | fan | power | temperature]**

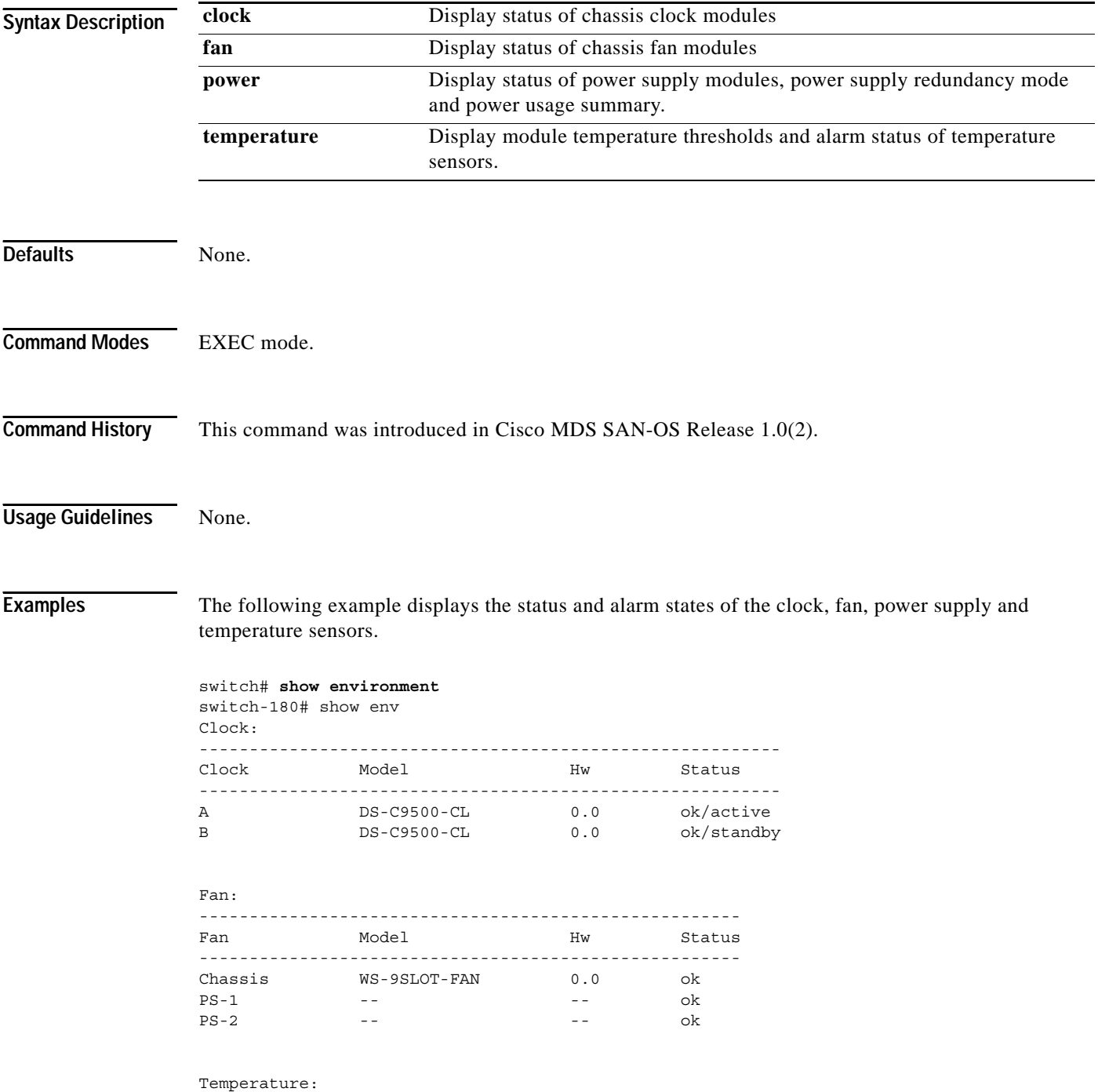

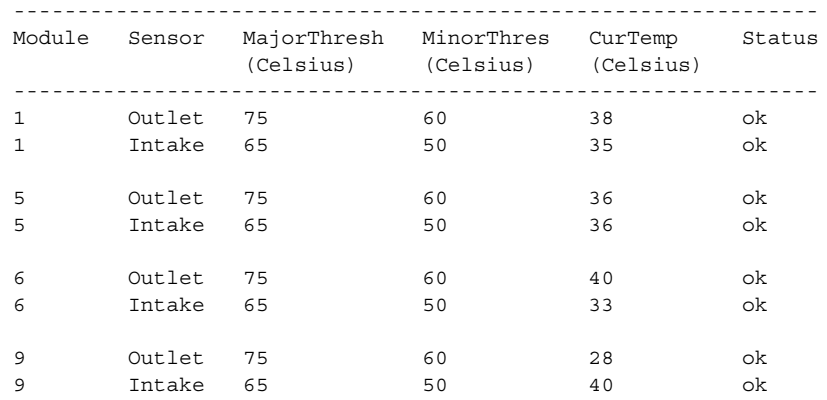

Power Supply:

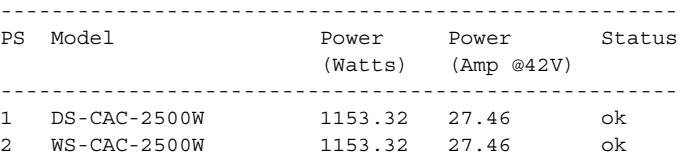

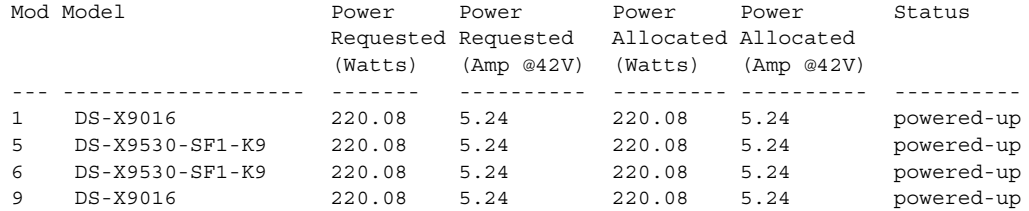

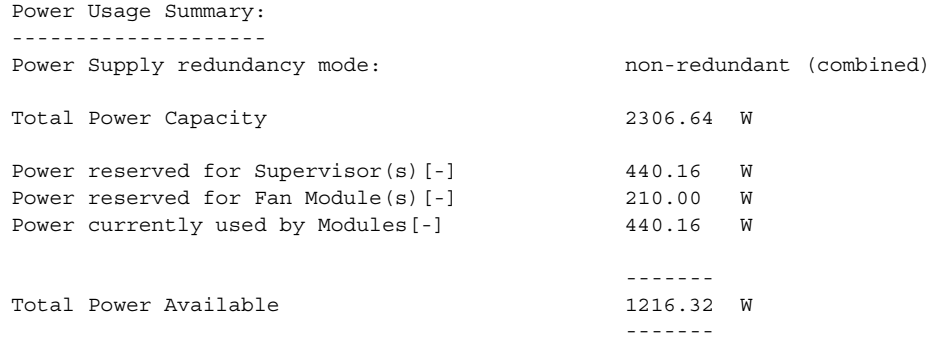

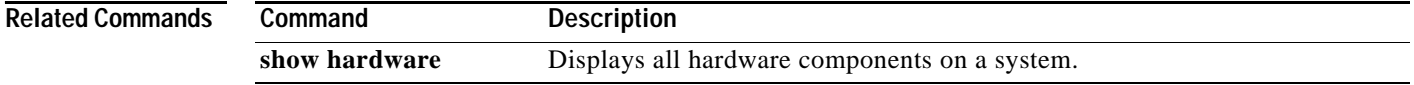

# <span id="page-17-0"></span>**show fc2**

To display fc2 information, use the **show fc2** command.

**show fc2 {bind | classf | exchange | exchresp | flogi | nport | plogi | plogi\_pwwn | port | port brief | socket | sockexch | socknotify | socknport | vsan}**

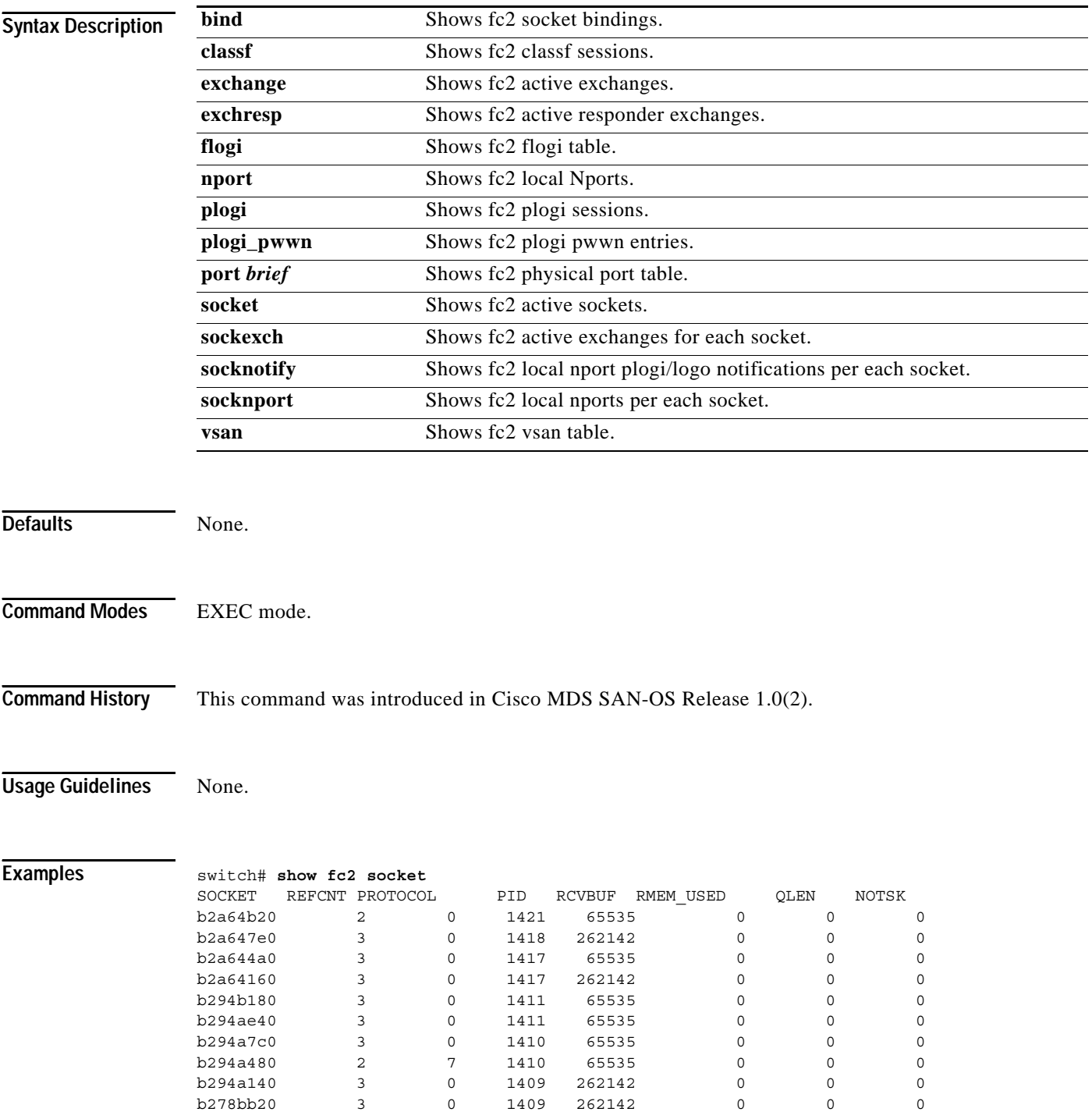

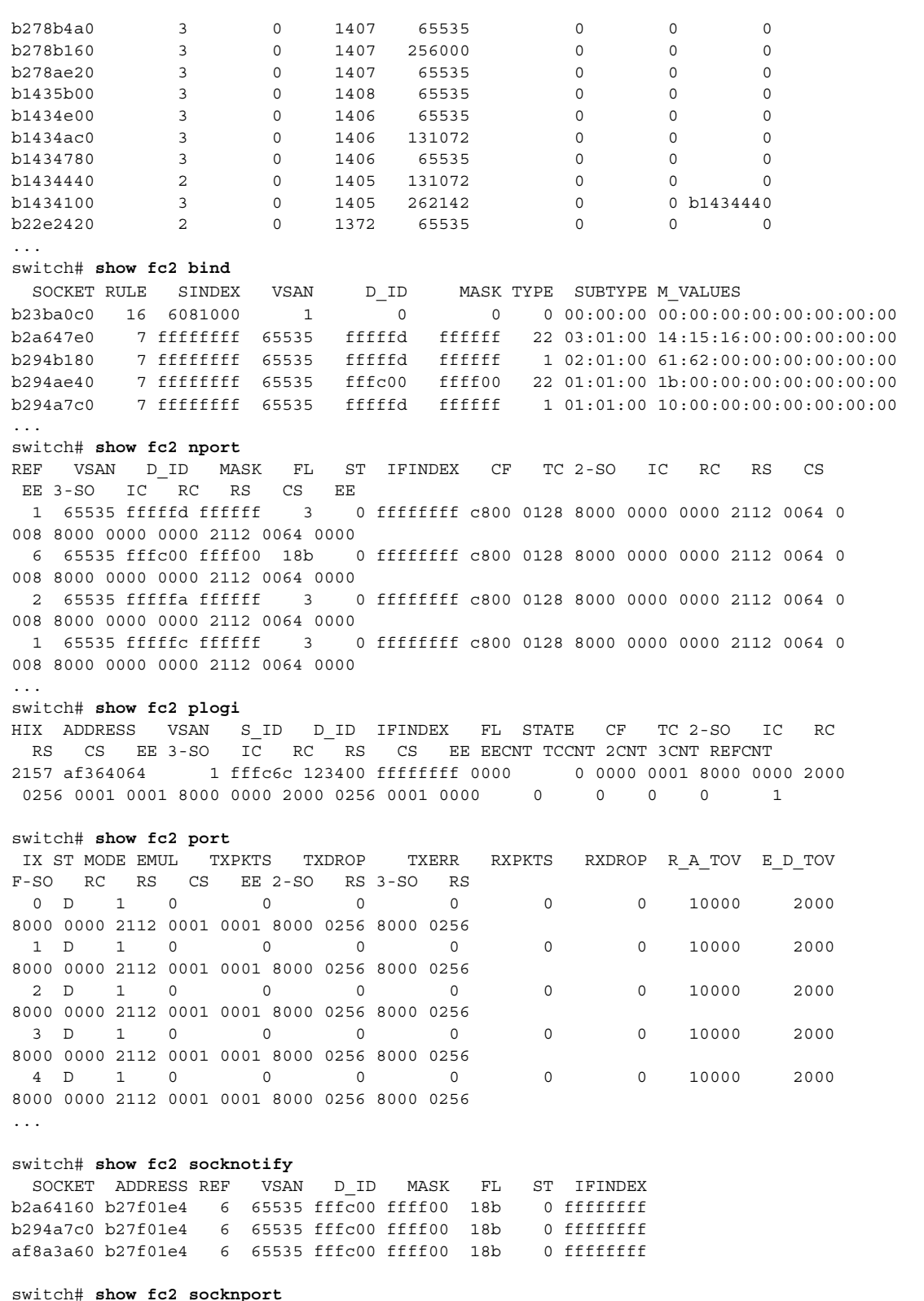

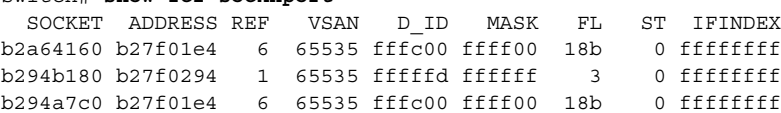

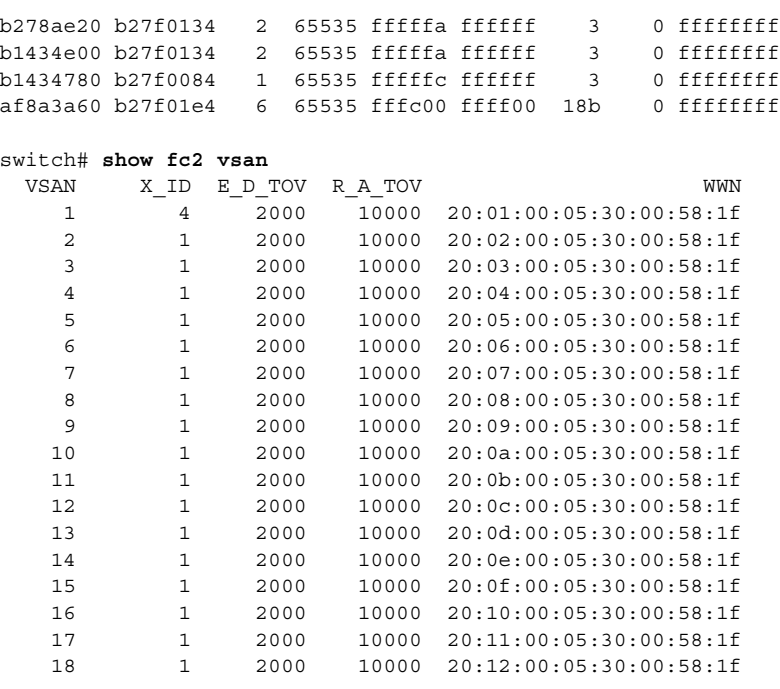

....

**The Contract of the Contract of the Contract of the Contract of the Contract of the Contract of the Contract of the Contract of the Contract of the Contract of the Contract of the Contract of the Contract of the Contract** 

## *Send documentation comments to mdsfeedback-doc@cisco.com.*

# <span id="page-20-0"></span>**show fcalias**

Use the **show fcalias** command to display fcalias configuration.

**show fcalias [name** *string***] [active] [vsan** *vsan-range***]**

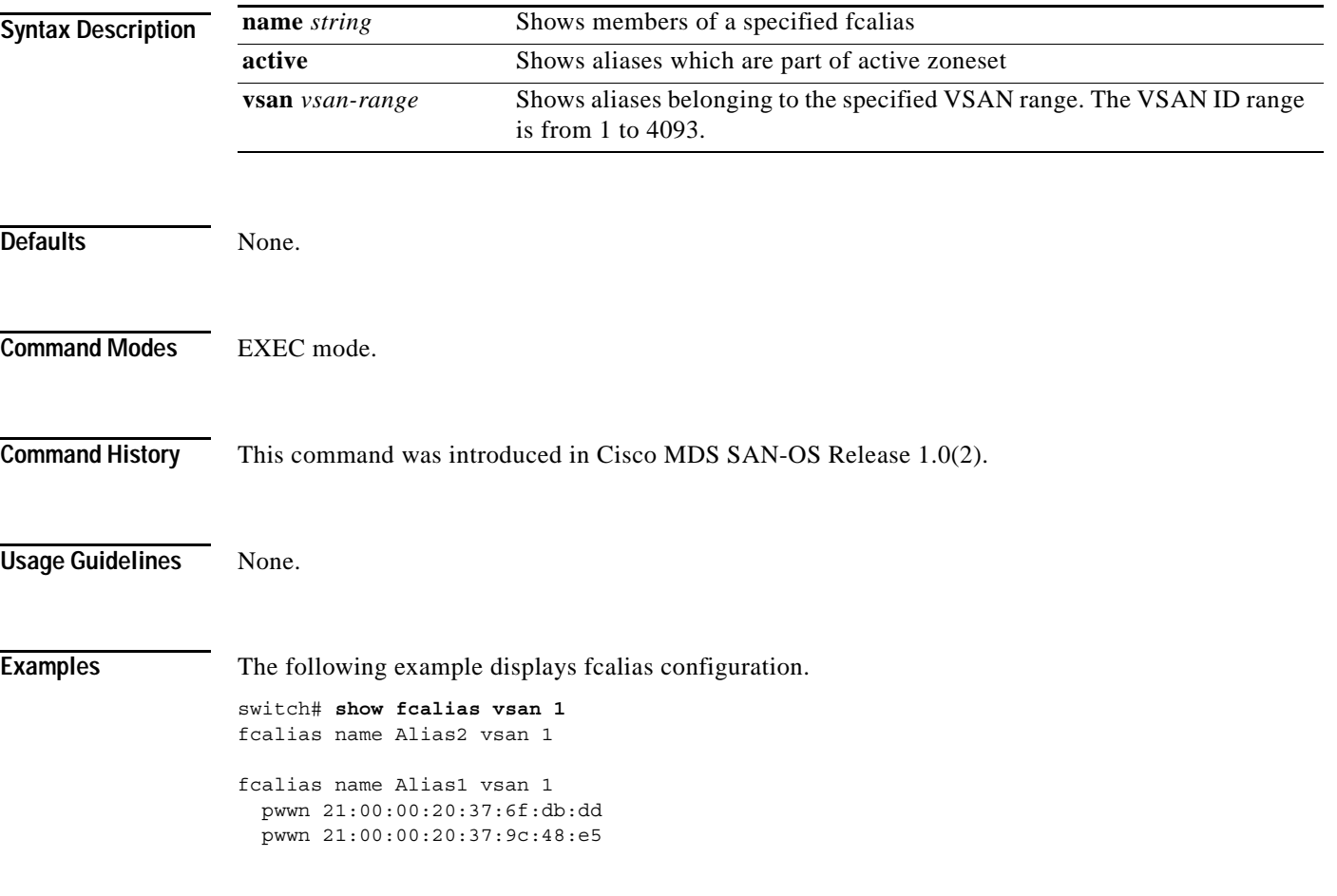

# <span id="page-21-0"></span>**show fcanalyzer**

Use the **show fcanalyzer** command to display the list of hosts configured for a remote capture.

**show fcanalyzer**

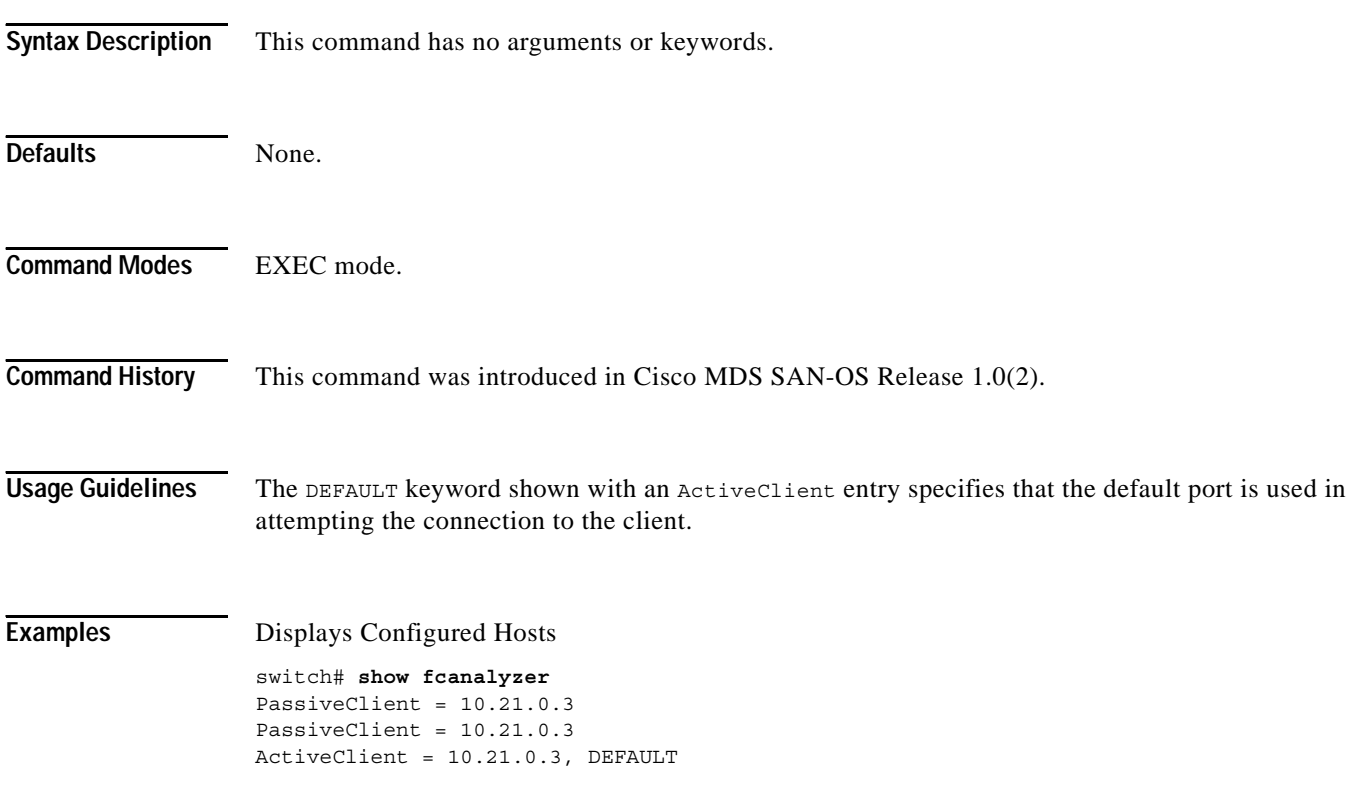

# <span id="page-22-0"></span>**show fcc**

Use the **show fcc** commands to view FCC settings.

**show fcc** 

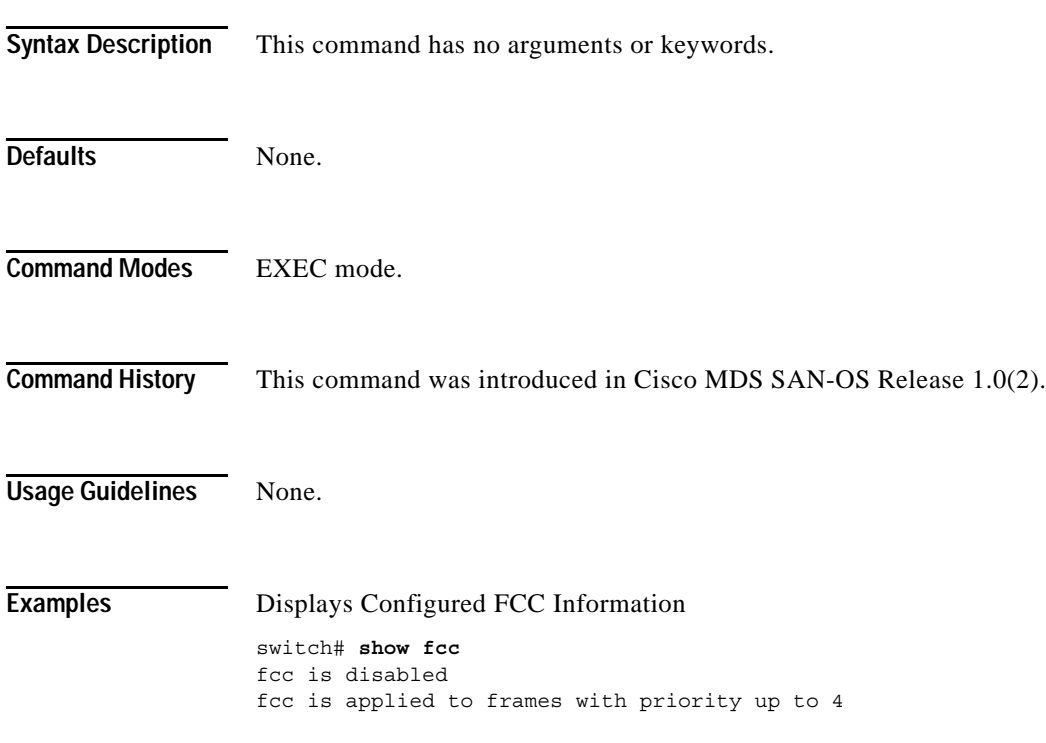

п

# <span id="page-23-0"></span>**show fcdomain**

To show the fcdomain information, use the **show fcdomain** command.

**show fcdomain {address-allocation [cache] | domain-list | fcid persistent | statistics | interface | vsan [***vsan-id | vsan-range***]}**

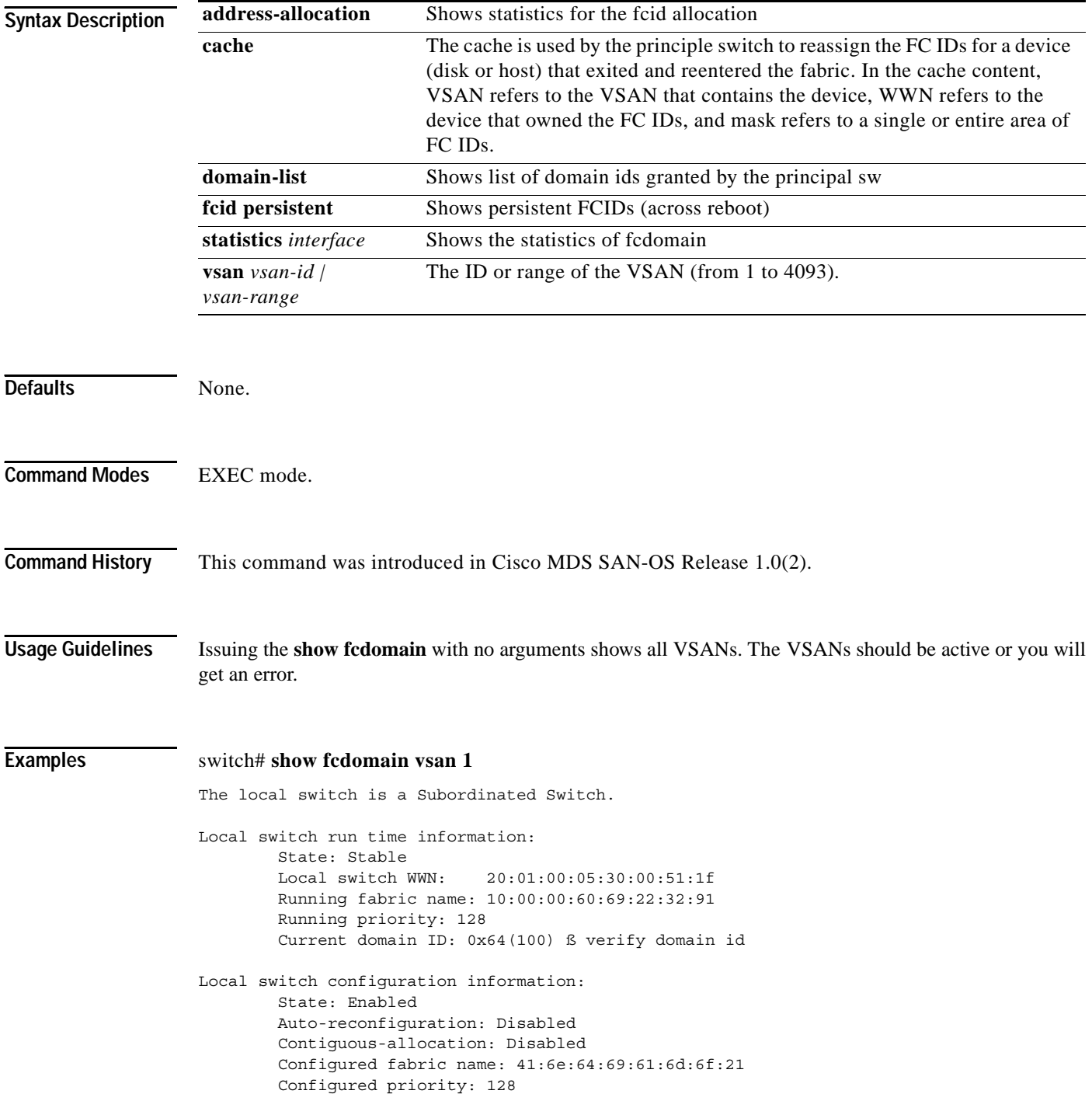

Configured domain ID: 0x64(100) (preferred)

Principal switch run time information: Running priority: 2

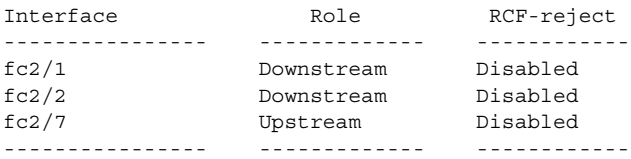

#### switch# **show fcdomain domain-list vsan 1**

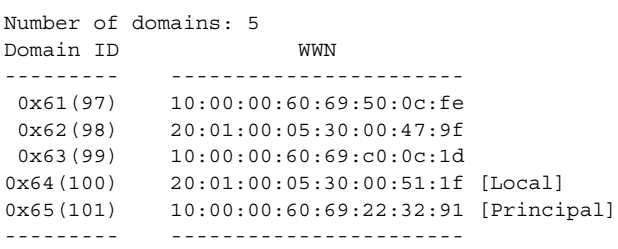

#### switch# **show fcdomain vsan 1** The local switch is a Subordinated Switch.

Local switch run time information: State: Stable Local switch WWN: 20:01:00:05:30:00:47:9f Running fabric name: 10:00:00:60:69:22:32:91 Running priority: 128 Current domain ID: 0x62(98) ß verify domain

Local switch configuration information: State: Enabled Auto-reconfiguration: Disabled Contiguous-allocation: Disabled Configured fabric name: 41:6e:64:69:61:6d:6f:21 Configured priority: 128 Configured domain ID: 0x62(98) (preferred)

Principal switch run time information:

#### Running priority: 2

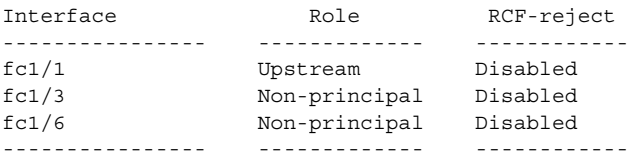

# <span id="page-25-0"></span>**show fcdroplatency**

To view the configured latency parameters, use the **show fcdroplatency** command.

**show fcdroplatency [network | switch]**

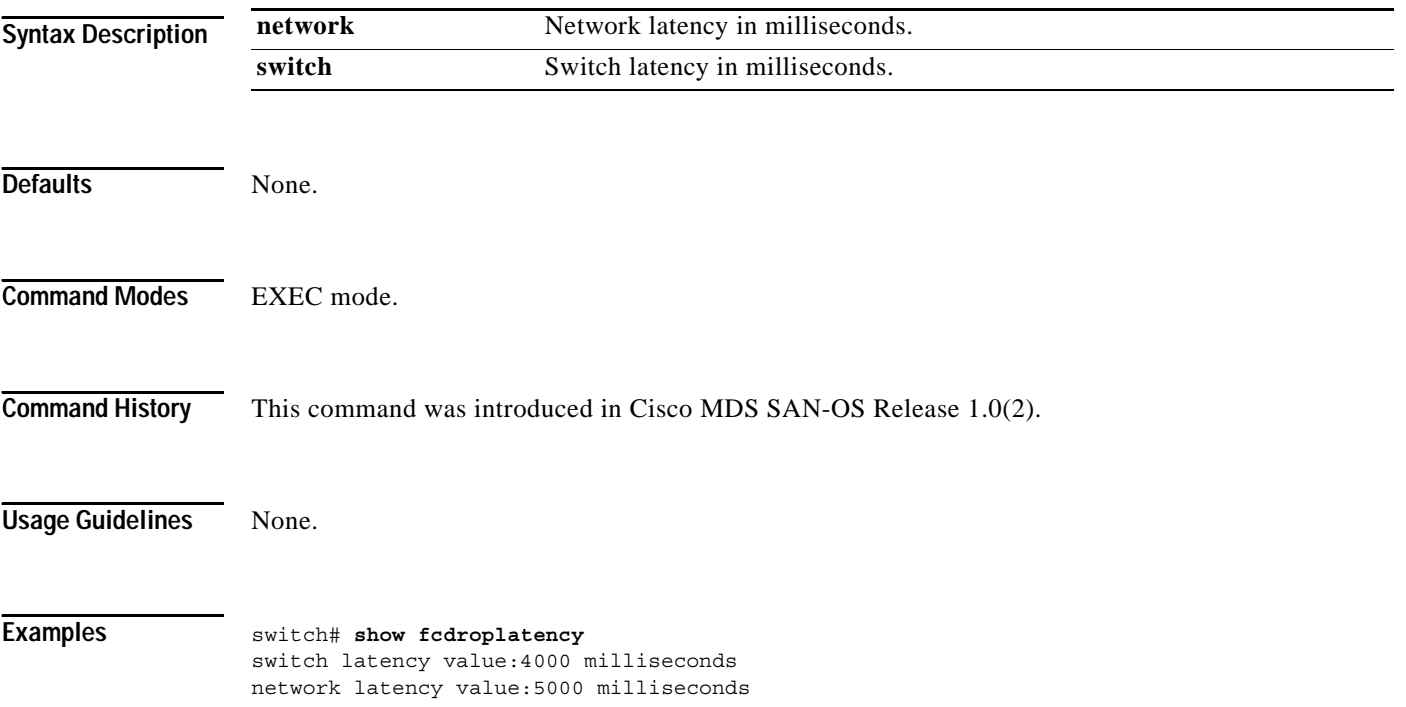

**The Contract of the Contract of the Contract of the Contract of the Contract of the Contract of the Contract of the Contract of the Contract of the Contract of the Contract of the Contract of the Contract of the Contract** 

## *Send documentation comments to mdsfeedback-doc@cisco.com.*

## <span id="page-26-0"></span>**show fcflow stats**

To view the configured fcflow information, use the **show fcflow stats** command.

**show fcflow stats**

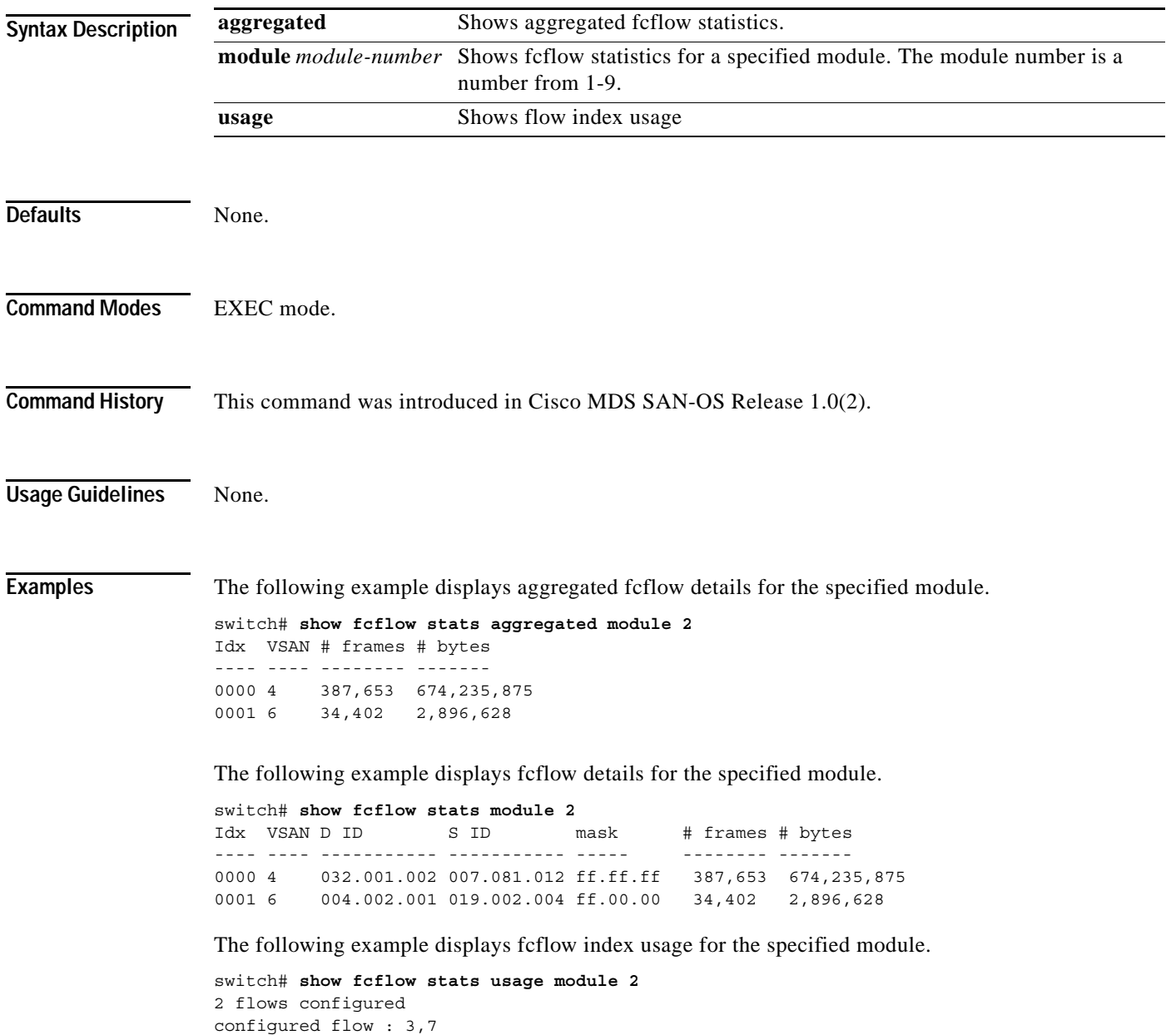

# <span id="page-27-0"></span>**show fcfwd**

To view the configured fcfwd tables and statistics, use the **show fcfwd** command.

**show fcfwd {idxmap [interface-toport | port-to-interface | statistics] | pcmap [interface] |sfib [multicast | statistics | unicast] | spanmap [rx | tx]}**

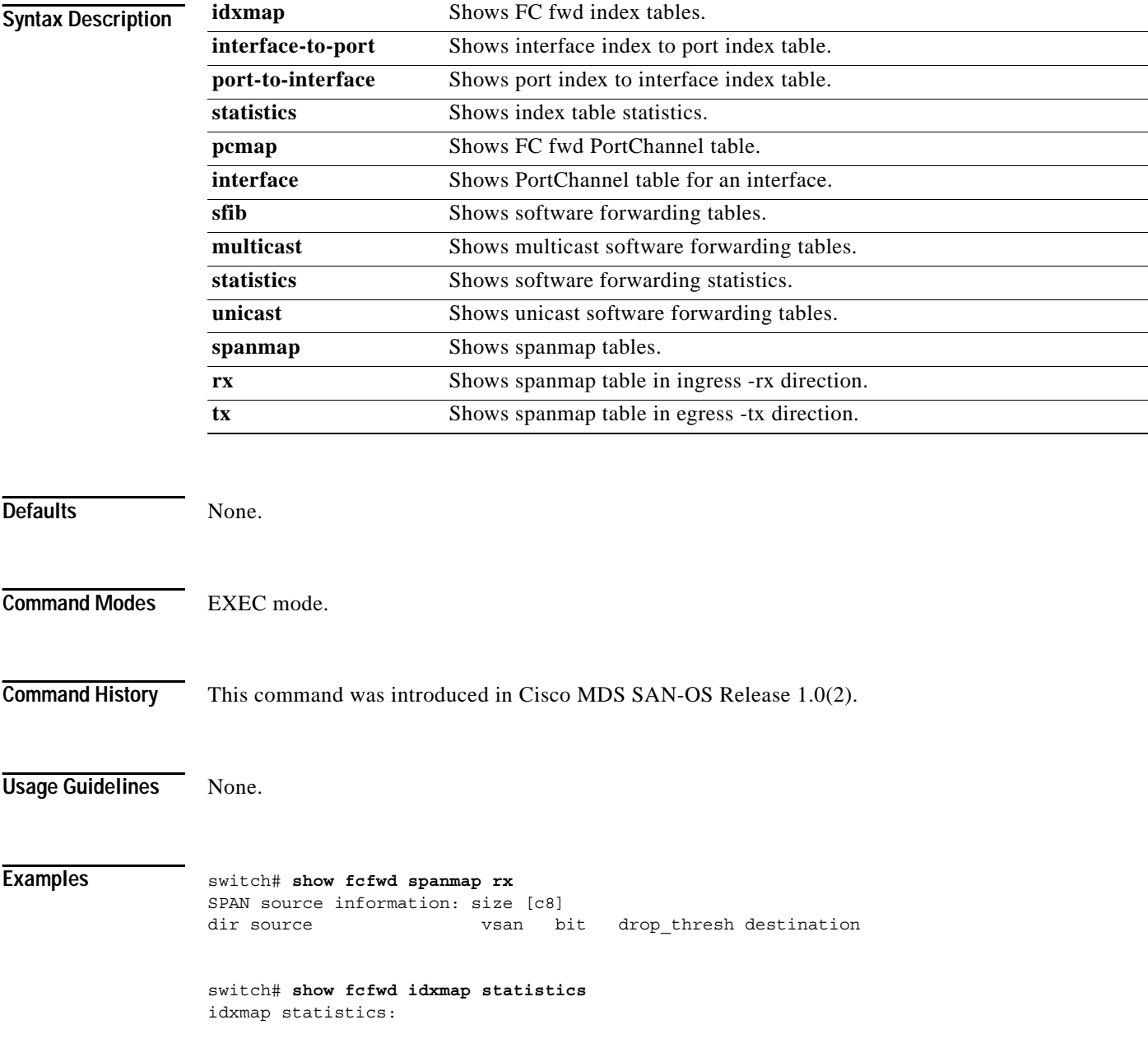

# <span id="page-28-0"></span>**show fcip profile**

You can check the status of an interface at any time by using the **show interface** command.

**show fcip profile [***profile-id***]**

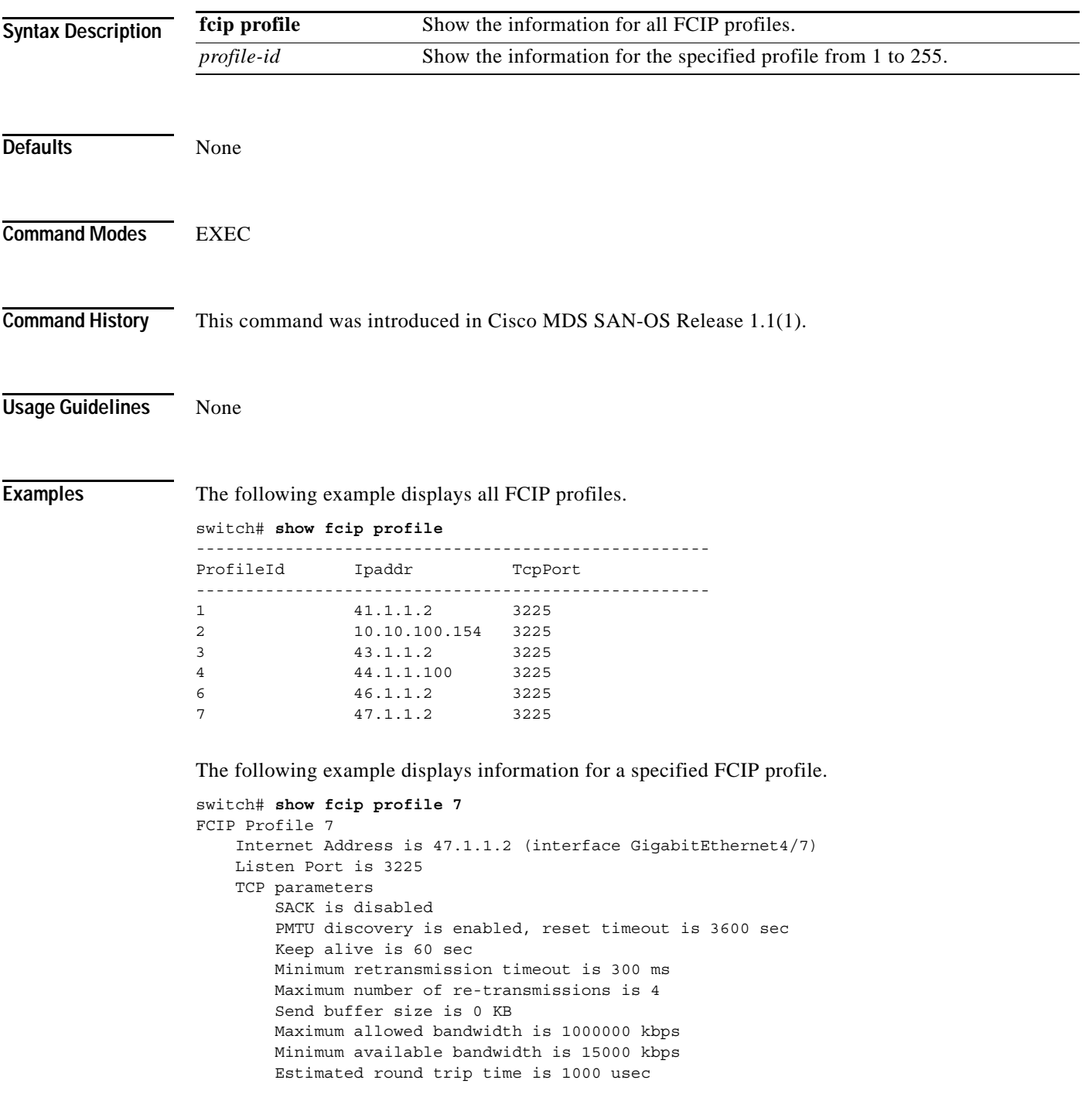

# <span id="page-29-0"></span>**show fctimer**

To view the Fibre Channel timers, use the **show fctimer** command.

## **show fctimer [D\_S\_TOV | E\_D\_TOV | F\_S\_TOV | R\_A\_TOV]**

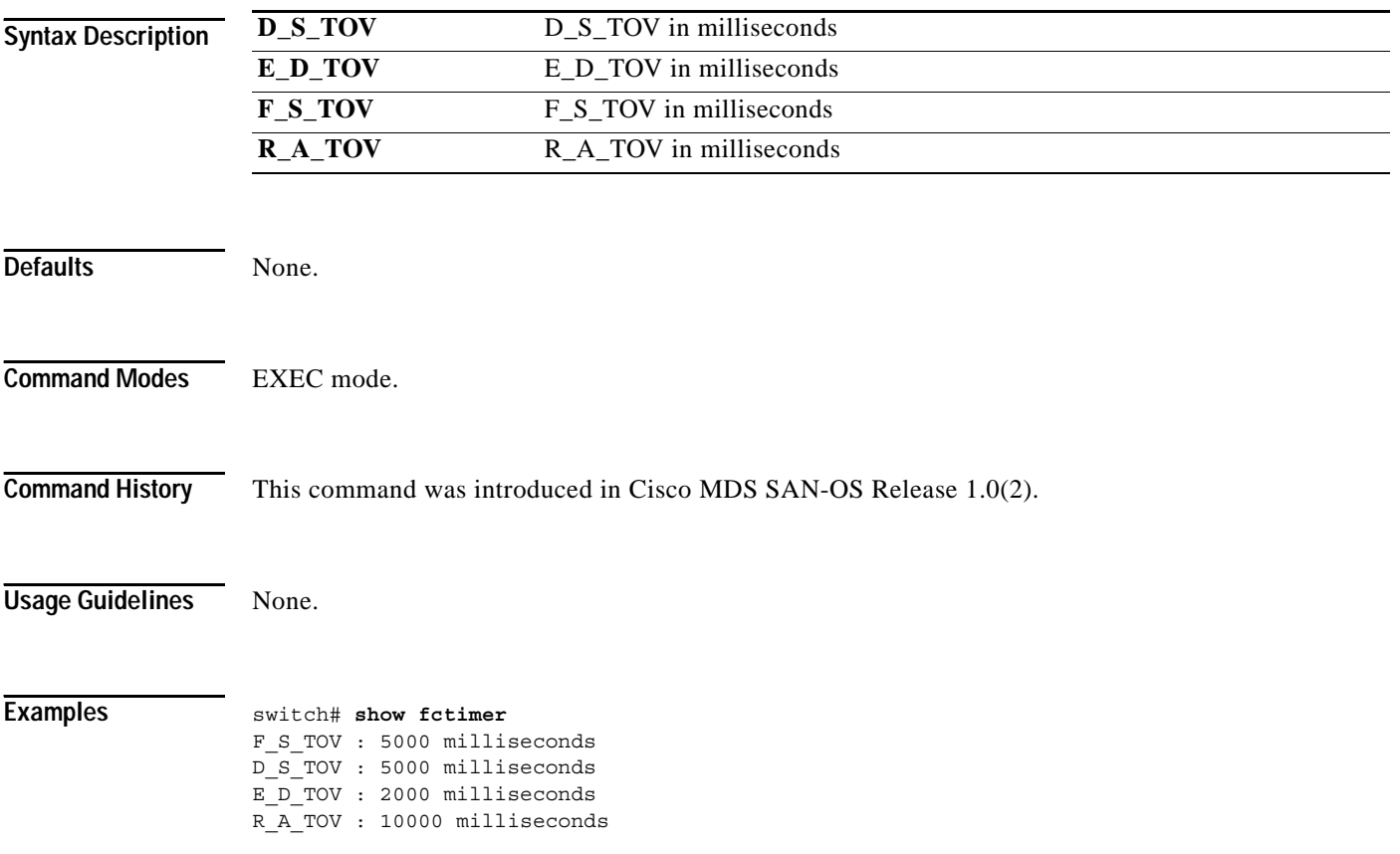

## <span id="page-30-0"></span>**show fcns database**

Use the **show fcns database** command to display the results of the discovery, or to display the name server database for a specified VSAN or for all VSANs.

**show fcns database {detail [vsan** *vsan-id***] | domain** *domain-id* **[detail] vsan** *vsan-range | fcid fcid-id | local [detail]vsan vsan-range] | vsan vsan-id}*

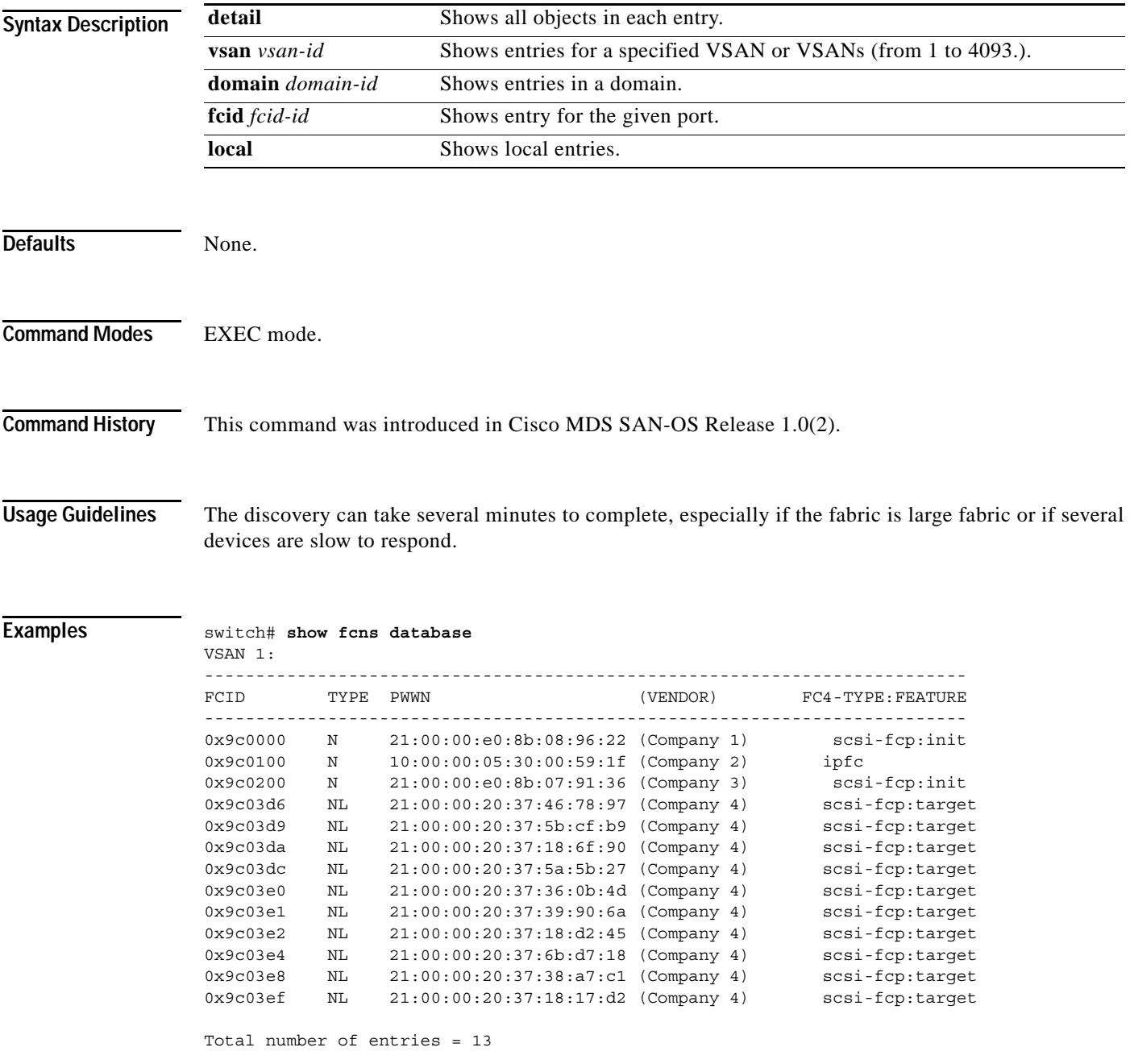

## <span id="page-31-0"></span>**show fcns statistics**

Use the **show fcns statistics** command to display the statistical information for a specified VSAN or for all VSANs.

**show fcns statistics [detail] vsan** *vsan-range*

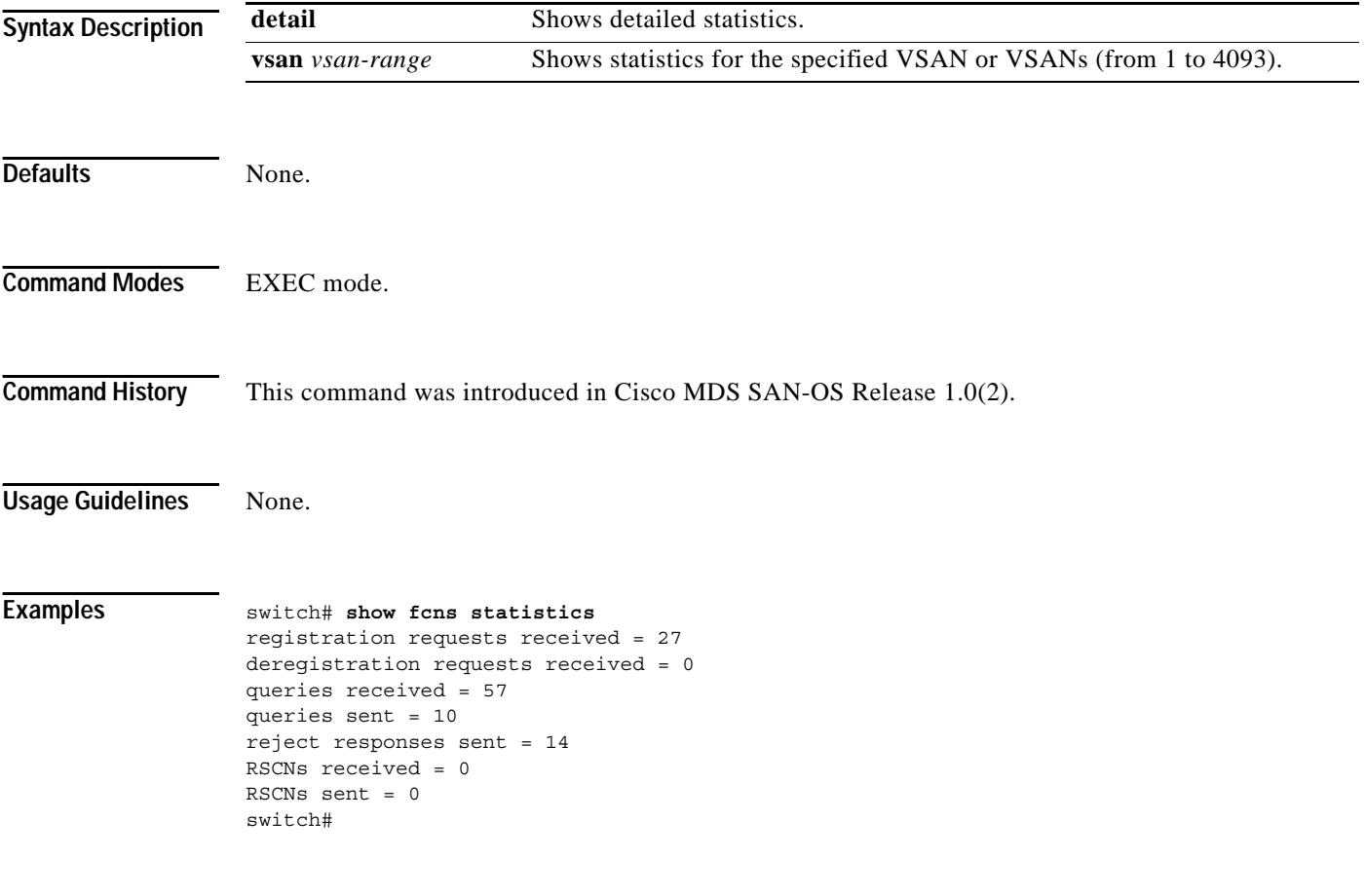

**The Contract of the Contract of the Contract of the Contract of the Contract of the Contract of the Contract of the Contract of the Contract of the Contract of the Contract of the Contract of the Contract of the Contract** 

### *Send documentation comments to mdsfeedback-doc@cisco.com.*

## <span id="page-32-0"></span>**show fcroute**

Use the **show fcroute** command to view specific information about existing Fibre Channel and FSPF configurations.

**show fcroute [distance | label [***label***] vsan** *vsan-id |* **multicast vsan** *vsan-id |***summary vsan**  *vsan-id |* **unicast** *fc-id* **vsan** *vsan-id |* **unicast vsan** *vsan-id***]**

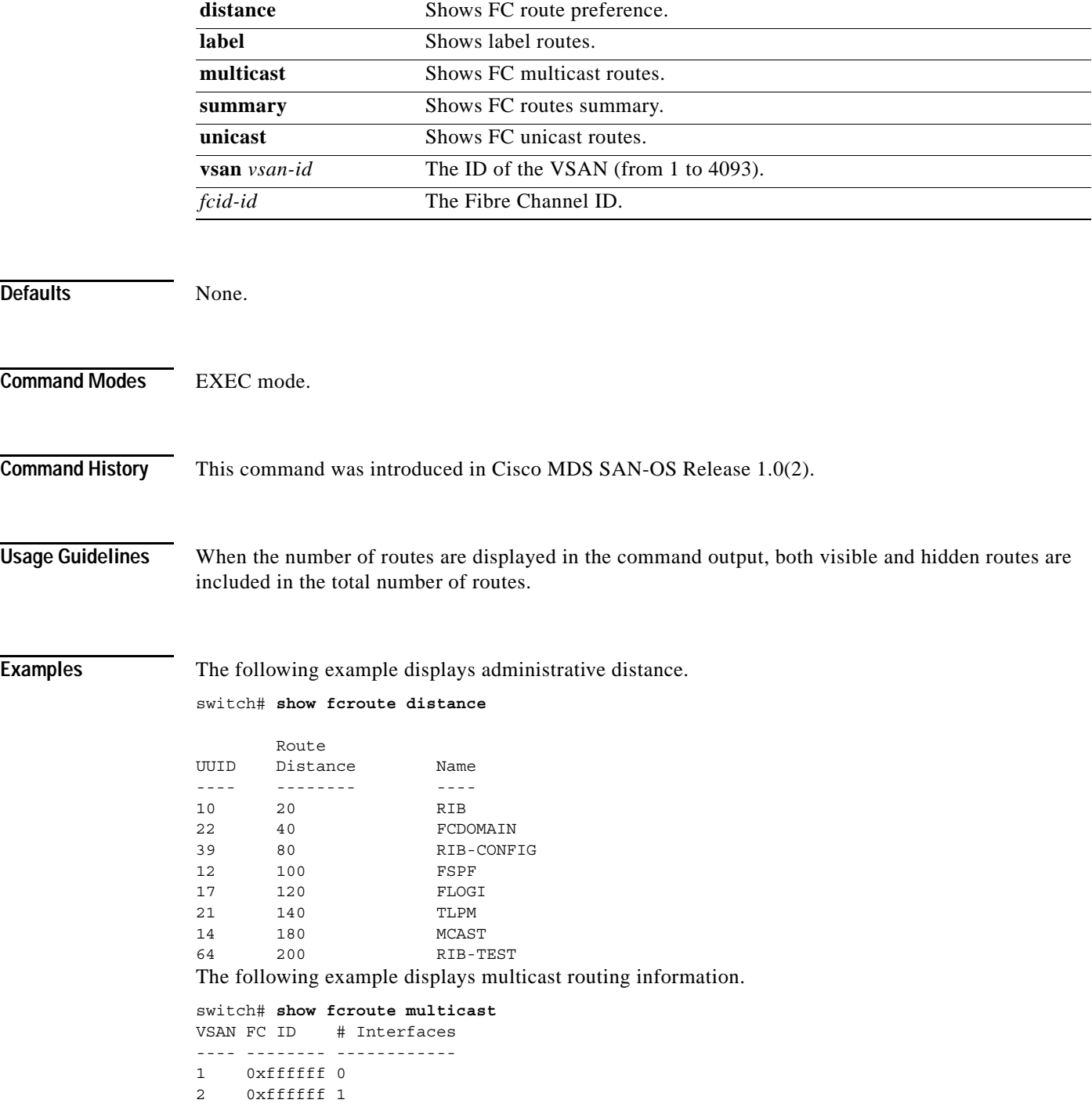

```
3 0xffffff 1
4 0xffffff 0
5 0xffffff 0
6 0xffffff 0
7 0xffffff 0
8 0xffffff 0
9 0xffffff 0
10 0xffffff 0
```
The following example displays FCID information for a specified VSAN.

switch# **show fcroute multicast vsan 3**

VSAN FC ID # Interfaces ---- -------- ------------ 3 0xffffff 1

The following example displays FCID and interface information for a specified VSAN.

```
switch# show fcroute multicast 0xffffff vsan 2
```
VSAN FC ID # Interfaces ---- -------- ------------ 2 0xffffff 1 fc1/1

The following example displays unicast routing information.

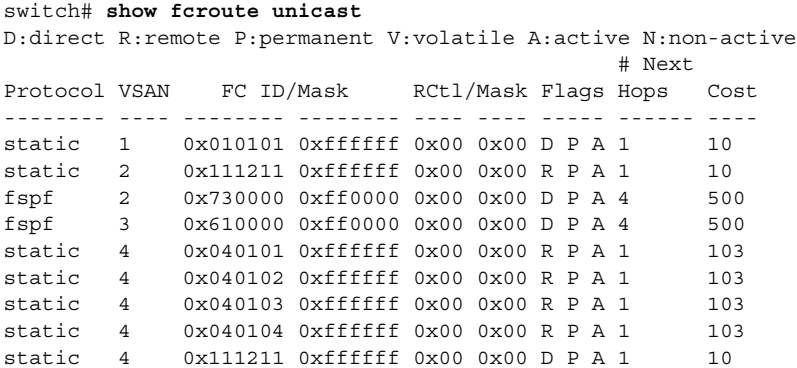

The following example displays unicast routing information for a specified VSAN.

switch# **show fcroute unicast vsan 4**

D:direct R:remote P:permanent V:volatile A:active N:non-active # Next Protocol VSAN FC ID/Mask RCtl/Mask Flags Hops Cost -------- ---- -------- -------- ---- ---- ----- ------ --- static 4 0x040101 0xffffff 0x00 0x00 R P A 1 103 static 4 0x040102 0xffffff 0x00 0x00 R P A 1 103<br>static 4 0x040103 0xffffff 0x00 0x00 R P A 1 103 ة 103 0x040103 0xffffff 0x00 0x00 R P A 1 103<br>- 0x040103 0xffffff 0x00 0x00 R P A 1 static 4 0x040104 0xffffff 0x00 0x00 R P A 1 103 static 4 0x111211 0xffffff 0x00 0x00 D P A 1 10

The following example displays unicast routing information for a specified FCID.

switch# **show fcroute unicast 0x040101 0xffffff vsan 4**

D:direct R:remote P:permanent V:volatile A:active N:non-active # Next Protocol VSAN FC ID/Mask RCtl/Mask Flags Hops Cost -------- ---- -------- -------- ---- ---- ----- ------ --- static 4 0x040101 0xffffff 0x00 0x00 R P A 1 103 fc1/2 Domain 0xa6(166)

The following example displays route database information.

switch# **show fcroute summary**

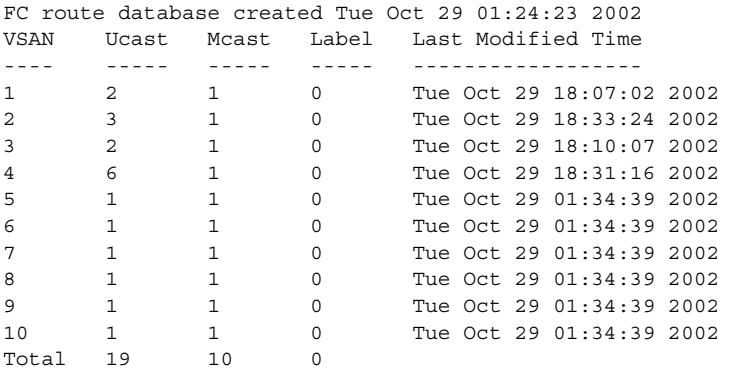

The following example displays route database information for a specified VSAN.

switch# **show fcroute summary** *vsan 4*

FC route database created Tue Oct 29 01:24:23 2002 VSAN Ucast Mcast Label Last Modified Time ---- ----- ----- ----- ------------------ 4 6 1 0 Tue Oct 29 18:31:16 2002 Total 6 1 0

# <span id="page-35-0"></span>**show fcs**

Use the **show fcs** commands to display the status of the fabric configuration.

**show fcs {database vsan** *vsan-range* **| ie [nwwn** *wwn* **vsan** *vsan-range |* **vsan** *vsan-range***] | platform [name** *string* **vsan** *vsan-range |* **vsan** *vsan-range] |* **port [pwwn** *wwn* **vsan**  *vsan-range |* **vsan** *vsan-range] |* **statistics vsan** *vsan-range |* **vsan}** 

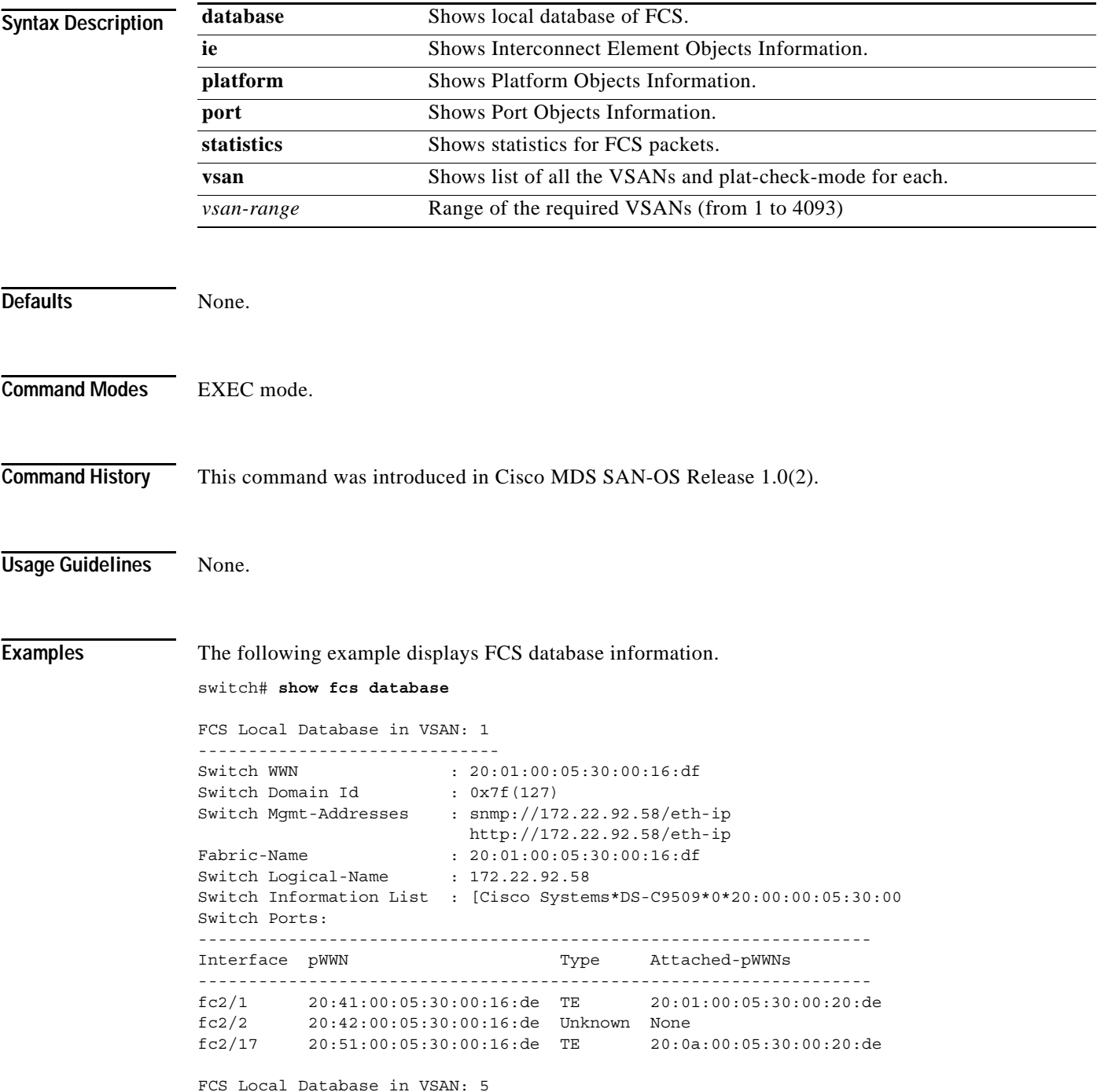
```
------------------------------
Switch WWN : 20:05:00:05:30:00:12:5f
Switch Domain Id : 0xef(239)
Switch Mgmt-Addresses : http://172.22.90.171/eth-ip
                        snmp://172.22.90.171/eth-ip
                        http://10.10.15.10/vsan-ip
                        snmp://10.10.15.10/vsan-ip
Fabric-Name : 20:05:00:05:30:00:12:5f
Switch Logical-Name : 172.22.90.171
Switch Information List : [Cisco Systems*DS-C9509**20:00:00:05:30:00:12:5e]
Switch Ports:
-------------------------------------------------------------------
Interface pWWN Type Attached-pWWNs
-------------------------------------------------------------------
fc3/1 20:81:00:05:30:00:12:5e TE 22:01:00:05:30:00:12:9e
fc3/2 20:82:00:05:30:00:12:5e TE 22:02:00:05:30:00:12:9e
fc3/3 20:83:00:05:30:00:12:5e TE 22:03:00:05:30:00:12:9e
```
The following example displays Interconnect Element object information for a specific VSAN.

switch# **show fcs ie vsan 1**

```
IE List for VSAN: 1
-------------------------------------------------------------------
IE-WWN IE-Type Mgmt-Id
-------------------------------------------------------------------
20:01:00:05:30:00:16:df Switch (Local) 0xfffc7f
20:01:00:05:30:00:20:df Switch (Adjacent) 0xfffc64
[Total 2 IEs in Fabric]
```
This command displays Interconnect Element object information for a specific WWN.

```
switch# show fcs ie nwwn 20:01:00:05:30:00:16:df vsan 1
IE Attributes
-------------
Domain-Id = 0x7f(127)Management-Id = 0xfffc7f
Fabric-Name = 20:01:00:05:30:00:16:df
Logical-Name = 172.22.92.58
Management Address List =
        snmp://172.22.92.58/eth-ip
        http://172.22.92.58/eth-ip
Information List:
         Vendor-Name = Cisco Systems
         Model Name/Number = DS-C9509
         Release-Code = 0
```
This command displays platform information.

```
switch# show fcs platform name SamplePlatform vsan 1
Platform Attributes
-------------------
Platform Node Names: 
        11:22:33:44:55:66:77:88 
Platform Type = Gateway 
Platform Management Addresses: 
         1.1.1.1
```
#### **show fcs**

#### *Send documentation comments to mdsfeedback-doc@cisco.com.*

This command displays platform information within a specified VSAN.

```
switch# show fcs platform vsan 1
Platform List for VSAN: 1
Platform-Names
--------------
SamplePlatform
[Total 1 Platforms in Fabric]
```
This command displays FCS port information within a specified VSAN.

switch# **show fcs port vsan 24** Port List in VSAN: 24 -- IE WWN: 20:18:00:05:30:00:16:df -- ------------------------------------------------------------------------- Port-WWN Type Module-Type Tx-Type ------------------------------------------------------------------------- 20:41:00:05:30:00:16:de TE\_Port SFP with Serial Id Shortwave Laser 20:51:00:05:30:00:16:de TE\_Port SFP with Serial Id Shortwave Laser [Total 2 switch-ports in IE] -- IE WWN: 20:18:00:05:30:00:20:df -- ------------------------------------------------------------------------- Port-WWN Type Module-Type Tx-Type ------------------------------------------------------------------------- 20:01:00:05:30:00:20:de TE\_Port SFP with Serial Id Shortwave Laser 20:0a:00:05:30:00:20:de TE\_Port SFP with Serial Id Shortwave Laser [Total 2 switch-ports in IE]

This command displays ports within a specified WWN.

```
switch# show fcs port pwwn 20:51:00:05:30:00:16:de vsan 24
Port Attributes
---------------
Port Type = TE_Port
Port Number = 0x1090000
Attached-Port-WWNs:
        20:0a:00:05:30:00:20:de
Port State = Online
```
This command displays FCS statistics.

switch# **show fcs statistics**

```
FCS Statistics for VSAN: 1
---------------------------
FCS Rx Get Reqs :2
FCS Tx Get Reqs :7
FCS Rx Req Reqs : 0
FCS Tx Reg Reqs : 0
FCS Rx Dereg Reqs :0
FCS Tx Dereg Reqs :0
```
FCS Rx RSCNs : 0 FCS Tx RSCNs : 3 FCS Rx RJTs : 3 FCS Tx RJTs : 0 FCS Rx ACCs :4 FCS Tx ACCs : 2 FCS No Response : 0 FCS Retransmit : 0 FCS Statistics for VSAN: 30 --------------------------- FCS Rx Get Reqs :2 FCS Tx Get Reqs :2 FCS Rx Reg Reqs : 0 FCS Tx Reg Reqs : 0 FCS Rx Dereg Reqs :0 FCS Tx Dereg Reqs :0 FCS Rx RSCNs : 0 FCS Tx RSCNs : 0 FCS Rx RJTs : 0 FCS Tx RJTs : 0 FCS Rx ACCs :2 FCS Tx ACCs :2 FCS No Response : 0 FCS Retransmit : 0

# **show file**

To display the contents of a specified file in the file system, use the **show file** command.

**show file** *filename*

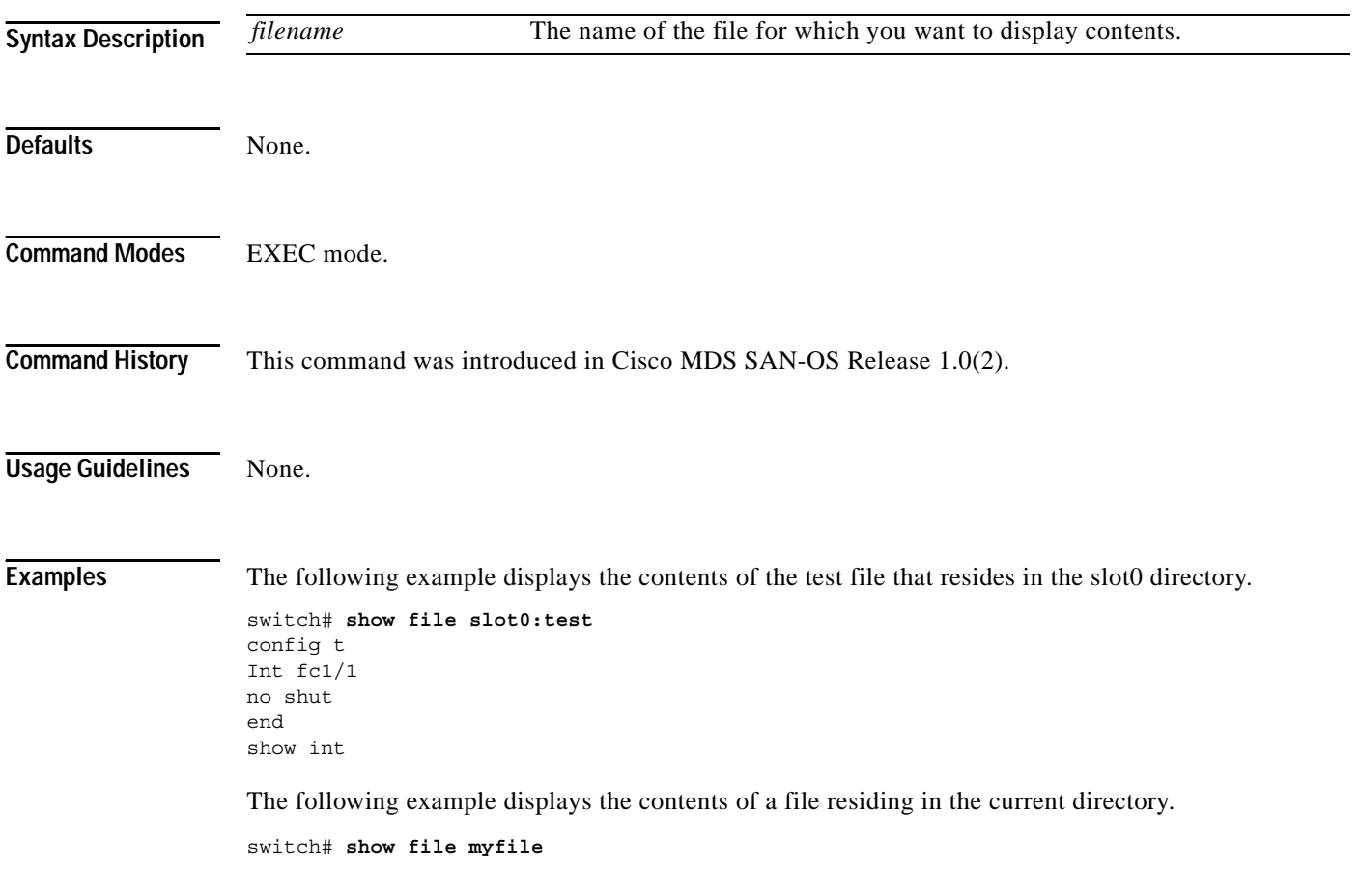

## **show flash**

To display the flash usage, use the **show flash** command.

**show flash**

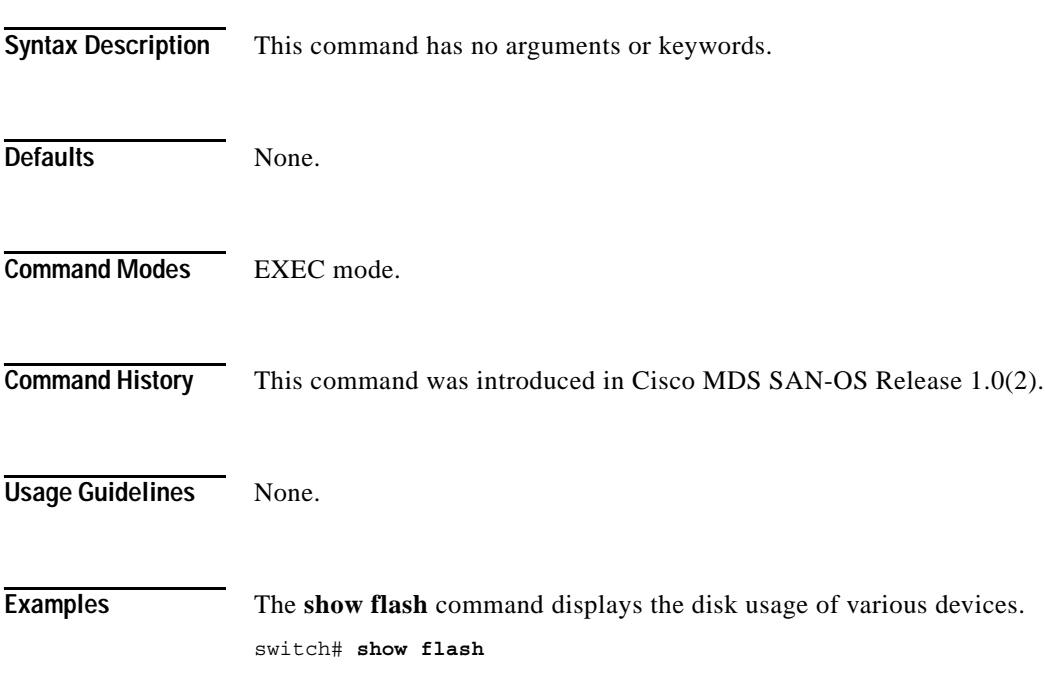

п

# **show flogi database**

To list all the flogi sessions through all interfaces across all vsans, use the **show flogi database** command.

**show flogi database [fcid** *fcid-id* **| interface** *interface* **| vsan** *vsan-id***]**

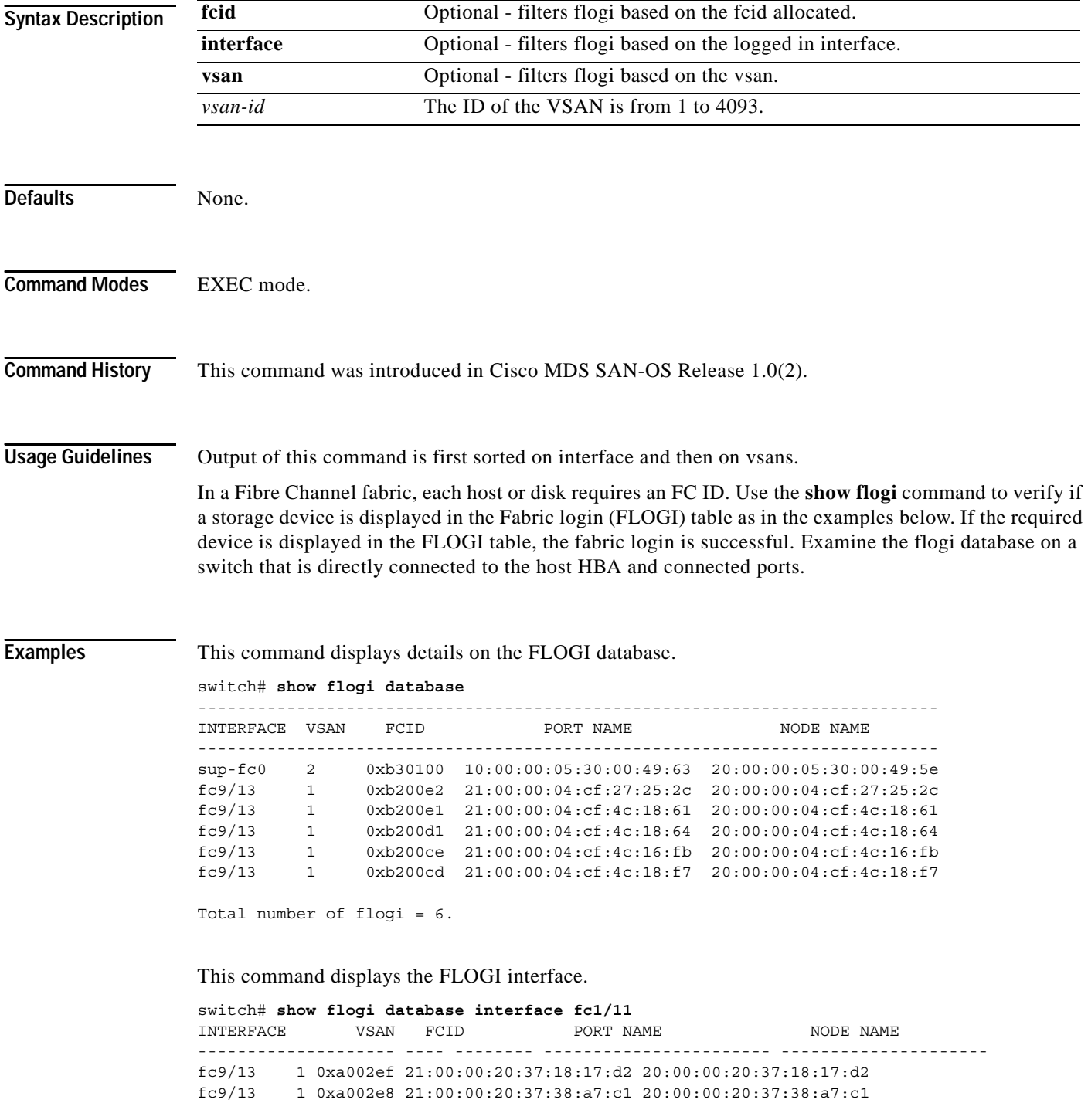

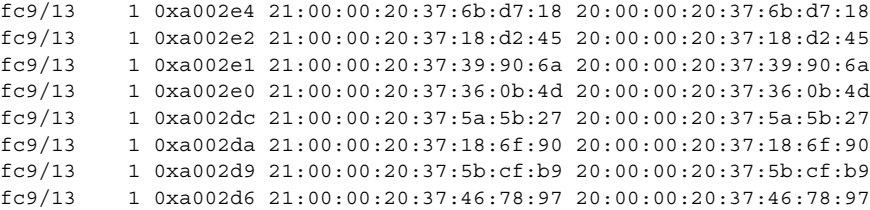

Total number of flogi = 10.

## This command displays the FLOGI VSAN.

switch# **show flogi database vsan 1**

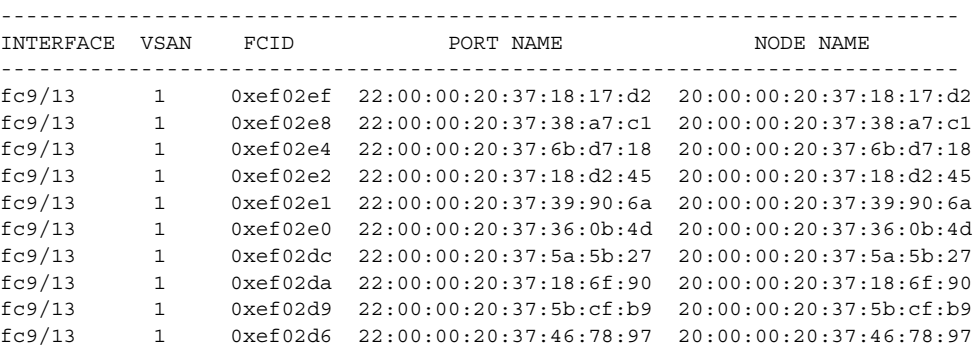

Total number of flogi = 10.

This command displays the FLOGI FCID.

switch# **show flogi database fcid 0xef02e2** --------------------------------------------------------------------------- INTERFACE VSAN FCID PORT NAME NODE NAME -------------------------------------------------------------------------- fc9/13 1 0xef02e2 22:00:00:20:37:18:d2:45 20:00:00:20:37:18:d2:45 Total number of flogi = 1.

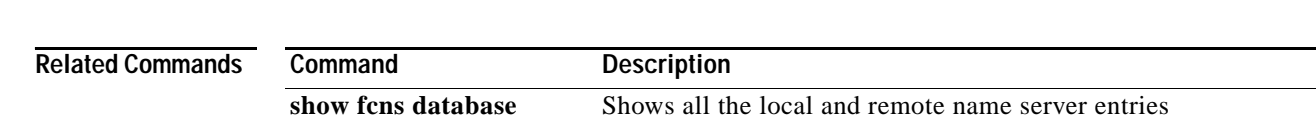

## **show fspf**

To display global FSPF information, use the **show fspf** command. This information includes:

- **•** the domain number of the switch
- **•** the autonomous region for the switch
- **•** Min\_LS\_arrival: the minimum time that must elapse before the switch accepts LSR updates
- **•** Min\_LS\_interval: the minimum time that must elapse before the switch can transmit an LSR
- **•** LS\_refresh\_time: the interval lapse between refresh LSR transmissions
- **•** Max\_age: the maximum time aa LSR can stay before being deleted

**show fspf database [vsan** *vsan-id***] [domain** *domain-id* **[detail]**

**show fspf interface**

**show fspf [vsan** *vsan-id]* [**interface** [*interface range*]]

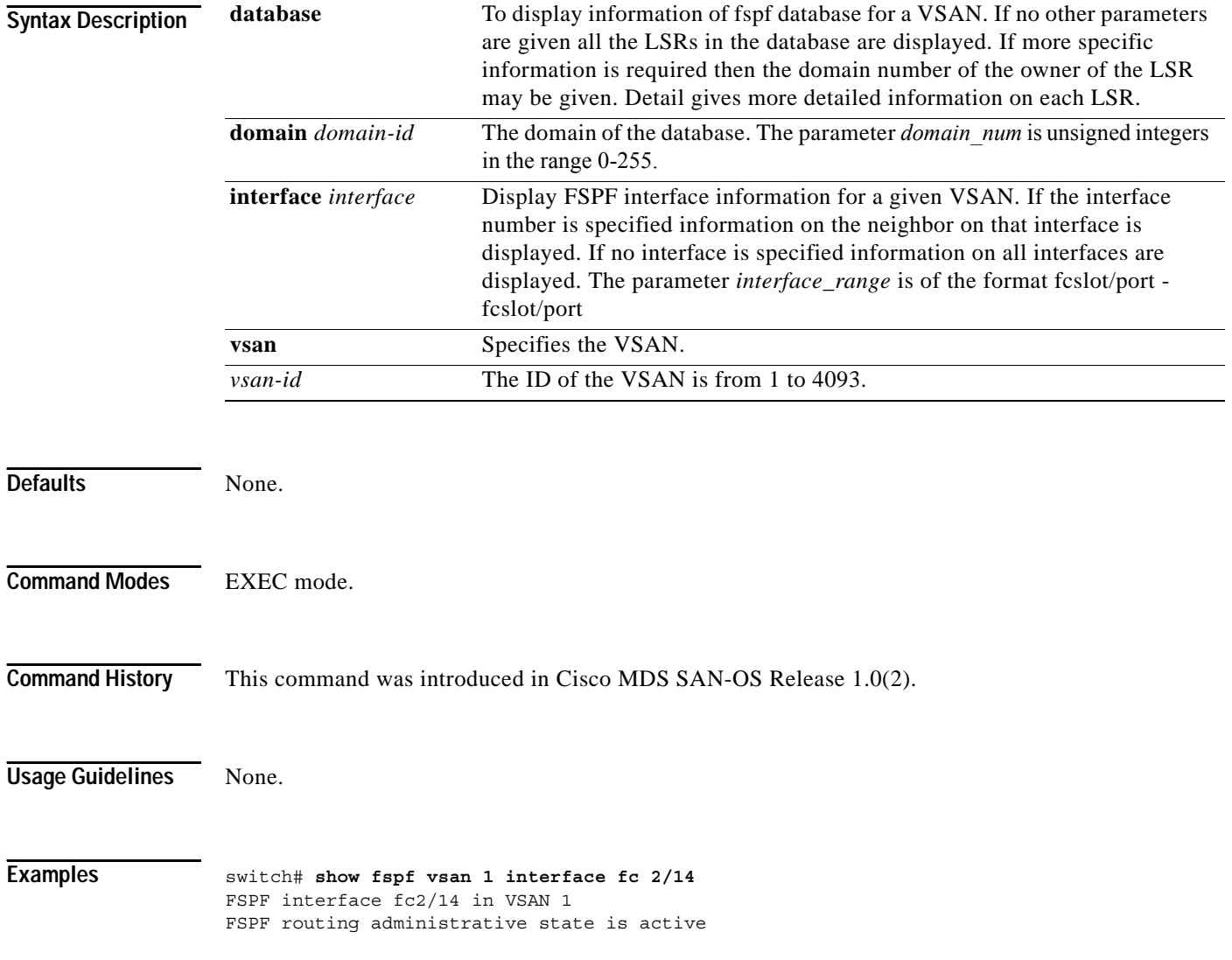

```
Interface cost is 500
Timer intervals configured, Hello 20 s, Dead 80 s, Retransmit 5 s
FSPF State is FULL
Neighbor Domain Id is 0x03(3), Neighbor Interface index is 0x0001060d
Statistics counters :
   Number of packets received :LSU 184 LSA 184 Hello 5477 Error packets 0
   Number of packets transmitted :LSU 184 LSA 184 Hello 5478 Retransmitted
  LSU 0
  Number of times inactivity timer expired for the interface = 0
```
The following example displays FSPF interface information.

```
switch# show fspf interface vsan 1 fc1/1
FSPF interface fc1/1 in VSAN 1
FSPF routing administrative state is active
Interface cost is 500
Timer intervals configured, Hello 20 s, Dead 80 s, Retransmit 5 s
FSPF State is FULL
Neighbor Domain Id is 0x0c(12), Neighbor Interface index is 0x0f100000
Statistics counters :
   Number of packets received : LSU 8 LSA 8 Hello 118 Error packets 0
   Number of packets transmitted : LSU 8 LSA 8 Hello 119 Retransmitted LSU
  0
  Number of times inactivity timer expired for the interface = 0
```
The following example displays FSPF database information.

```
switch# show fspf database vsan 1
```
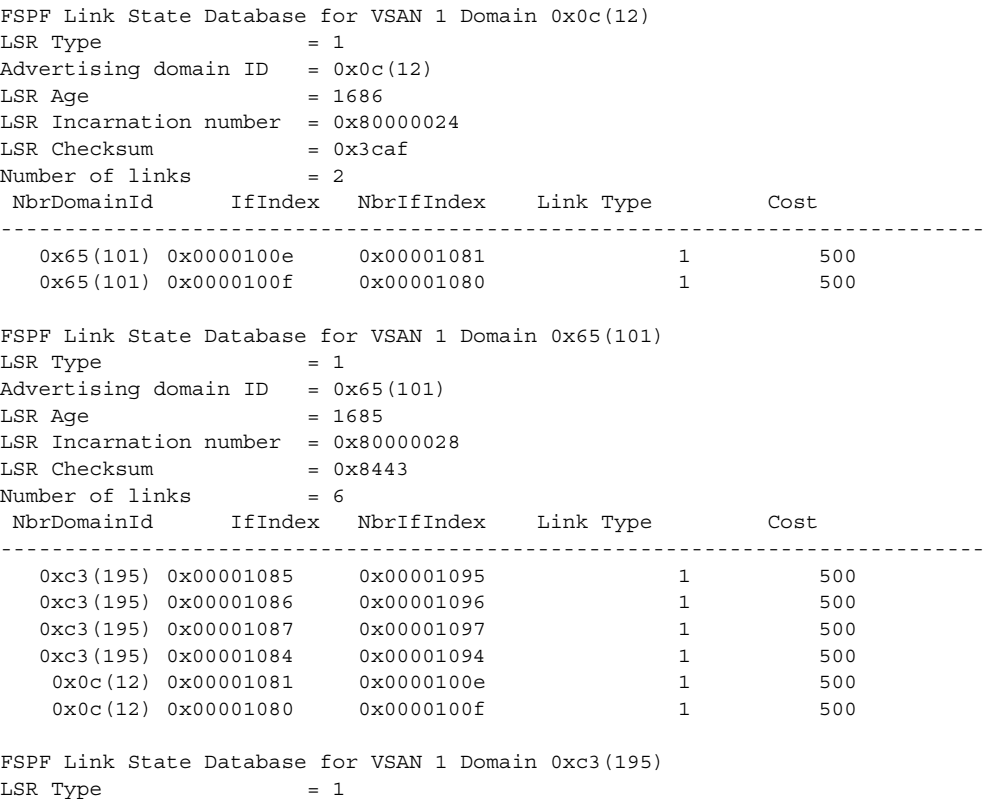

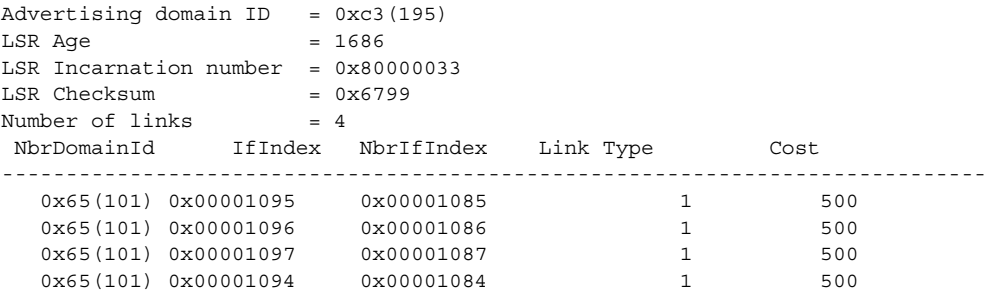

```
This command displays FSPF information for a specified VSAN.
```

```
switch# show fspf vsan 1
FSPF routing for VSAN 1
FSPF routing administration status is enabled
FSPF routing operational status is UP
It is an intra-domain router
Autonomous region is 0
SPF hold time is 0 msec
MinLsArrival = 1000 msec , MinLsInterval = 5000 msec
Local Domain is 0x65(101)
Number of LSRs = 3, Total Checksum = 0x0001288b
Protocol constants :
   LS_REFRESH_TIME = 1800 sec
   MAX \text{AGE} = 3600 sec
Statistics counters :
   Number of LSR that reached MaxAge = 0
   Number of SPF computations = 7Number of Checksum Errors = 0
    Number of Transmitted packets : LSU 65 LSA 55 Hello 474 Retranmsitted LSU 0
    Number of received packets : LSU 55 LSA 60 Hello 464 Error packets 10
```
## **show hardware**

Use the **show hardware** command to display switch hardware inventory details.

**show hardware Syntax Description** This command has no arguments or keywords. **Defaults** None. **Command Modes** EXEC mode. **Command History** This command was introduced in Cisco MDS SAN-OS Release 1.0(2). **Usage Guidelines** None. **Examples** switch# **sho hardware**  Cisco Storage Area Networking Operating System (SAN-OS) Software TAC support:http://www.cisco.com/tac Copyright (c) 1986-2002 by cisco Systems, Inc. All rights reserved. The copyright for certain works contained herein are owned by Andiamo Systems, Inc. and/or other third parties and are used and distributed under license. Software BIOS: version 0.0.0 loader: version 1.0(0.259) kickstart:version 1.0(2) [build 1.0(0.280)] system: version 1.0(2) [build 1.0(0.280)] BIOS compile time: 10/10/02 kickstart image file is:bootflash:/boot-280 kickstart compile time: 11/20/2002 6:00:00 system image file is: isan-280 system compile time: 11/20/2002 6:00:00 Hardware RAM 963108 kB bootflash:503808 blocks (block size 512b) slot0: 0 blocks (block size 512b) 172.22.92.28 uptime is 0 days 0 hour 31 minute(s) 23 second(s) Last reset Reason:Watchdog Timeout/External Reset System version:1.0(2)

This supervisor carries Pentium processor with 963108 kB of memory Intel(R) Pentium(R) III CPU at 800MHz with 512 KB L2 Cache Rev:Family 6, Model 11 stepping 1

512K bytes of non-volatile memory. 503808 blocks of internal bootflash (block size 512b)

۰

## **show hosts**

Use the **show hosts** command to display configured DNS host configuration details details.

**show hosts**

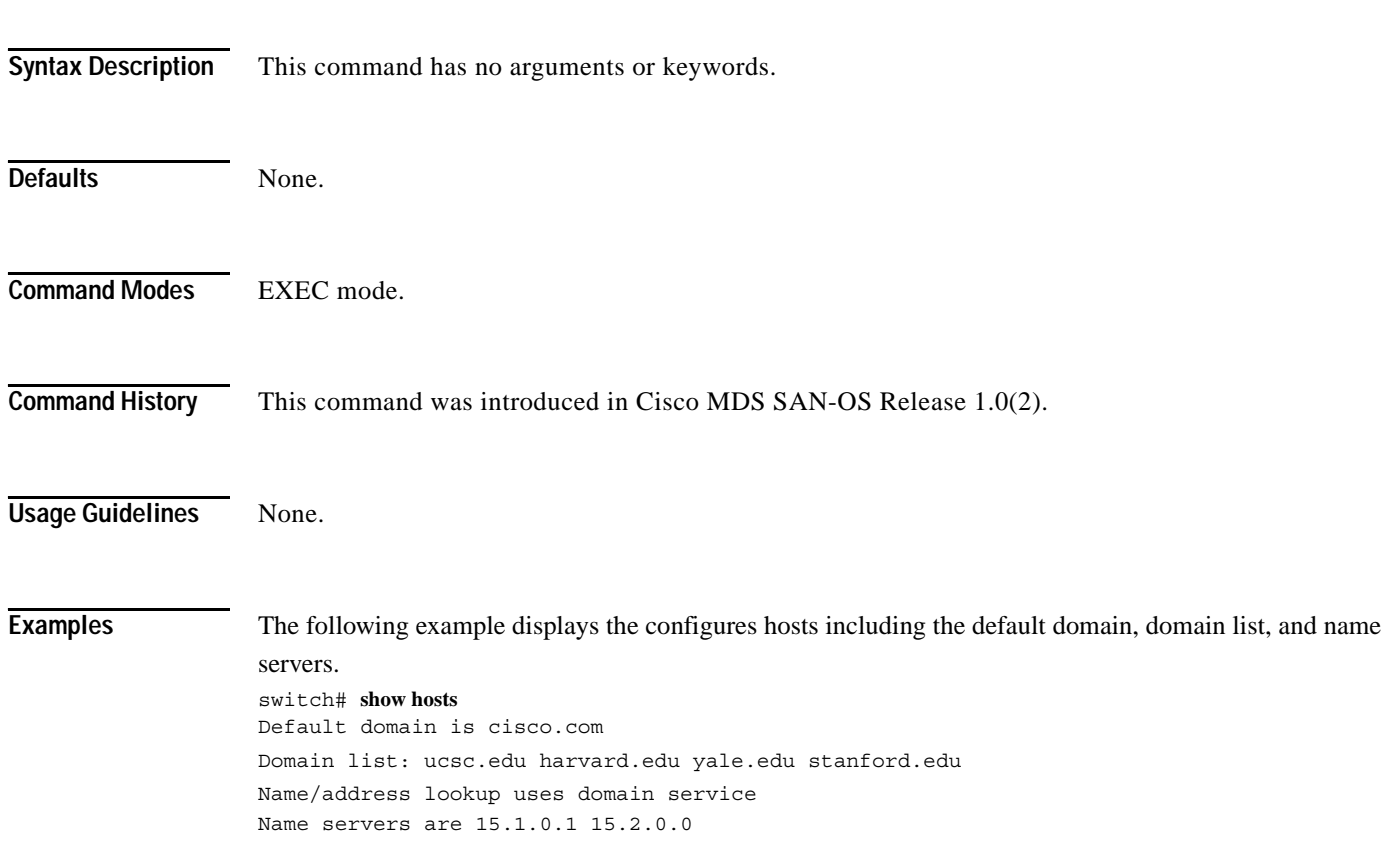

# **show in-order-gaurantee**

Use the **show in-order-gaurantee** command to display the present configured state of the in-order delivery feature.

#### **show in-order-gaurantee**

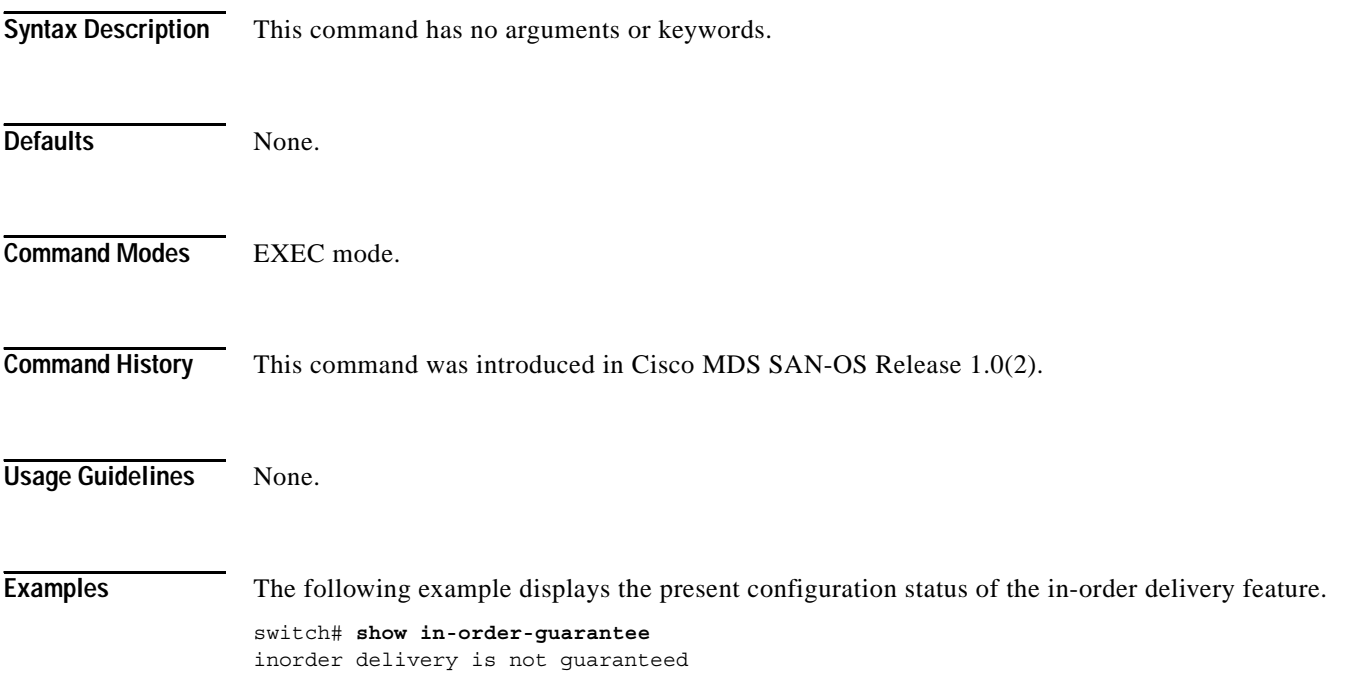

## **show interface**

You can check the status of an interface at any time by using the **show interface** command.

**show interface** [**brief | counters | description | fc | fc-link** *link-id* **| fcip** *interface-number* **| gigabitethernet | iscsi | mgmt| port-channel | sup-fc | transceiver | trunk vsan [***vsan-id***] | vsan** *vsan-id* [*interface range*]

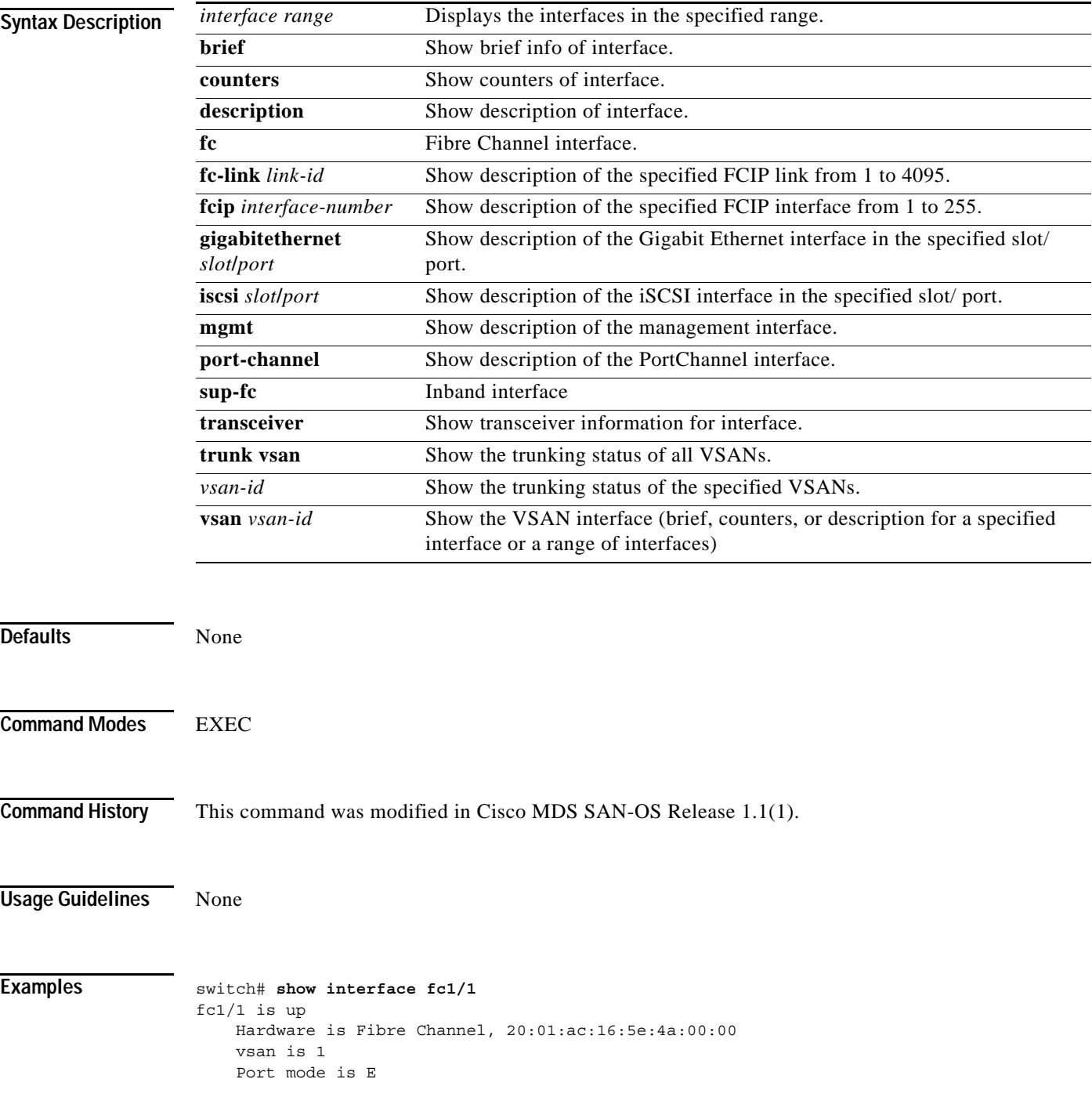

Speed is 1 Gbps

```
 Beacon is turned off
    FCID is 0x0b0100
      0 frames input, 0 bytes, 0 discards
      0 runts, 0 jabber, 0 too long, 0 too short
      0 input errors, 0 CRC, 0 invalid transmission words
       0 address id, 0 delimiter
      0 EOF abort, 0 fragmented, 0 unknown class
      0 frames output, 0 bytes, 0 discards
      Received 0 OLS, 0 LRR, 0 NOS, 0 loop inits
      Transmitted 0 OLS, 0 LRR, 0 NOS, 0 loop inits
switch# show int sup-fc0 
sup-fc0 is up
    Hardware is FastEthernet, address is 0000.0000.0000
    MTU 2596 bytes, BW 1000000 Kbit
    66 packets input, 7316 bytes
    Received 0 multicast frames, 0 compressed
    0 input errors, 0 frame, 0 overrun 0 fifo
    64 packets output, 28068 bytes, 0 underruns
    0 output errors, 0 collisions, 0 fifo
     0 carrier errors
switch# show int vsan 2
vsan2 is up, line protocol is up
    WWPN is 10:00:00:05:30:00:59:1f, FCID is 0xb90100
    Internet address is 10.1.1.1/24
    MTU 1500 bytes, BW 1000000 Kbit
     0 packets input, 0 bytes, 0 errors, 0 multicast
     0 packets output, 0 bytes, 0 errors, 0 dropped 
switch# show interface description
fc1/1 no description
fc1/2
    no description
fc1/15
fcAnl
sup-fc0 is up
mgmt0 is up
vsan1 - IPFC interface
port-channel 15
no description
port-channel 98
no description
switch# show interface fc2/1 - 5 brief
show int brief
-------------------------------------------------------------------------------
Interface Vsan Admin Admin Status Oper Oper Port-channel
                 Mode Trunk Mode Speed
```
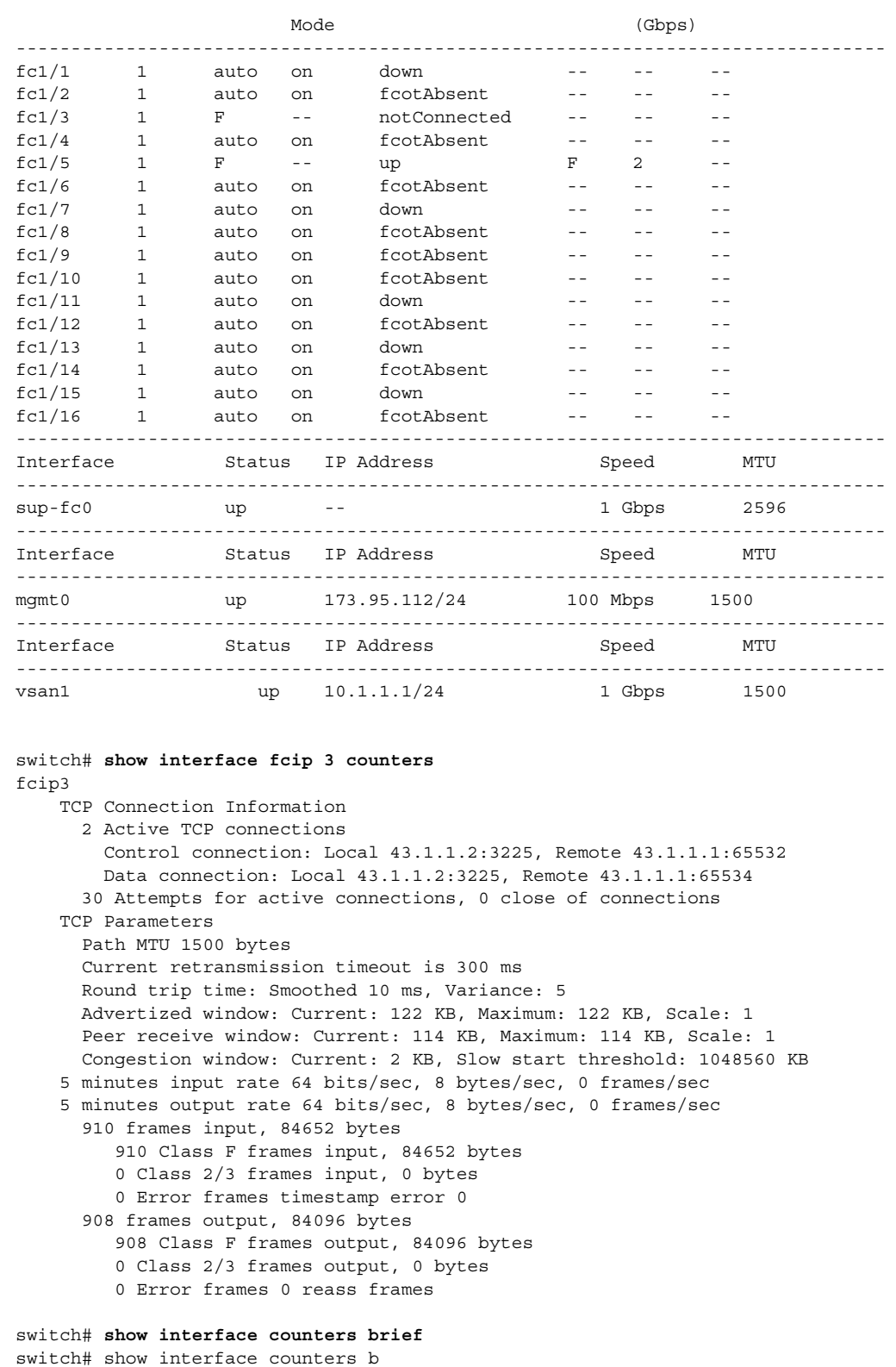

------------------------------------------------------------------------------- Interface Input (rate is 5 min avg) Output (rate is 5 min avg) ----------------------------- ----------------------------- Rate Total **Rate** Total

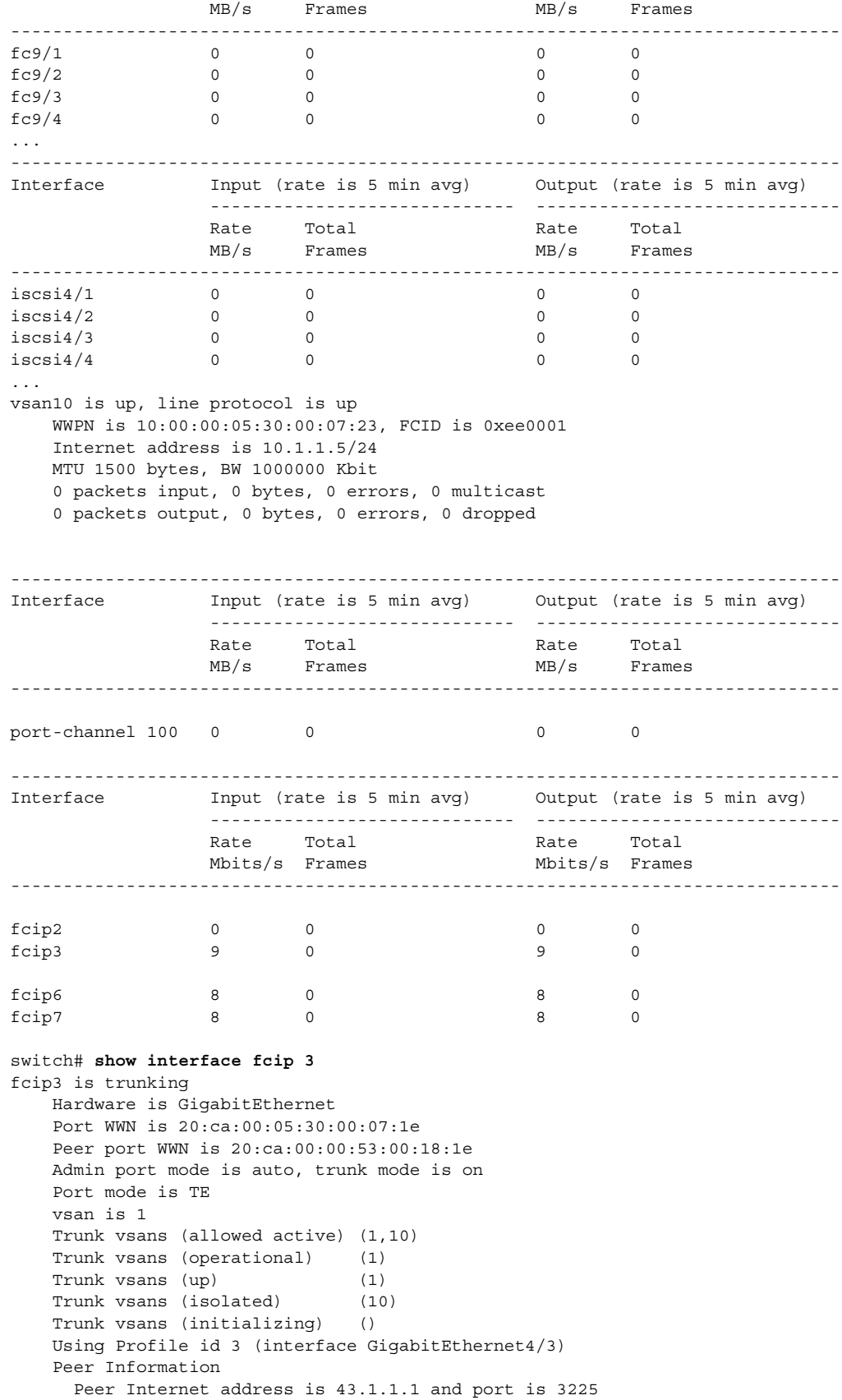

a l

```
 Special Frame is disabled
     Maximum number of TCP connections is 2
     Time Stamp is disabled
     B-port mode disabled
     TCP Connection Information
       2 Active TCP connections
         Control connection: Local 43.1.1.2:3225, Remote 43.1.1.1:65532
         Data connection: Local 43.1.1.2:3225, Remote 43.1.1.1:65534
       30 Attempts for active connections, 0 close of connections
     TCP Parameters
       Path MTU 1500 bytes
       Current retransmission timeout is 300 ms
       Round trip time: Smoothed 10 ms, Variance: 5
       Advertized window: Current: 122 KB, Maximum: 122 KB, Scale: 1
       Peer receive window: Current: 114 KB, Maximum: 114 KB, Scale: 1
       Congestion window: Current: 2 KB, Slow start threshold: 1048560 KB
     5 minutes input rate 64 bits/sec, 8 bytes/sec, 0 frames/sec
     5 minutes output rate 64 bits/sec, 8 bytes/sec, 0 frames/sec
       866 frames input, 80604 bytes
          866 Class F frames input, 80604 bytes
          0 Class 2/3 frames input, 0 bytes
          0 Error frames timestamp error 0
       864 frames output, 80048 bytes
          864 Class F frames output, 80048 bytes
          0 Class 2/3 frames output, 0 bytes
          0 Error frames 0 reass frames
switch# show interface gigabitethernet 4/1
GigabitEthernet4/1 is up
     Hardware is GigabitEthernet, address is 0005.3000.2e12
     Internet address is 100.1.1.2/24
     MTU 1500 bytes, BW 1000000 Kbit
     Port mode is IPS
     Speed is 1 Gbps
     Beacon is turned off
     5 minutes input rate 32 bits/sec, 4 bytes/sec, 0 frames/sec
     5 minutes output rate 88 bits/sec, 11 bytes/sec, 0 frames/sec
     637 packets input, 49950 bytes
       0 multicast frames, 0 compressed
       0 input errors, 0 frame, 0 overrun 0 fifo
     659 packets output, 101474 bytes, 0 underruns
       0 output errors, 0 collisions, 0 fifo
       0 carrier errors
switch# show interface iscsi 2/1
iscsi2/1 is up
     Hardware is GigabitEthernet
     Port WWN is 20:41:00:05:30:00:50:de
     Admin port mode is ISCSI
     Port mode is ISCSI
     Speed is 1 Gbps
     iSCSI initiator is identified by name
     Number of iSCSI session: 7, Number of TCP connection: 7
     Configured TCP parameters
         Local Port is 3260
         PMTU discover is disabled
         Keepalive-timeout is 1 sec
         Minimum-retransmit-time is 300 ms
         Max-retransmissions 8
         Sack is disabled
         Minimum available bandwidth is 0 kbps
         Estimated round trip time is 0 usec
     5 minutes input rate 265184 bits/sec, 33148 bytes/sec, 690 frames/sec
     5 minutes output rate 375002168 bits/sec, 46875271 bytes/sec, 33833 frames/sec
```

```
 iSCSI statistics
       6202235 packets input, 299732864 bytes
         Command 6189718 pdus, Data-out 1937 pdus, 1983488 bytes, 0 fragments
       146738794 packets output, 196613551108 bytes
         Response 6184282 pdus (with sense 4), R2T 547 pdus
         Data-in 140543388 pdus, 189570075420 bytes
switch# show interface transceiver
fc1/1 fcot is present but not supported
     name is IBM 
     part number is IBM42P21SNY 
     revision is AA20
     serial number is 53P148700109D 
     vendor specific data (bytes 96-127) 
      0x49 0x42 0x4D 0x20 0x53 0x46 0x50 0x53 
       0x20 0x41 0x52 0x45 0x20 0x43 0x4C 0x41 
       0x53 0x53 0x20 0x31 0x20 0x4C 0x41 0x53 
       0x45 0x52 0x20 0x53 0x41 0x46 0x45 0x20 
fc1/2 fcot not present
fc1/3 fcot is present but not supported
     name is IBM 
     part number is IBM42P21SNY 
     revision is AA20
     serial number is 53P1487000ZXR 
     vendor specific data (bytes 96-127) 
       0x49 0x42 0x4D 0x20 0x53 0x46 0x50 0x53 
       0x20 0x41 0x52 0x45 0x20 0x43 0x4C 0x41 
       0x53 0x53 0x20 0x31 0x20 0x4C 0x41 0x53 
       0x45 0x52 0x20 0x53 0x41 0x46 0x45 0x20
```
## **show ip route**

To display the ip routes currently active, use the **show ip route** command.

**show ip route**

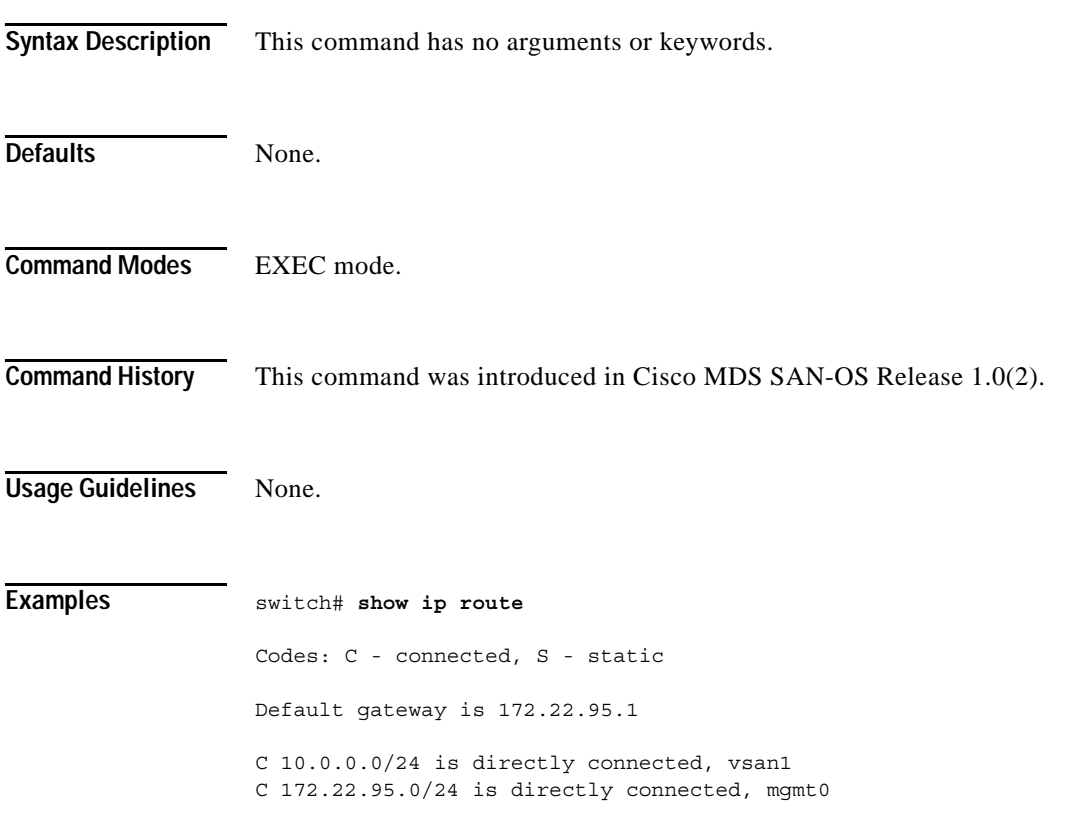

# **show ip routing**

To display the ip routing state, use the **show ip routing** command.

### **show ip routing**

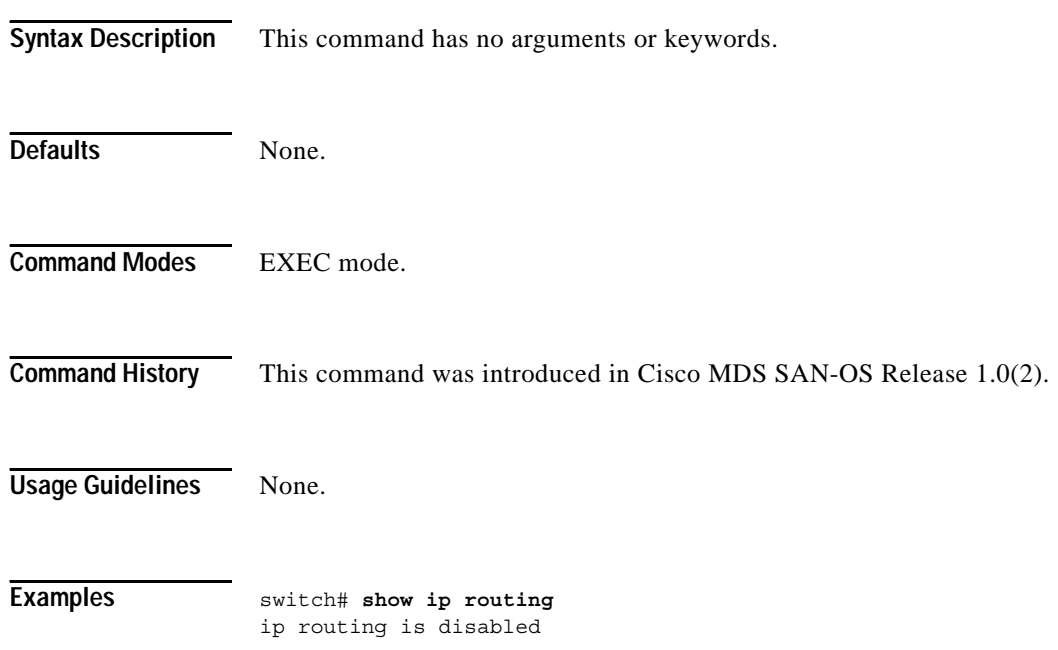

# **show ips arp**

You can check the status of an interface at any time by using the **show ips arp** command.

**show ips arp interface gigabitethernet** *slot-number*

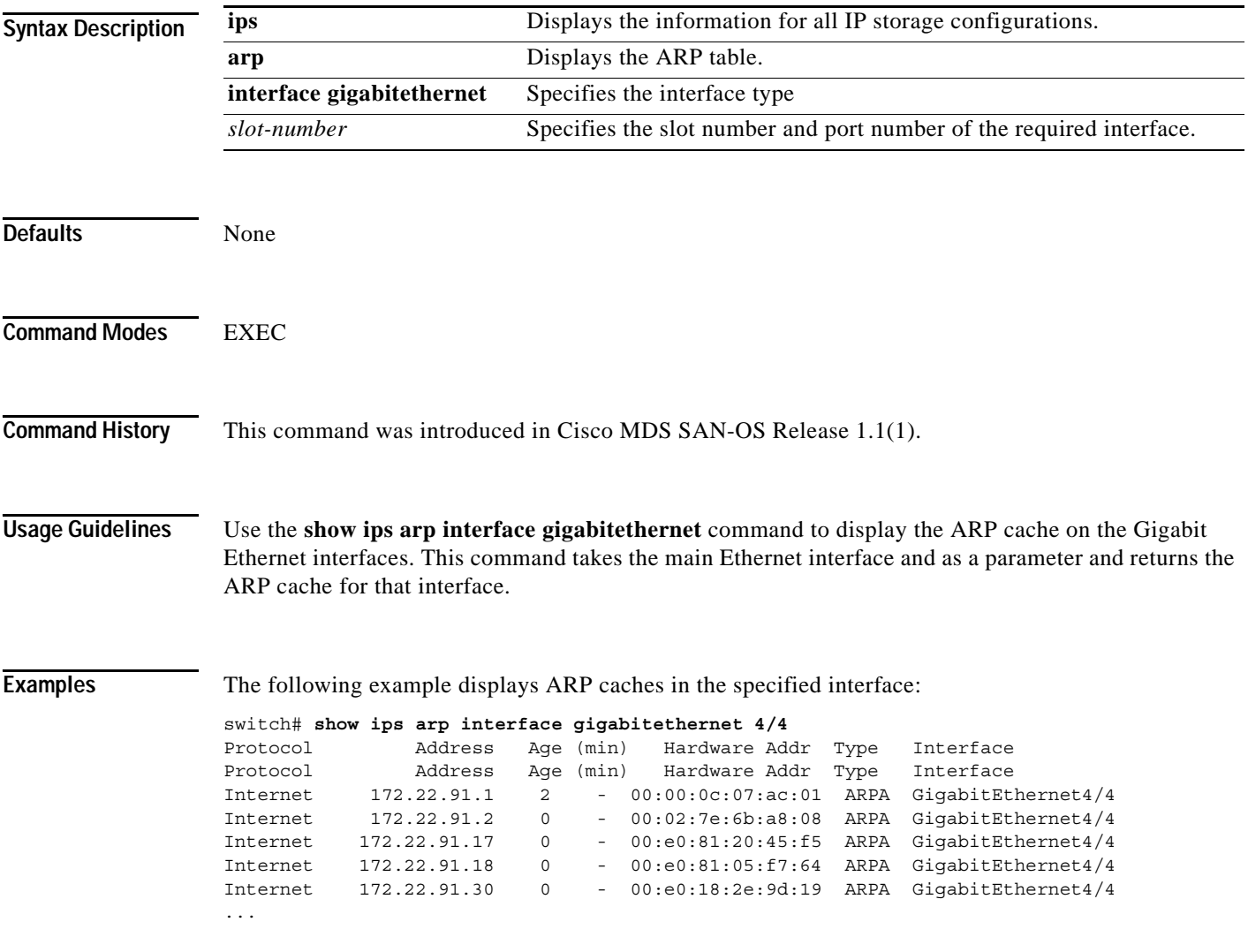

## **show ips ip route**

You can check the status of an interface at any time by using the **show ips ip route** command.

**show ips ip route interface gigabitethernet** *slot-number*

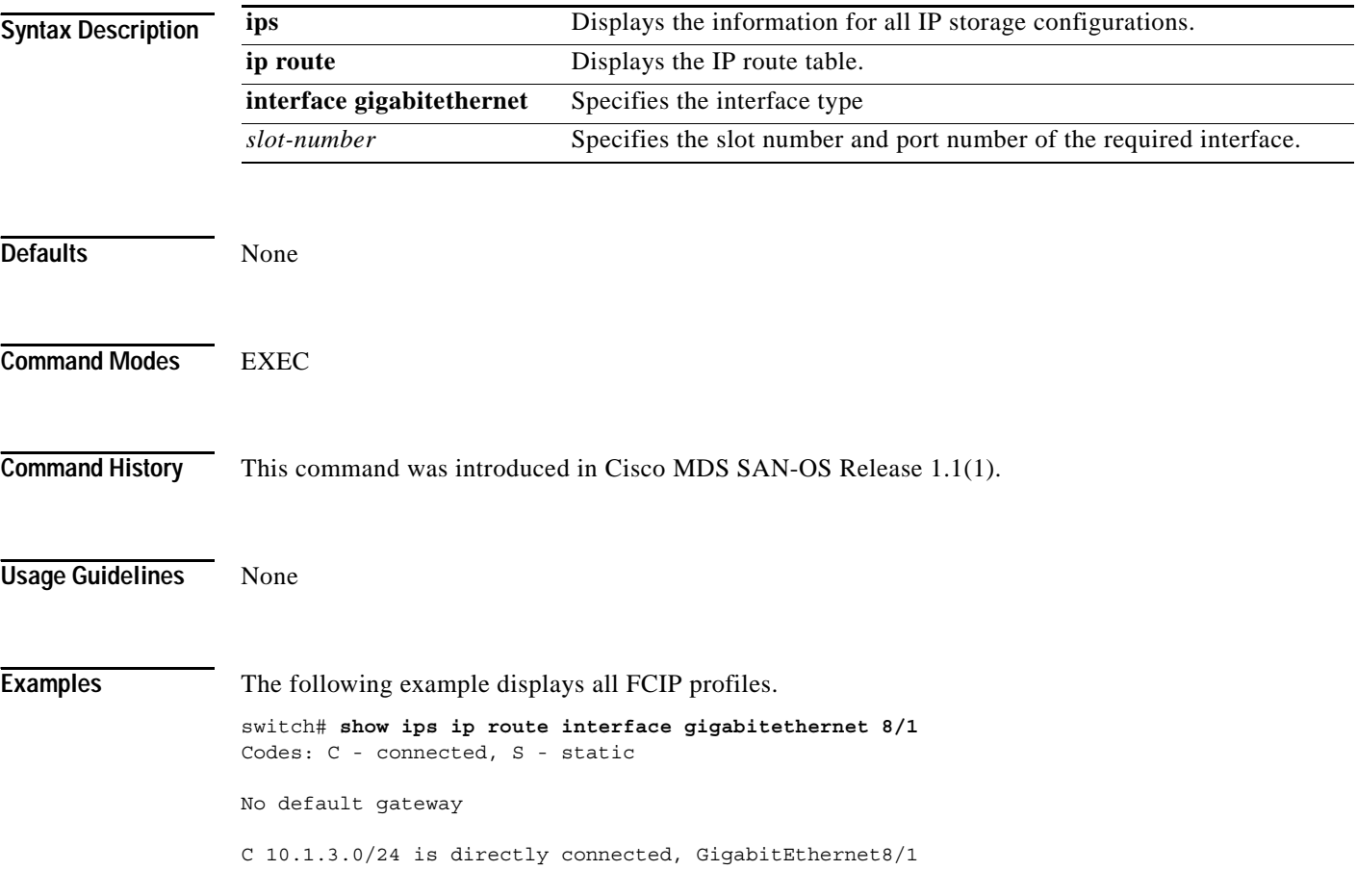

I

#### *Send documentation comments to mdsfeedback-doc@cisco.com.*

## **show ips stats**

You can check the status of an interface at any time by using the **show ips stats** command.

**show ips stats [buffer | dma-bridge | icmp | ip | mac | tcp (detail) ] interface gigabitethernet**  *slot-number*

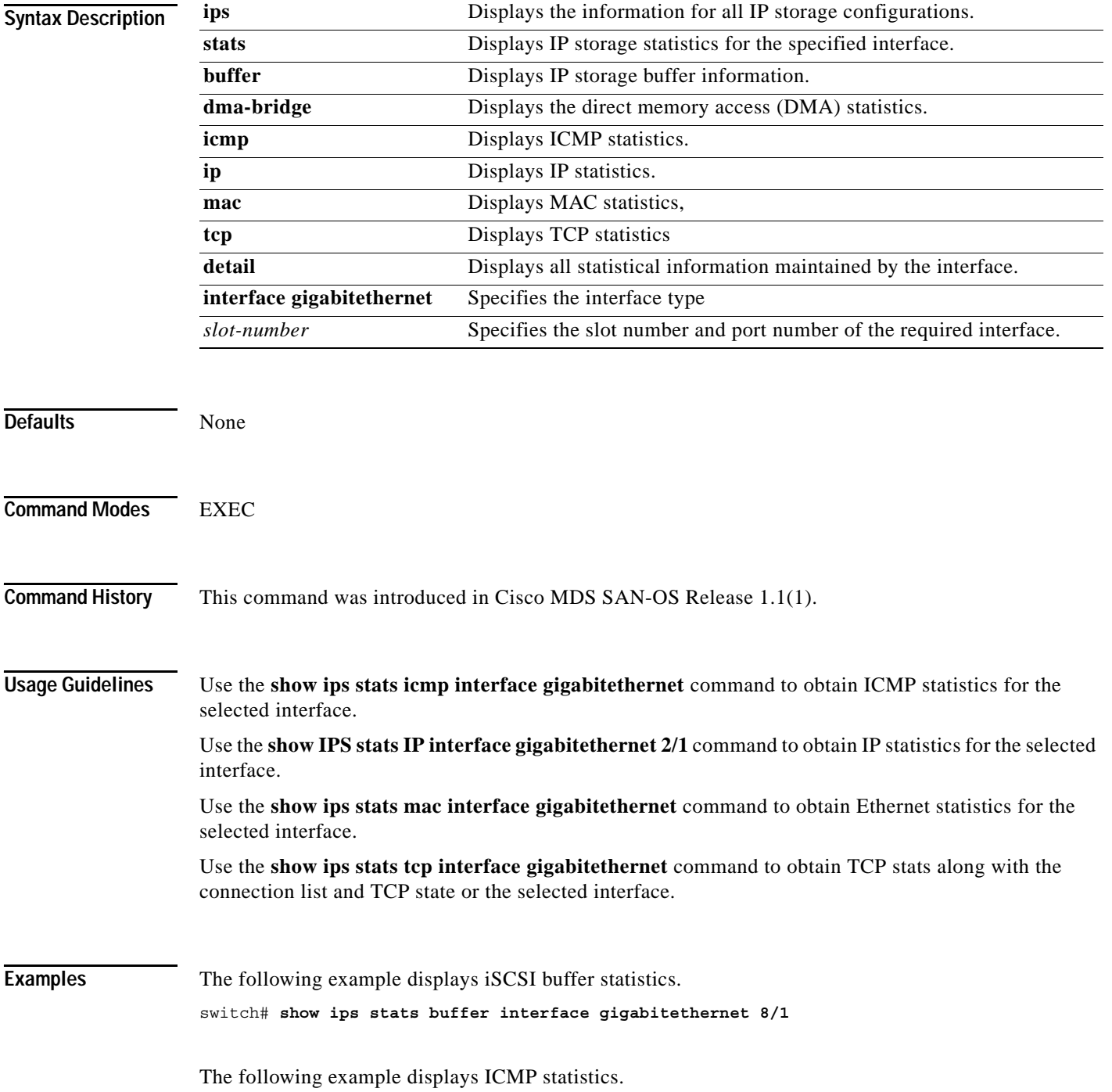

```
switch# show ips stats icmp interface gigabitethernet 8/1
ICMP Statistics for port GigabitEthernet8/1
     2 ICMP messages received
     0 ICMP messages dropped due to errors
     ICMP input histogram
       2 echo request
     ICMP output histogram
       2 echo reply
```
The following example displays IP statistics.

```
switch# show ips stats ip interface gigabitethernet 8/1
Internet Protocol Statistics for port GigabitEthernet8/1
     22511807 total received, 22509468 good, 2459 error
     0 reassembly required, 0 reassembled ok, 0 dropped after timeout
    27935633 packets sent, 0 outgoing dropped, 0 dropped no route
     0 fragments created, 0 cannot fragment
```
The following example displays MAC statistics.

```
switch# show ips stats mac interface gigabitethernet 8/1
Ethernet MAC statistics for port GigabitEthernet8/1
     Hardware Transmit Counters
       28335543 frame 37251751286 bytes
       0 collisions, 0 late collisions, 0 excess collisions
       0 bad frames, 0 FCS error, 0 abort, 0 runt, 0 oversize
     Hardware Receive Counters
       18992406778 bytes, 22835370 frames, 0 multicasts, 2584 broadcasts
       0 bad, 0 runt, 0 CRC error, 0 length error
       0 code error, 0 align error, 0 oversize error
     Software Counters
       22835370 received frames, 28335543 transmit frames
       0 frames soft queued, 0 current queue, 0 max queue
       0 dropped, 0 low memory
```
The following example displays TCP statistics.

```
switch# show ips stats tcp interface gigabitethernet 8/1
TCP Statistics for port GigabitEthernet8/1
     Connection Stats
       0 active openings, 0 accepts
       0 failed attempts, 0 reset received, 0 established
     Segment stats
       23657893 received, 29361174 sent, 0 retransmitted
       0 bad segments received, 0 reset sent
```
TCP Active Connections

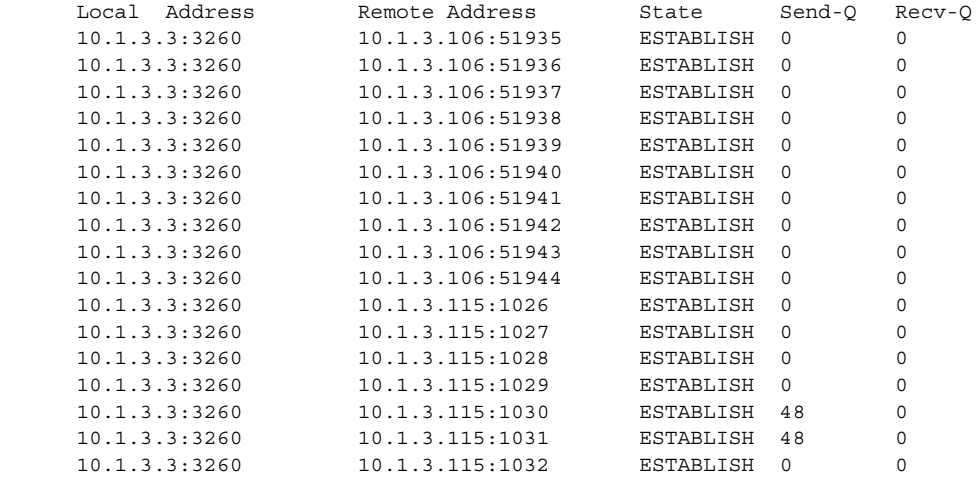

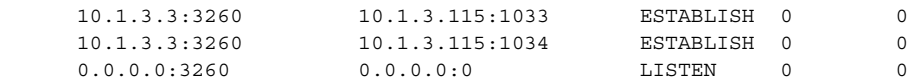

## **show ips status**

You can check the status of an interface at any time by using the **show ips status** command.

**show ips status [module** *slot-number***]**

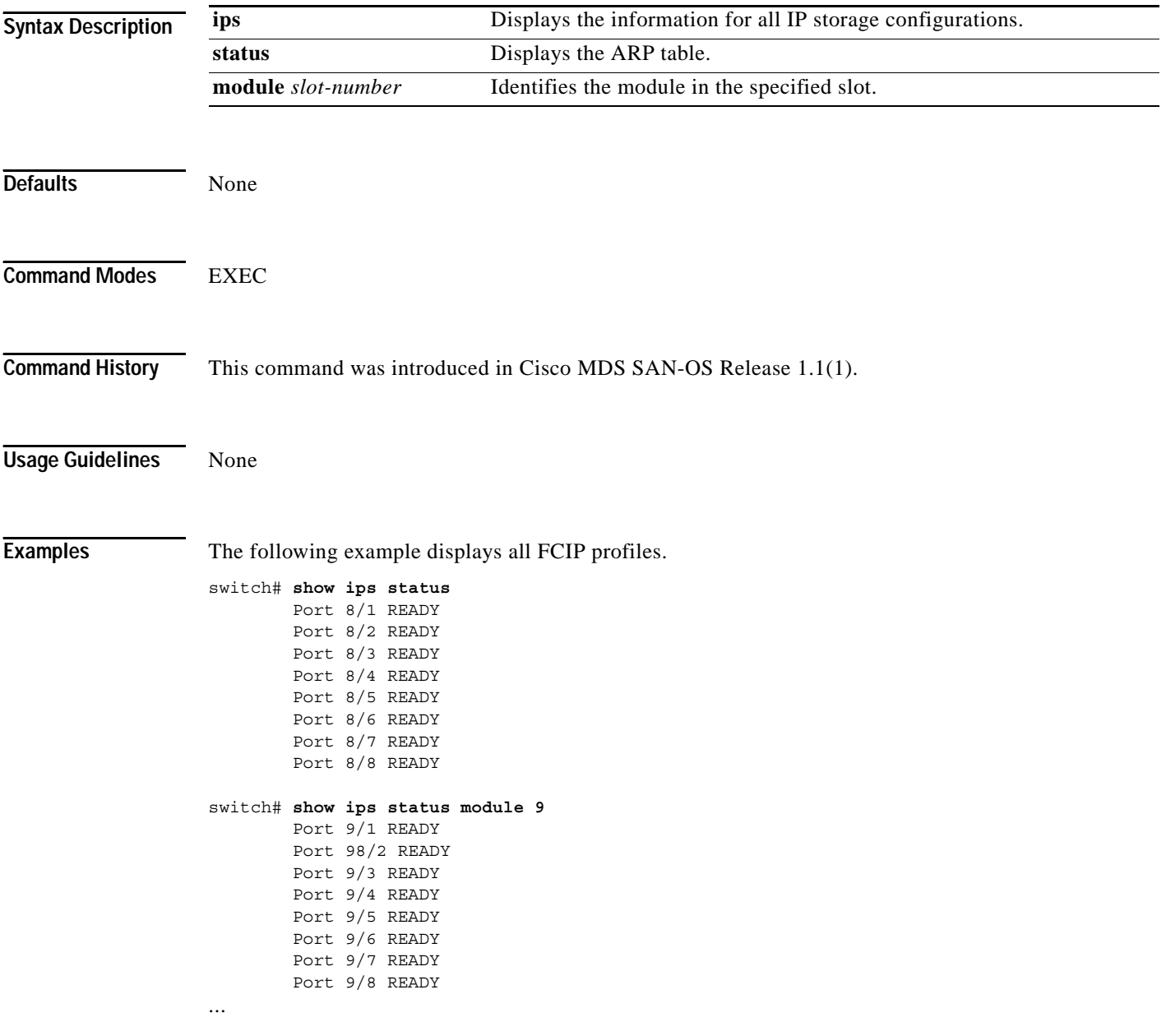

# **show iscsi global**

The **show iscsi global** command shows all the iSCSI initiators that are configured by the user.

**show iscsi global** 

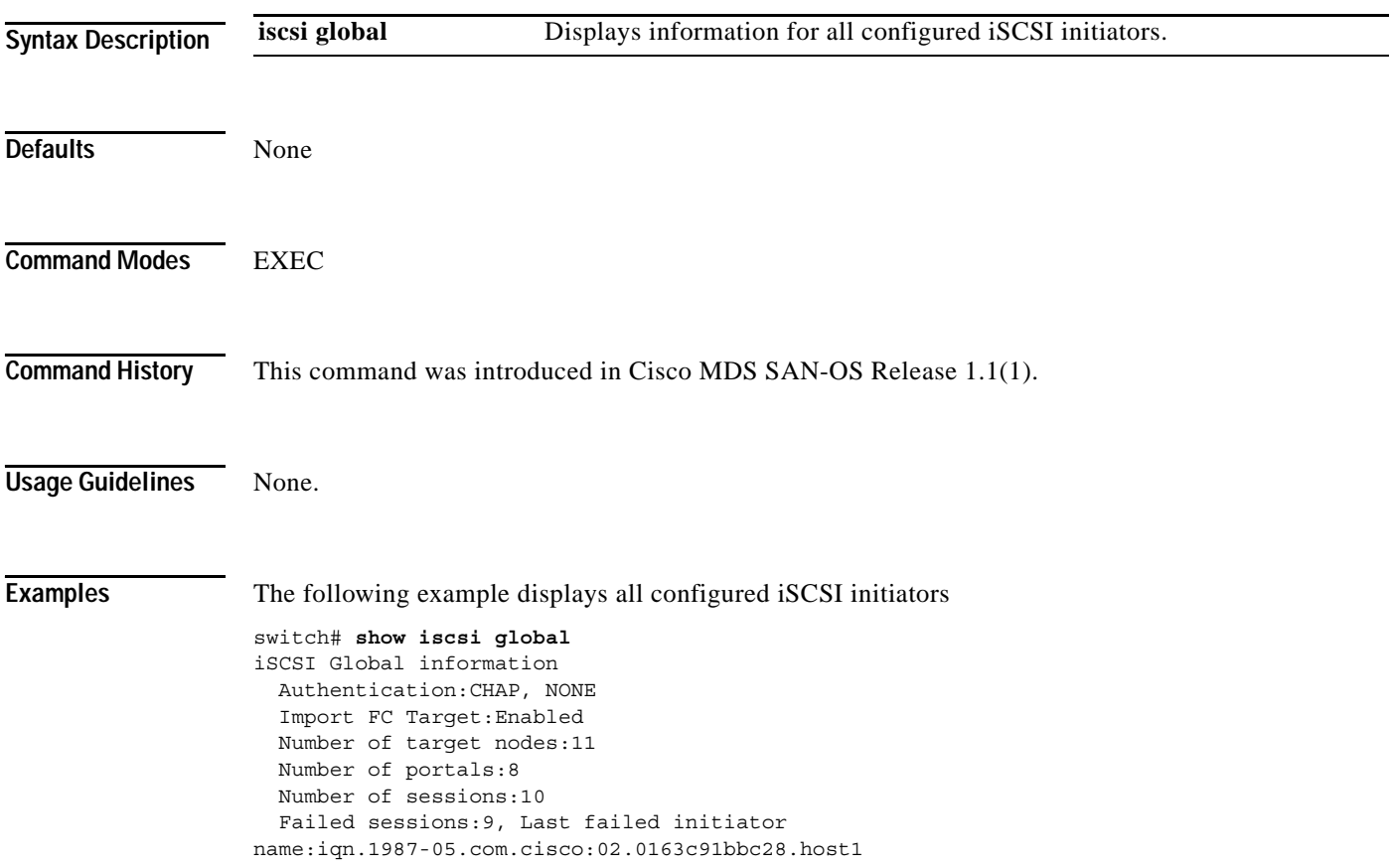

## **show iscsi initiator**

The **show iscsi initiator** commands shows all the iSCSI nodes that are remote to the switch.

**show iscsi initiator [ configured | detail | fcp-session | iscsi-session ]**

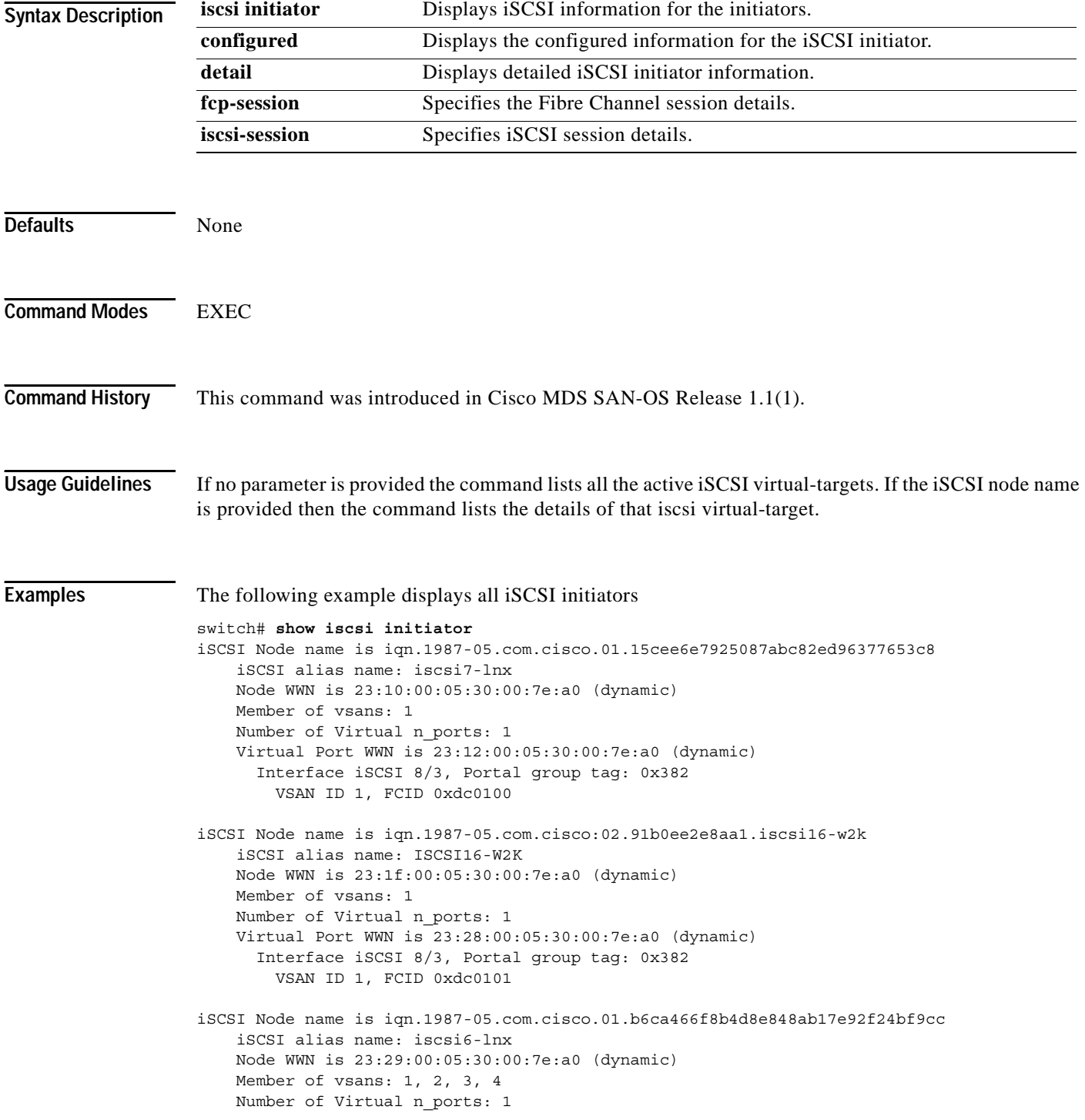

...

#### *Send documentation comments to mdsfeedback-doc@cisco.com.*

```
 Virtual Port WWN is 23:2a:00:05:30:00:7e:a0 (dynamic)
  Interface iSCSI 8/3, Portal group tag: 0x382
     VSAN ID 4, FCID 0xee0000
     VSAN ID 3, FCID 0xee0100
     VSAN ID 2, FCID 0xee0000
     VSAN ID 1, FCID 0xdc0102
```
The following example displays detailed Information for all iSCSI initiators

```
switch# show iscsi initiator detail
iSCSI Node name is iqn.1987-05.com.cisco.01.15cee6e7925087abc82ed96377653c8
     iSCSI alias name: iscsi7-lnx
    Node WWN is 23:10:00:05:30:00:7e:a0 (dynamic)
    Member of vsans: 1
    Number of Virtual n_ports: 1
    Virtual Port WWN is 23:10:00:05:30:00:7e:a0 (dynamic)
       Interface iSCSI 8/3, Portal group tag is 0x382
         VSAN ID 1, FCID 0xdc0100
         No. of FC sessions: 3
         No. of iSCSI sessions: 2
         iSCSI session details
           Target node: iqn.com.domainname.172.22.93.143.08-03.gw.22000020374b5247
           Statistics:
             PDU: Command: 0, Response: 0
             Bytes: TX: 0, RX: 0
             Number of connection: 1
           TCP parameters
             Connection Local 10.1.3.3:3260, Remote 10.1.3.107:34112
             Path MTU 1500 bytes
             Current retransmission timeout is 300 ms
             Round trip time: Smoothed 2 ms, Variance: 1
             Advertised window: Current: 6 KB, Maximum: 6 KB, Scale: 3
             Peer receive window: Current: 250 KB, Maximum: 250 KB, Scale: 2
             Congestion window: Current: 8 KB
           Target node: iqn.com.domainname.172.22.93.143.08-03.gw.22000020374b5247
           Statistics:
             PDU: Command: 0, Response: 0
             Bytes: TX: 0, RX: 0
             Number of connection: 1
           TCP parameters
             Connection Local 10.1.3.3:3260, Remote 10.1.3.107:34112
             Path MTU 1500 bytes
             Current retransmission timeout is 300 ms
             Round trip time: Smoothed 2 ms, Variance: 1
             Advertised window: Current: 6 KB, Maximum: 6 KB, Scale: 3
             Peer receive window: Current: 250 KB, Maximum: 250 KB, Scale: 2
             Congestion window: Current: 8 KB
...
```
The following example displays the iSCSI initiator information

```
switch# show iscsi initiator
iSCSI Node name is iqn.1987-05.com.cisco.01.15cee6e7925087abc82ed9637
     iSCSI alias name: iscsi7-lnx
    Node WWN is 23:10:00:05:30:00:7e:a0 (dynamic)
    Member of vsans: 1
    Number of Virtual n_ports: 1
    Virtual Port WWN is 23:12:00:05:30:00:7e:a0 (dynamic)
      Interface iSCSI 8/3, Portal group tag: 0x382
        VSAN ID 1, FCID 0xdc0100
```

```
iSCSI Node name is iqn.1987-05.com.cisco:02.91b0ee2e8aa1.iscsi16-w2k
    iSCSI alias name: ISCSI16-W2K
    Node WWN is 23:1f:00:05:30:00:7e:a0 (dynamic)
    Member of vsans: 1
    Number of Virtual n_ports: 1
     Virtual Port WWN is 23:28:00:05:30:00:7e:a0 (dynamic)
       Interface iSCSI 8/3, Portal group tag: 0x382
         VSAN ID 1, FCID 0xdc0101
iSCSI Node name is iqn.1987-05.com.cisco.01.b6ca466f8b4d8e848ab17e92f
     iSCSI alias name: iscsi6-lnx
     Node WWN is 23:29:00:05:30:00:7e:a0 (dynamic)
    Member of vsans: 1, 2, 3, 4
    Number of Virtual n_ports: 1
...
```
## **show iscsi session**

You can check the iSCSI port information by using the **show iscsi port** command.

**show iscsi session [detail | incoming | initiator |outgoing | target** *word***]**

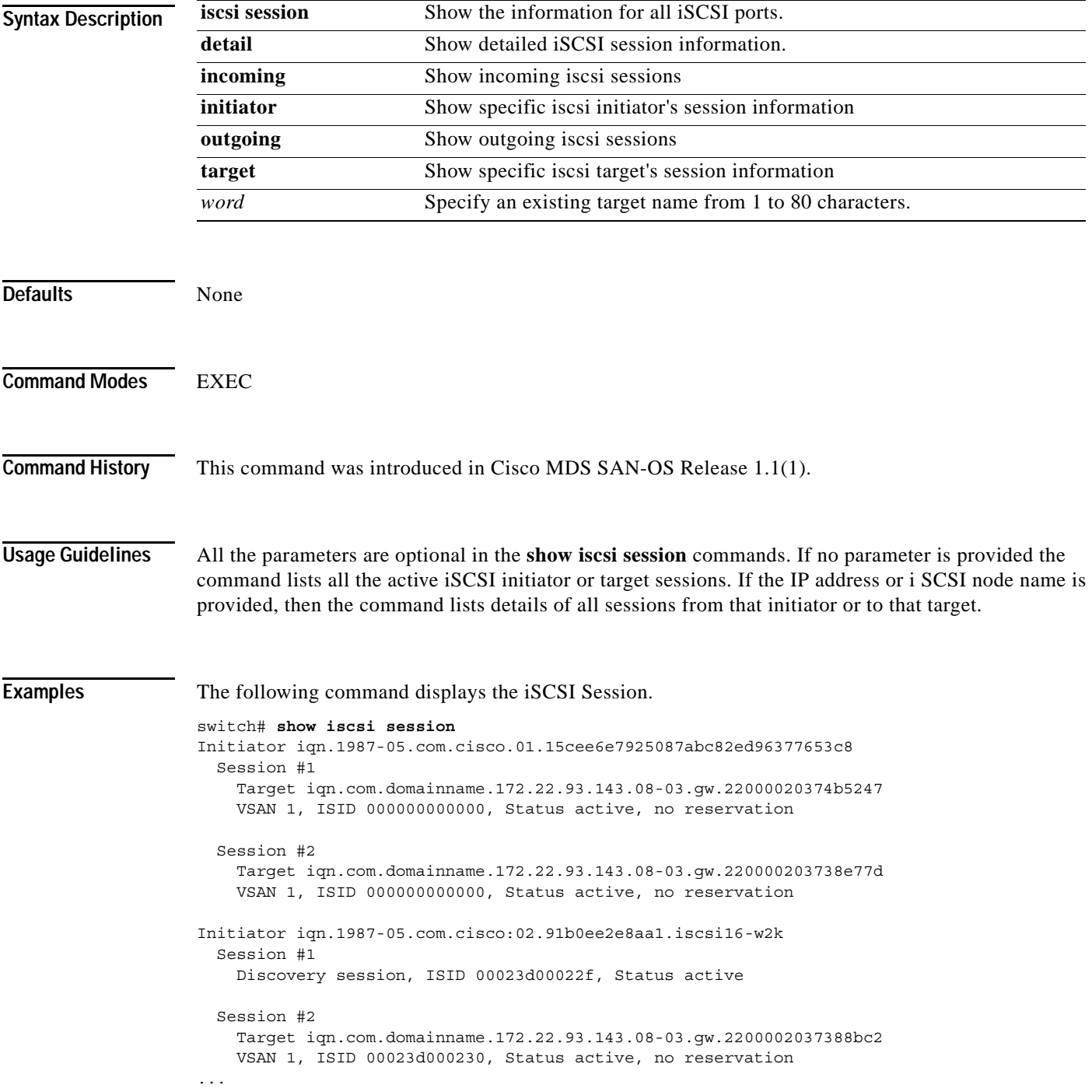

The following command displays the Specified iSCSI Target.

```
switch# show iscsi session target 
iqn.com.domainname.172.22.93.143.08-03.gw.220000203738e77d
Initiator iqn.1987-05.com.cisco.01.15cee6e7925087abc82ed96377653c8
   Session #1
     Target iqn.com.domainname.172.22.93.143.08-03.gw.220000203738e77d
     VSAN 1, ISID 000000000000, Status active, no reservation
```
**Note** On the IPS module, you can verify what iSCSI initiator iqn has been assigned which pWWN when it logs in by using the **show zone active vsan** *vsan-no* command.

switch# **zone name iscsi\_16\_A vsan 16** \* fcid 0x7700d4 [pwwn 21:00:00:20:37:c5:2d:6d]

```
* fcid 0x7700d5 [pwwn 21:00:00:20:37:c5:2e:2e]
* fcid 0x770100 [symbolic-nodename
```
iqn.1987-05.com.cisco.02.BC3FEEFC431B199F81F33E97E2809C14.NUYEAR]

The following command displays the Specified iSCSI Initiator.

```
switch# show iscsi session initiator iqn.1987-05.com.cisco:02.91b0ee2e8aa1.iscsi16-w2k
Initiator iqn.1987-05.com.cisco:02.91b0ee2e8aa1.iscsi16-w2k
   Session #1
     Discovery session, ISID 00023d00022f, Status active
   Session #2
     Target iqn.com.domainname.172.22.93.143.08-03.gw.2200002037388bc2
     VSAN 1, ISID 00023d000230, Status active, no reservation
   Session #3
     Target iqn.com.domainname.172.22.93.143.08-03.gw.210000203739ad7f
     VSAN 1, ISID 00023d000235, Status active, no reservation
   Session #4
     Target iqn.com.domainname.172.22.93.143.08-03.gw.210000203739aa3a
     VSAN 1, ISID 00023d000236, Status active, no reservation
   Session #5
     Target iqn.com.domainname.172.22.93.143.08-03.gw.210000203739ada7
     VSAN 1, ISID 00023d000237, Status active, no reservation
   Session #6
     Target iqn.com.domainname.172.22.93.143.08-03.gw.2200002037381ccb
     VSAN 1, ISID 00023d000370, Status active, no reservation
   Session #7
     Target iqn.com.domainname.172.22.93.143.08-03.gw.2200002037388b54
     VSAN 1, ISID 00023d000371, Status active, no reservation
   Session #8
     Target iqn.com.domainname.172.22.93.143.08-03.gw.220000203738a194
     VSAN 1, ISID 00023d000372, Status active, no reservation
   Session #9
     Target iqn.com.domainname.172.22.93.143.08-03.gw.2200002037360053
     VSAN 1, ISID 00023d000373, Status active, no reservation
```
**The Contract of the Contract of the Contract of the Contract of the Contract of the Contract of the Contract of the Contract of the Contract of the Contract of the Contract of the Contract of the Contract of the Contract** 

#### *Send documentation comments to mdsfeedback-doc@cisco.com.*

## **show iscsi stats**

You can check the iSCSI port information by using the **show iscsi port** command.

**show iscsi stats [clear| detail | iscsi]**

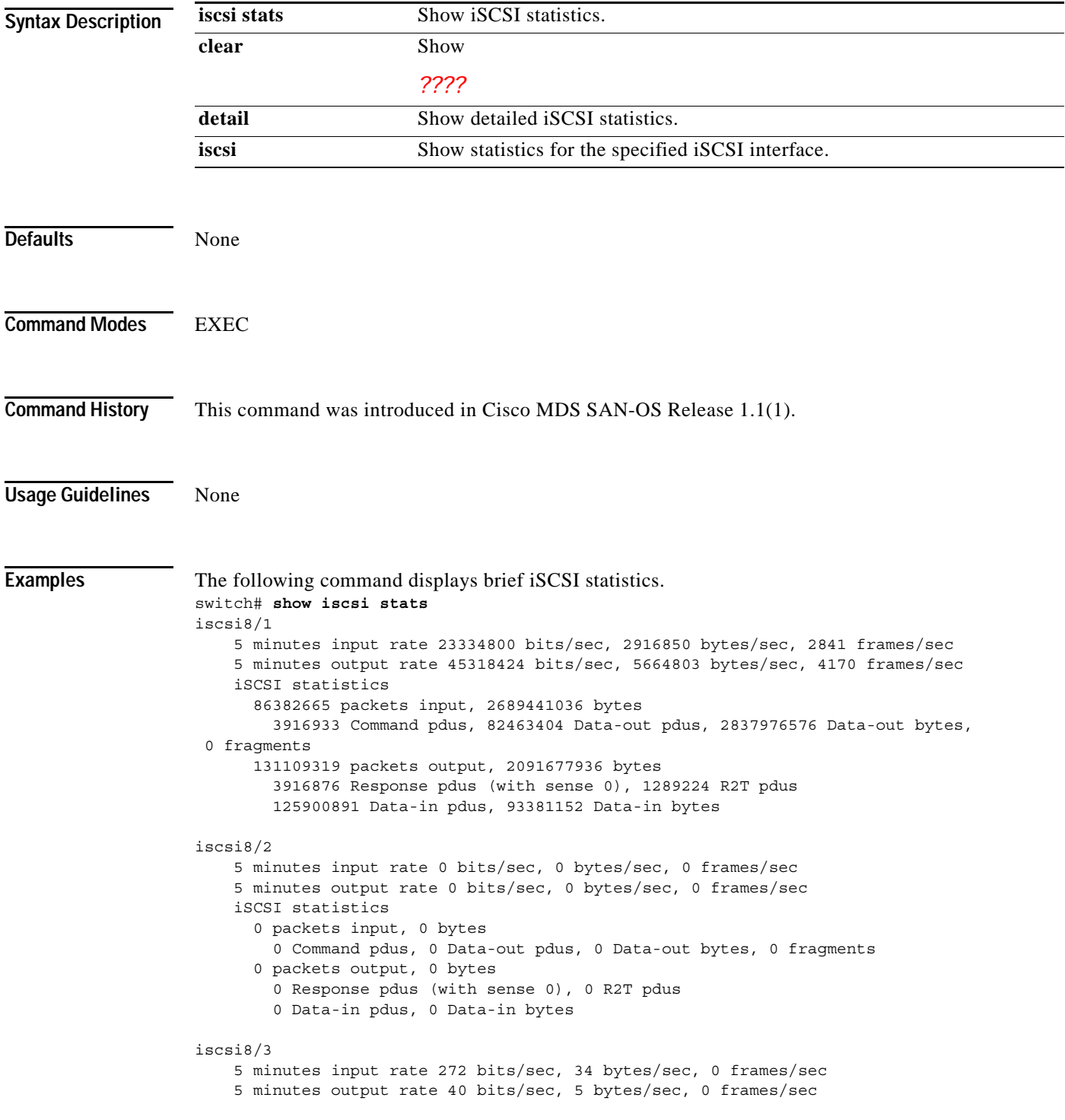

```
 iSCSI statistics
       30 packets input, 10228 bytes
         0 Command pdus, 0 Data-out pdus, 0 Data-out bytes, 0 fragments
       30 packets output, 1744 bytes
         0 Response pdus (with sense 0), 0 R2T pdus
         0 Data-in pdus, 0 Data-in bytes
iscsi8/4
     5 minutes input rate 0 bits/sec, 0 bytes/sec, 0 frames/sec
     5 minutes output rate 0 bits/sec, 0 bytes/sec, 0 frames/sec
     iSCSI statistics
       0 packets input, 0 bytes
         0 Command pdus, 0 Data-out pdus, 0 Data-out bytes, 0 fragments
       0 packets output, 0 bytes
         0 Response pdus (with sense 0), 0 R2T pdus
         0 Data-in pdus, 0 Data-in bytes
iscsi8/5
     5 minutes input rate 0 bits/sec, 0 bytes/sec, 0 frames/sec
     5 minutes output rate 0 bits/sec, 0 bytes/sec, 0 frames/sec
     iSCSI statistics
       0 packets input, 0 bytes
        0 Command pdus, 0 Data-out pdus, 0 Data-out bytes, 0 fragments
       0 packets output, 0 bytes
         0 Response pdus (with sense 0), 0 R2T pdus
         0 Data-in pdus, 0 Data-in bytes
iscsi8/6
     5 minutes input rate 0 bits/sec, 0 bytes/sec, 0 frames/sec
     5 minutes output rate 0 bits/sec, 0 bytes/sec, 0 frames/sec
     iSCSI statistics
       0 packets input, 0 bytes
        0 Command pdus, 0 Data-out pdus, 0 Data-out bytes, 0 fragments
       0 packets output, 0 bytes
         0 Response pdus (with sense 0), 0 R2T pdus
         0 Data-in pdus, 0 Data-in bytes
iscsi8/7
     5 minutes input rate 0 bits/sec, 0 bytes/sec, 0 frames/sec
     5 minutes output rate 0 bits/sec, 0 bytes/sec, 0 frames/sec
     iSCSI statistics
       0 packets input, 0 bytes
         0 Command pdus, 0 Data-out pdus, 0 Data-out bytes, 0 fragments
       0 packets output, 0 bytes
         0 Response pdus (with sense 0), 0 R2T pdus
         0 Data-in pdus, 0 Data-in bytes
iscsi8/8
     5 minutes input rate 0 bits/sec, 0 bytes/sec, 0 frames/sec
     5 minutes output rate 0 bits/sec, 0 bytes/sec, 0 frames/sec
     iSCSI statistics
       0 packets input, 0 bytes
         0 Command pdus, 0 Data-out pdus, 0 Data-out bytes, 0 fragments
       0 packets output, 0 bytes
         0 Response pdus (with sense 0), 0 R2T pdus
         0 Data-in pdus, 0 Data-in bytes
The following command displays detailed iSCSI statistics.
```

```
switch# show iscsi stats detail
iscsi8/1
    5 minutes input rate 0 bits/sec, 0 bytes/sec, 0 frames/sec
     5 minutes output rate 0 bits/sec, 0 bytes/sec, 0 frames/sec
     iSCSI statistics
```
```
 0 packets input, 0 bytes
         0 Command pdus, 0 Data-out pdus, 0 Data-out bytes, 0 fragments
       0 packets output, 0 bytes
         0 Response pdus (with sense 0), 0 R2T pdus
         0 Data-in pdus, 0 Data-in bytes
   iSCSI Forward:
     Command: 0 PDUs (Received: 0)
    Data-Out (Write): 0 PDUs (Received 0), 0 fragments, 0 bytes
   FCP Forward:
   Xfer rdy: 0 (Received: 0)
    Data-In: 0 (Received: 0), 0 bytes
    Response: 0 (Received: 0), with sense 0
    TMF Resp: 0
   iSCSI Stats:
    Login: attempt: 0, succeed: 0, fail: 0, authen fail: 0
    Rcvd: NOP-Out: 0, Sent: NOP-In: 0
           NOP-In: 0, Sent: NOP-Out: 0
           TMF-REQ: 0, Sent: TMF-RESP: 0
           Text-REQ: 0, Sent: Text-RESP: 0
           SNACK: 0
           Unrecognized Opcode: 0, Bad header digest: 0
           Command in window but not next: 0, exceed wait queue limit: 0
           Received PDU in wrong phase: 0
   FCP Stats:
    Total: Sent: 0
            Received: 0 (Error: 0, Unknown: 0)
    Sent: PLOGI: 0, Rcvd: PLOGI ACC: 0, PLOGI RJT: 0
           PRLI: 0, Rcvd: PRLI_ACC: 0, PRLI_RJT: 0, Error resp: 0
           LOGO: 0, Rcvd: LOGO_ACC: 0, LOGO_RJT: 0
          ABTS: 0, Rcvd: ABTS ACC: 0
           TMF REQ: 0
           Self orig command: 0, Rcvd: data: 0, resp: 0
     Rcvd: PLOGI: 0, Sent: PLOGI_ACC: 0
           LOGO: 0, Sent: LOGO_ACC: 0
           PRLI: 0, Sent: PRLI_ACC: 0
           ABTS: 0
   iSCSI Drop:
    Command: Target down 0, Task in progress 0, LUN map fail 0
              CmdSeqNo not in window 0, No Exchange ID 0, Reject 0
              Persistent Resv 0 Data-Out: 0, TMF-Req: 0
   FCP Drop:
   Xfer rdy: 0, Data-In: 0, Response: 0
   Buffer Stats:
     Buffer less than header size: 0, Partial: 0, Split: 0
     Pullup give new buf: 0, Out of contiguous buf: 0, Unaligned m_data: 0
iscsi8/2
    5 minutes input rate 0 bits/sec, 0 bytes/sec, 0 frames/sec
     5 minutes output rate 0 bits/sec, 0 bytes/sec, 0 frames/sec
     iSCSI statistics
       0 packets input, 0 bytes
         0 Command pdus, 0 Data-out pdus, 0 Data-out bytes, 0 fragments
       0 packets output, 0 bytes
         0 Response pdus (with sense 0), 0 R2T pdus
         0 Data-in pdus, 0 Data-in bytes
   iSCSI Forward:
    Command: 0 PDUs (Received: 0)
    Data-Out (Write): 0 PDUs (Received 0), 0 fragments, 0 bytes
   FCP Forward:
    Xfer_rdy: 0 (Received: 0)
    Data-In: 0 (Received: 0), 0 bytes
```

```
 Response: 0 (Received: 0), with sense 0
...
```
The following command displays detailed statistics for the specified iSCSI interface.

```
switch# show iscsi stats iscsi 8/1
iscsi8/1
     5 minutes input rate 0 bits/sec, 0 bytes/sec, 0 frames/sec
     5 minutes output rate 0 bits/sec, 0 bytes/sec, 0 frames/sec
     iSCSI statistics
       0 packets input, 0 bytes
         0 Command pdus, 0 Data-out pdus, 0 Data-out bytes, 0 fragments
       0 packets output, 0 bytes
         0 Response pdus (with sense 0), 0 R2T pdus
         0 Data-in pdus, 0 Data-in bytes
```
The following command displays detailed iSCSI statistics.

```
switch# show iscsi stats clear
iSCSI 2/1 (ifindex 0xb080000)
  iSCSI Forward:
     Command: 538 PDUs (Received: 538)
    Data-Out (Write): 0 PDUs (Received 0), 0 fragments, 0 bytes
   FCP Forward:
    Xfer_rdy: 0 (Received: 0)
     Data-In: 458 (Received: 473), 139928 bytes
     Response: 538 (Received: 556), with sense 0
     TMF Resp: 0
iSCSI 2/2 (ifindex 0xb081000)
   iSCSI Forward:
     Command: 14380 PDUs (Received: 14380)
     Data-Out (Write): 0 PDUs (Received 0), 0 fragments, 0 bytes
  FCP Forward:
     Xfer_rdy: 0 (Received: 0)
     Data-In: 670244 (Received: 670250), 914727320 bytes
     Response: 14380 (Received: 14386), with sense 0
     TMF Resp: 0
...
```
# **show iscsi virtual-target**

The **show iscsi virtual-target** command shows all the iSCSI nodes that are local to the switch.

**show iscsi virtual-target [***name***]**

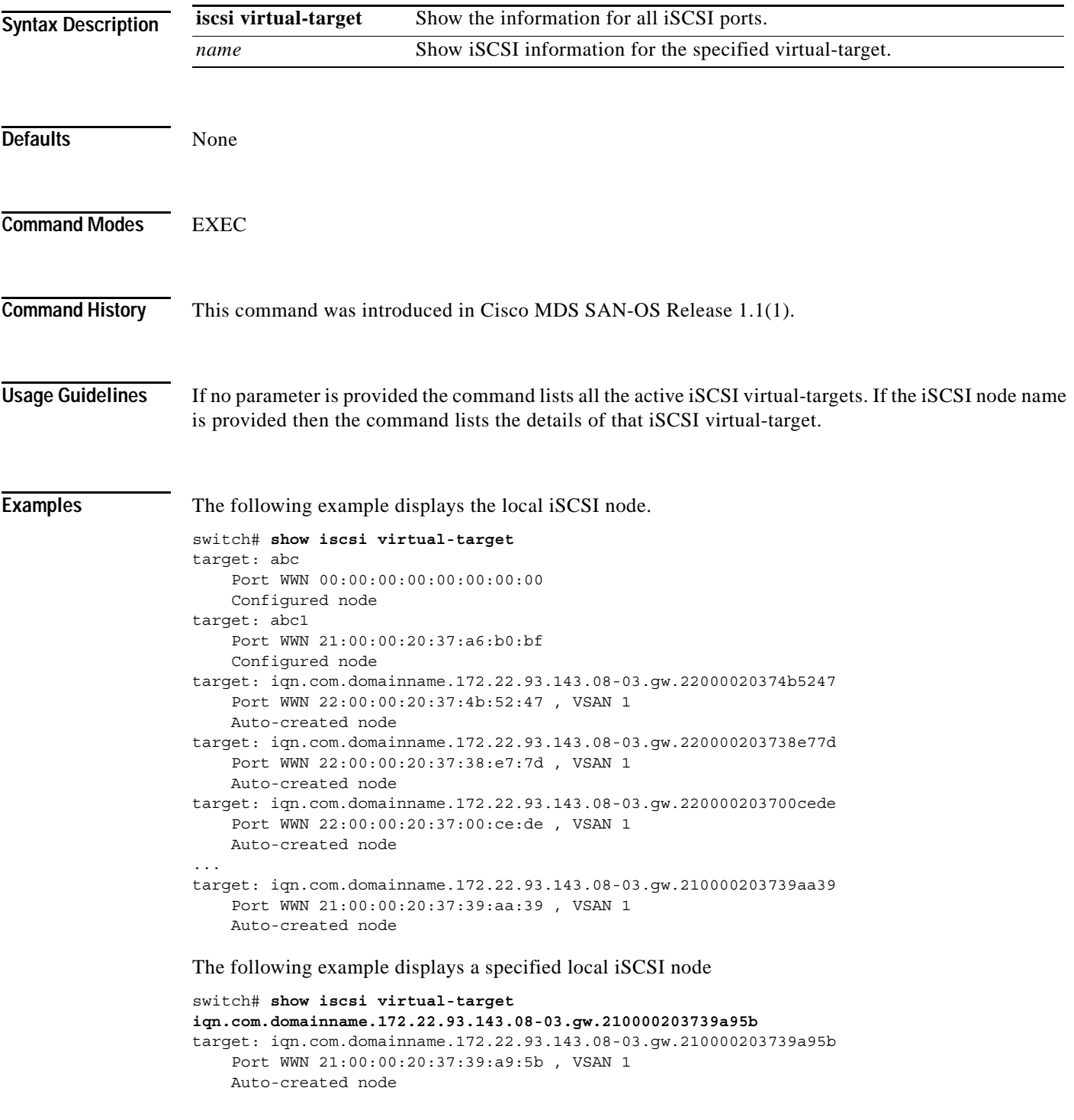

# **show kernel core**

To display kernel core configurations, use the **show kernel core** command.

**show kernel core detailed** 

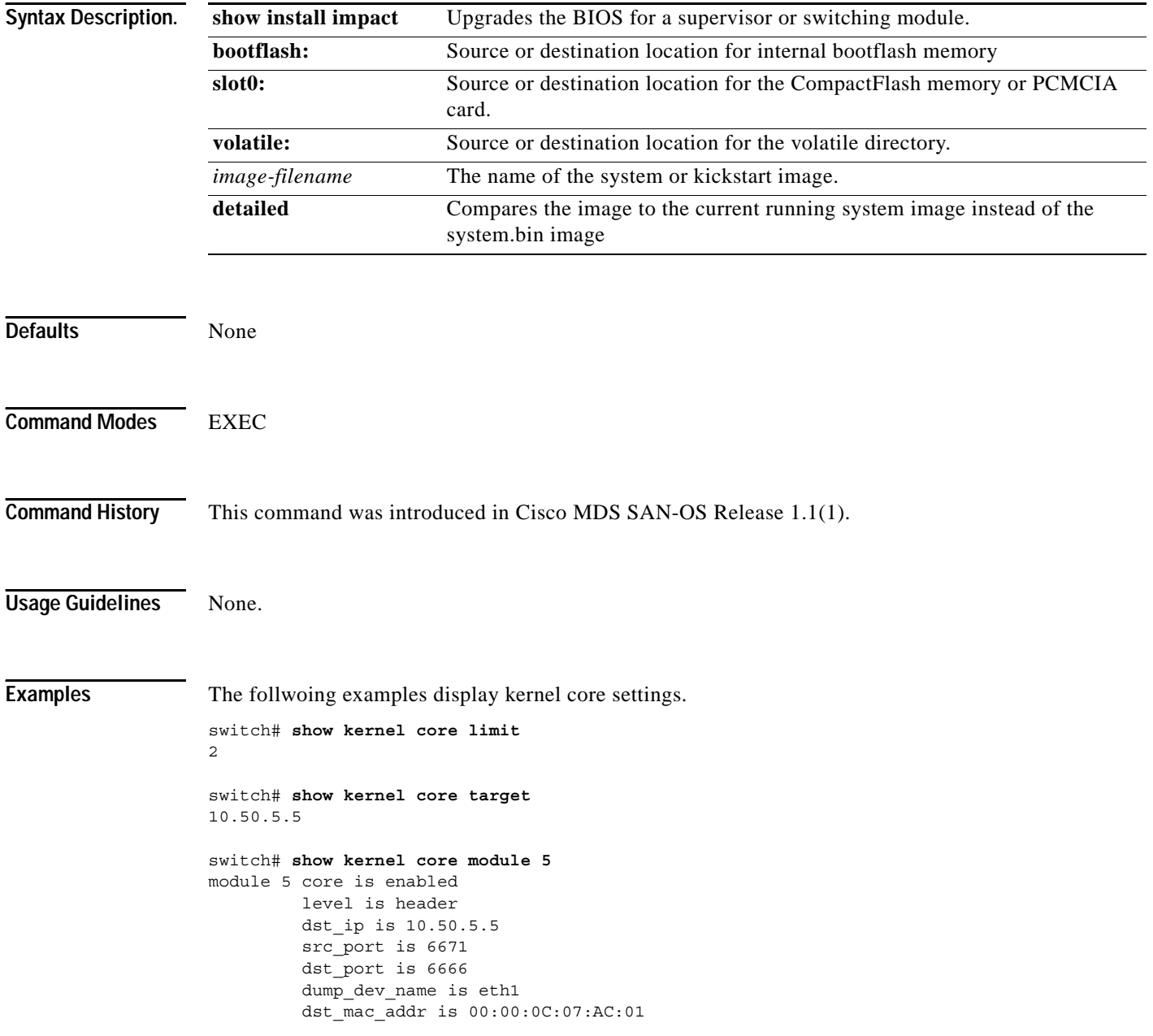

# **show logging**

Use the **show logging** command to display the current system message logging configuration.

**show logging [console | level [auth | authpriv | callhome | cron | daemon | ftp | kernel | local***n*  **|lpr | mail | news | security | syslog | user | uucp | vsan] | info | last** *lines* **| logfile | module | monitor | nvram | server** *servername* **]**

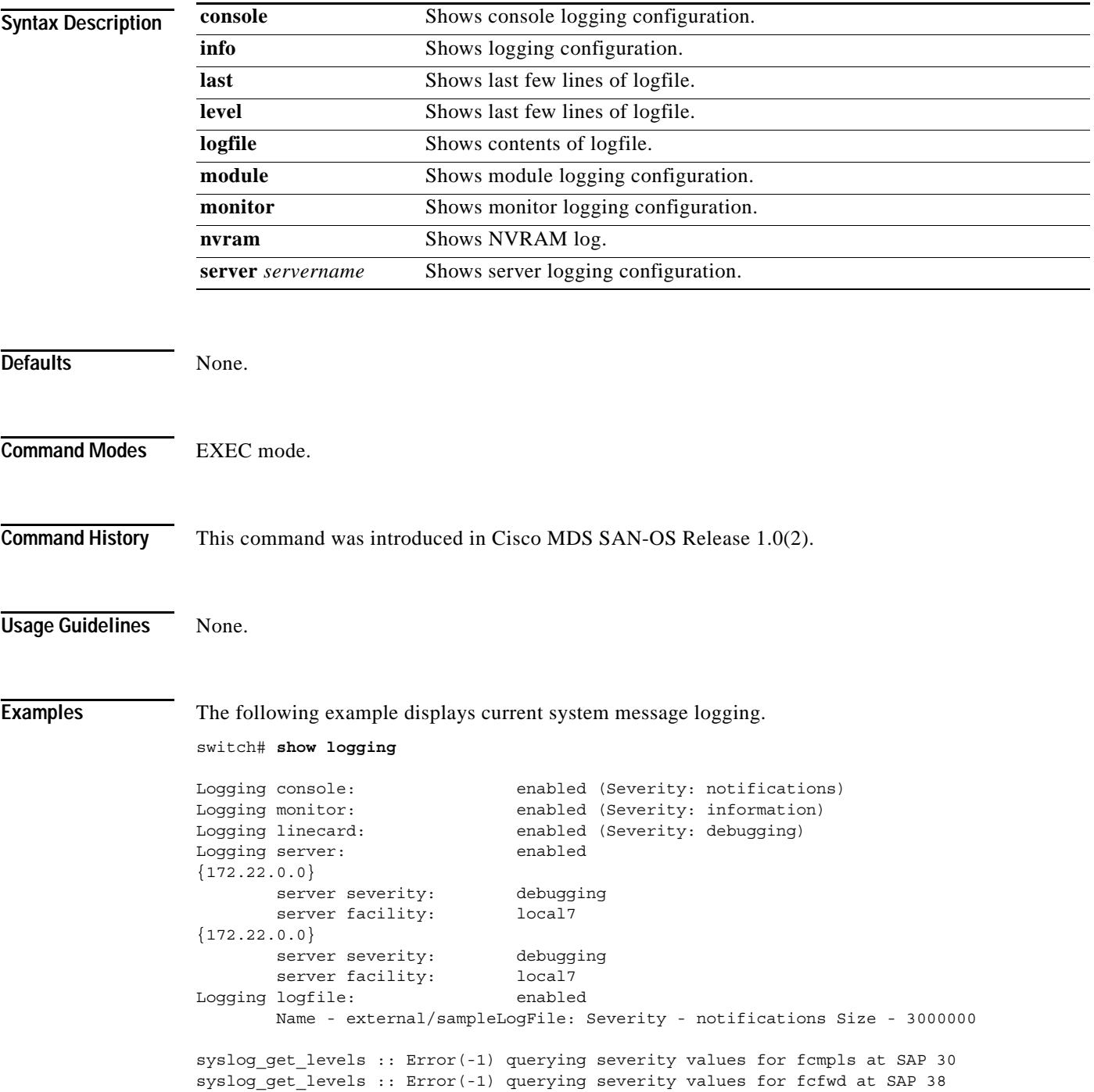

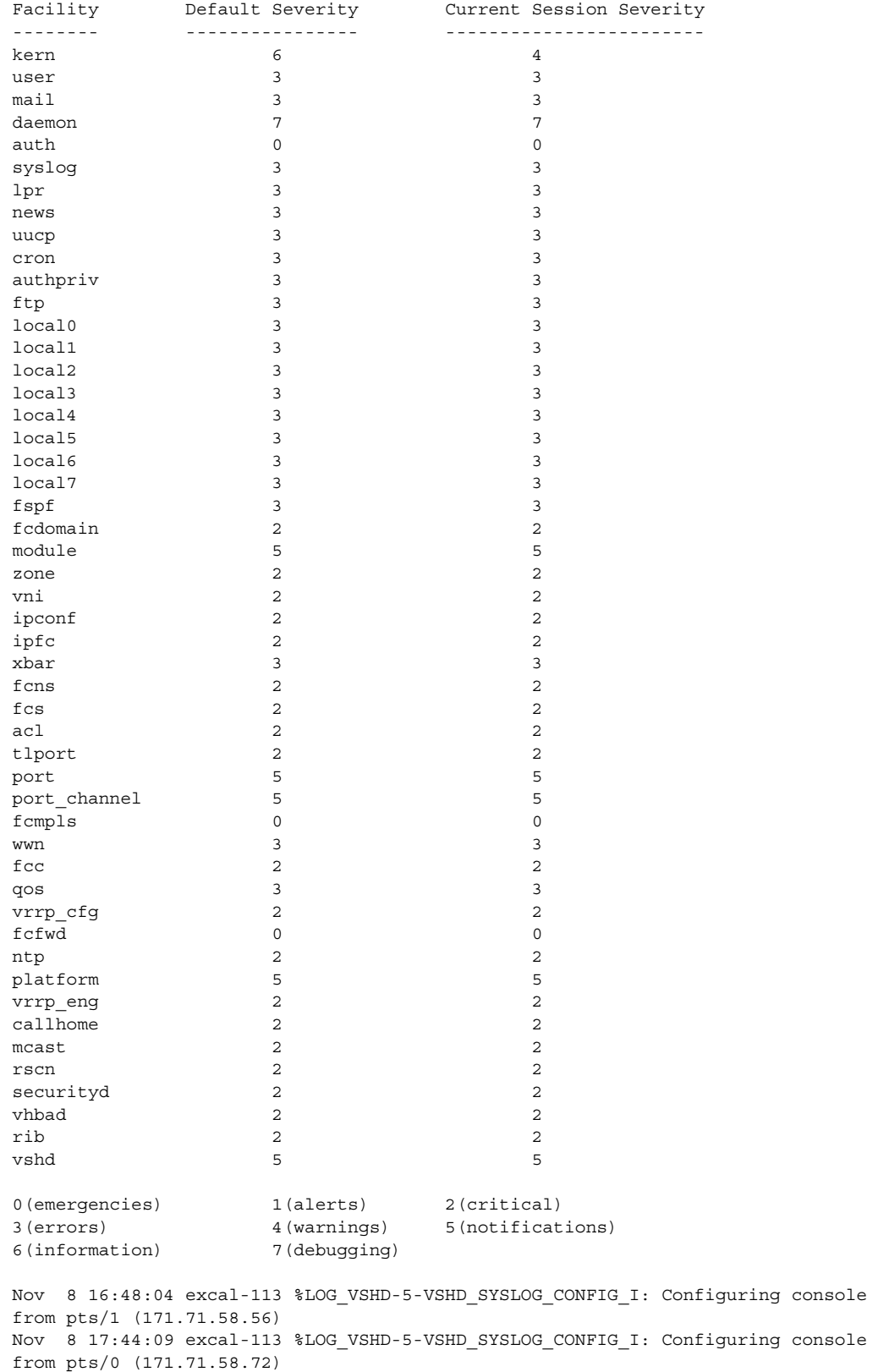

×

The following example displays console logging status.

switch# **show logging console** Logging console: enabled (Severity: notifications)

The following example displays logging facility status.

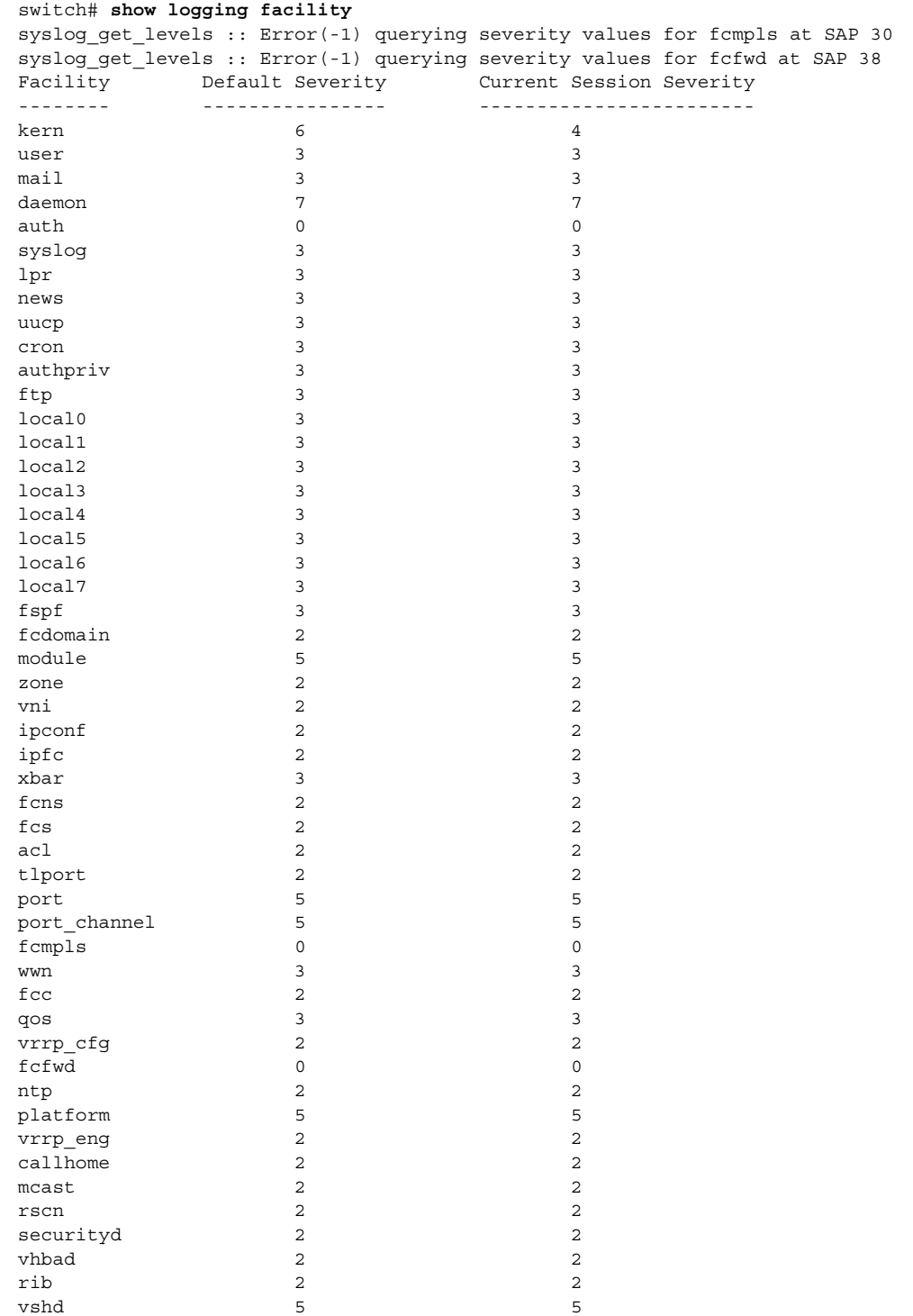

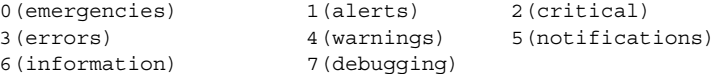

The following example displays logging information.

#### switch# **show logging info**

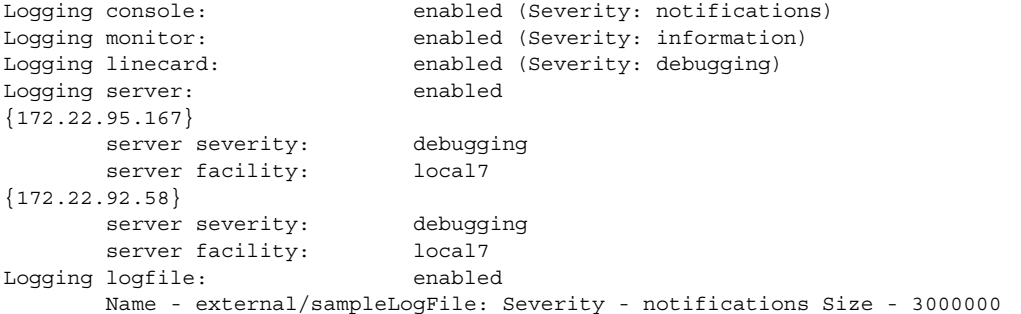

syslog\_get\_levels :: Error(-1) querying severity values for fcmpls at SAP 30 syslog\_get\_levels :: Error(-1) querying severity values for fcfwd at SAP 38<br>Facility Default Severity Current Session Severity

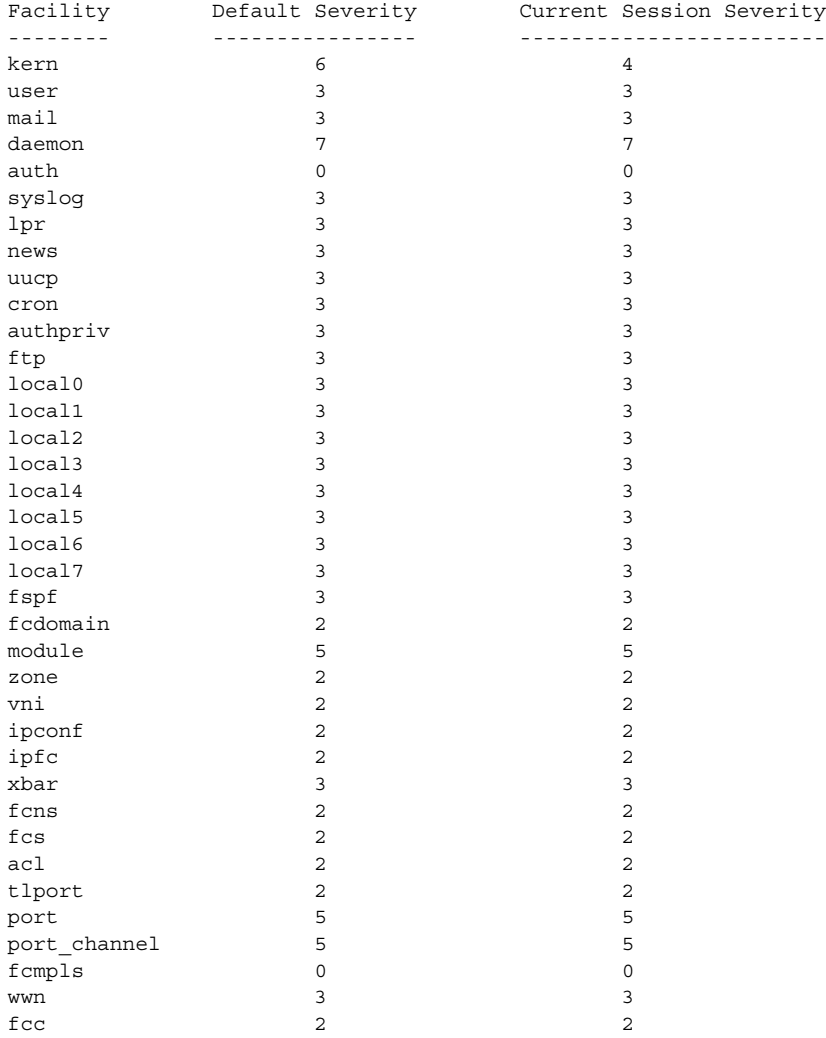

**Cisco MDS 9000 Family Command Reference, Release 1.0(3)**

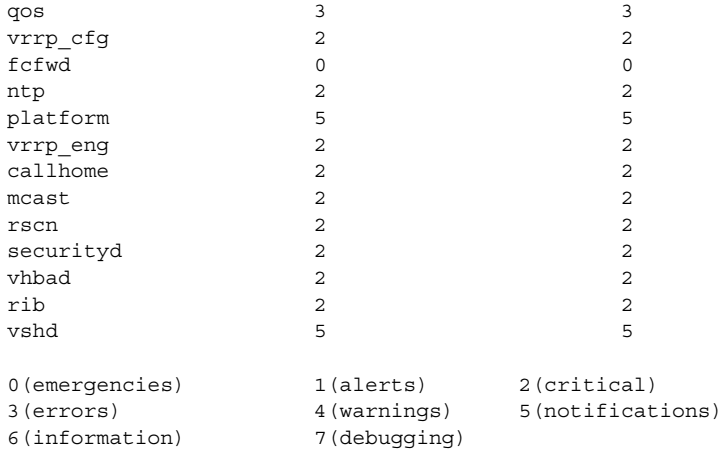

The following example displays last few lines of a log file.

```
switch# show logging last 2
Nov 8 16:48:04 excal-113 %LOG_VSHD-5-VSHD_SYSLOG_CONFIG_I: Configuring console 
from pts/1 (171.71.58.56)
Nov 8 17:44:09 excal-113 %LOG_VSHD-5-VSHD_SYSLOG_CONFIG_I: Configuring console 
from pts/0 (171.71.58.72)
```
The following example displays switching module logging status.

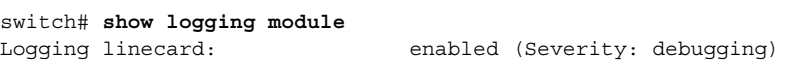

The following example displays monitor logging status.

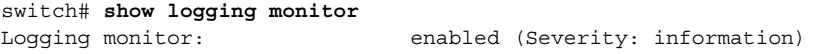

The following example displays server information.

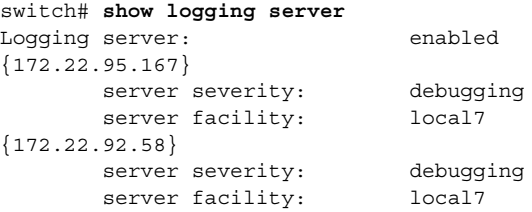

# **show module**

To verify the status of a module, use the **show module** command.

**show module [diag |** *slot***]**

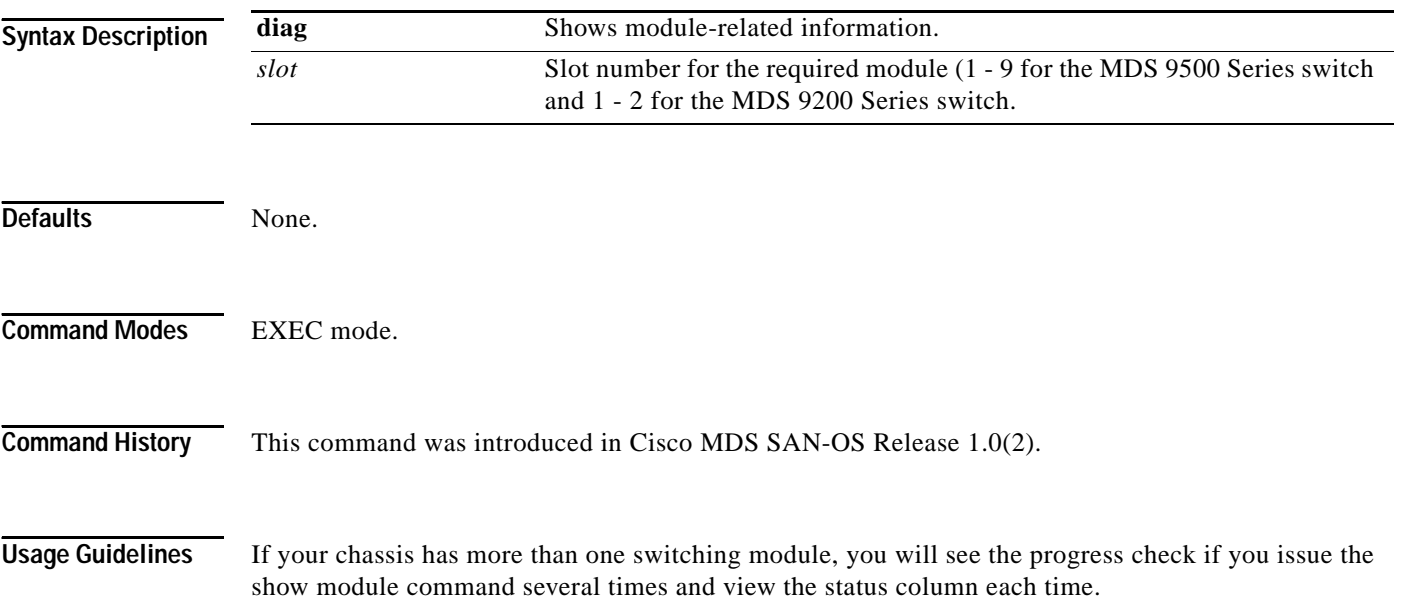

The switching module goes through a testing and an initializing stage before displaying an ok status.

The following table describes the possible states in which a module can exist.

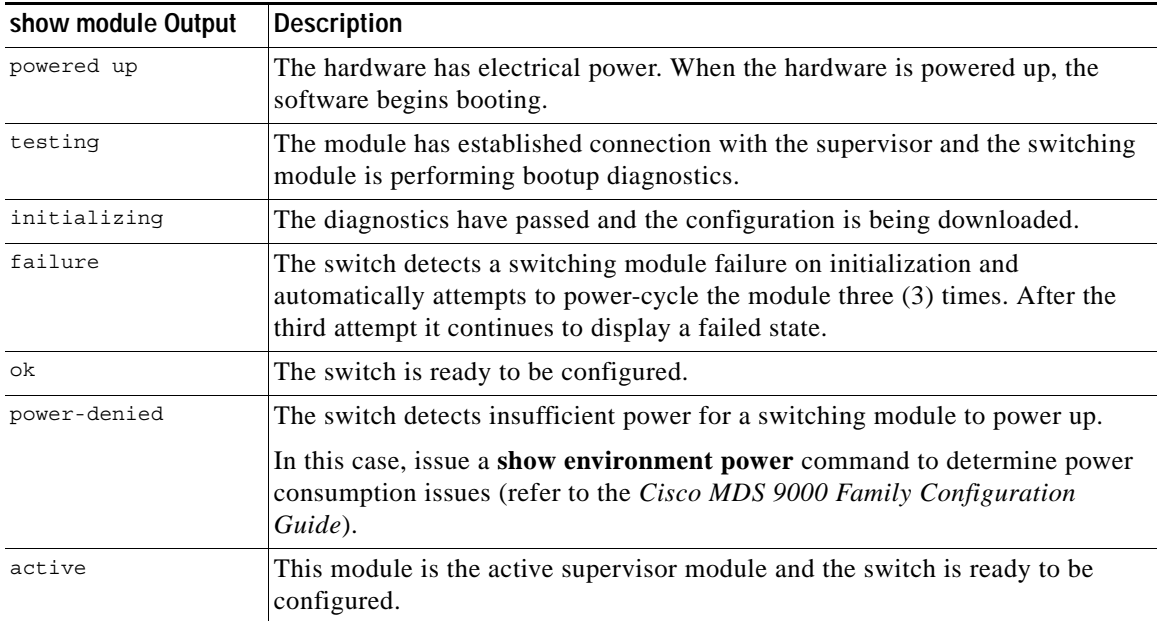

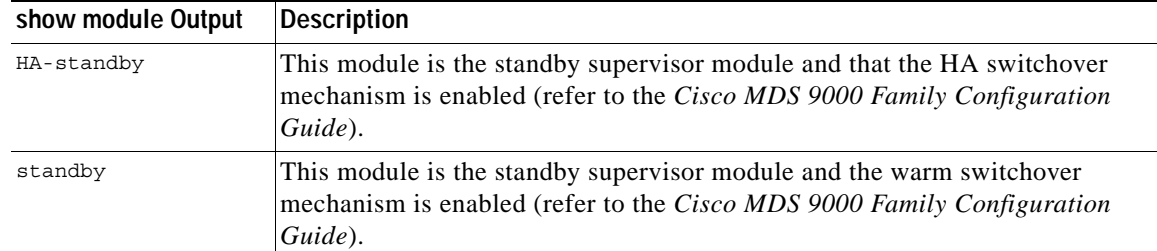

## **Examples** switch# **show module**

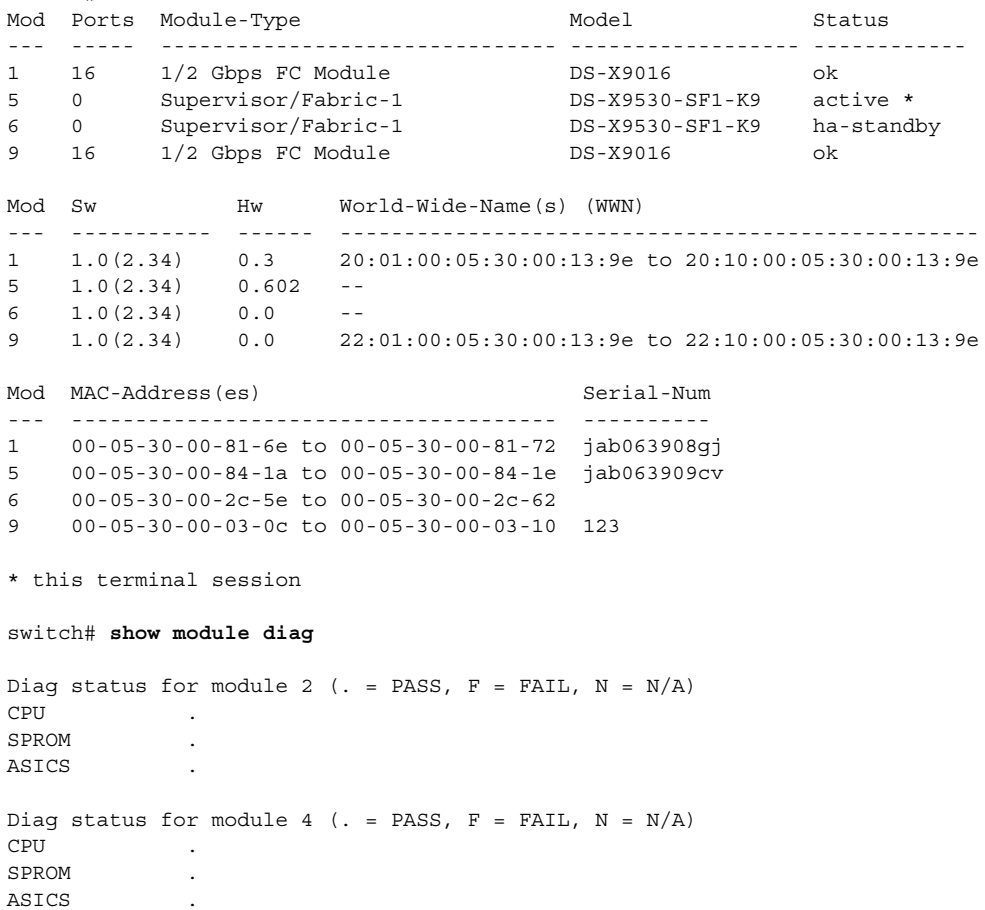

П

# **show ntp**

To display the configured server and peer associations, use the **show ntp** command.

**show ntp peers | statistics [io | local | memory | peer (ipaddr | name)] | timestamp-status**

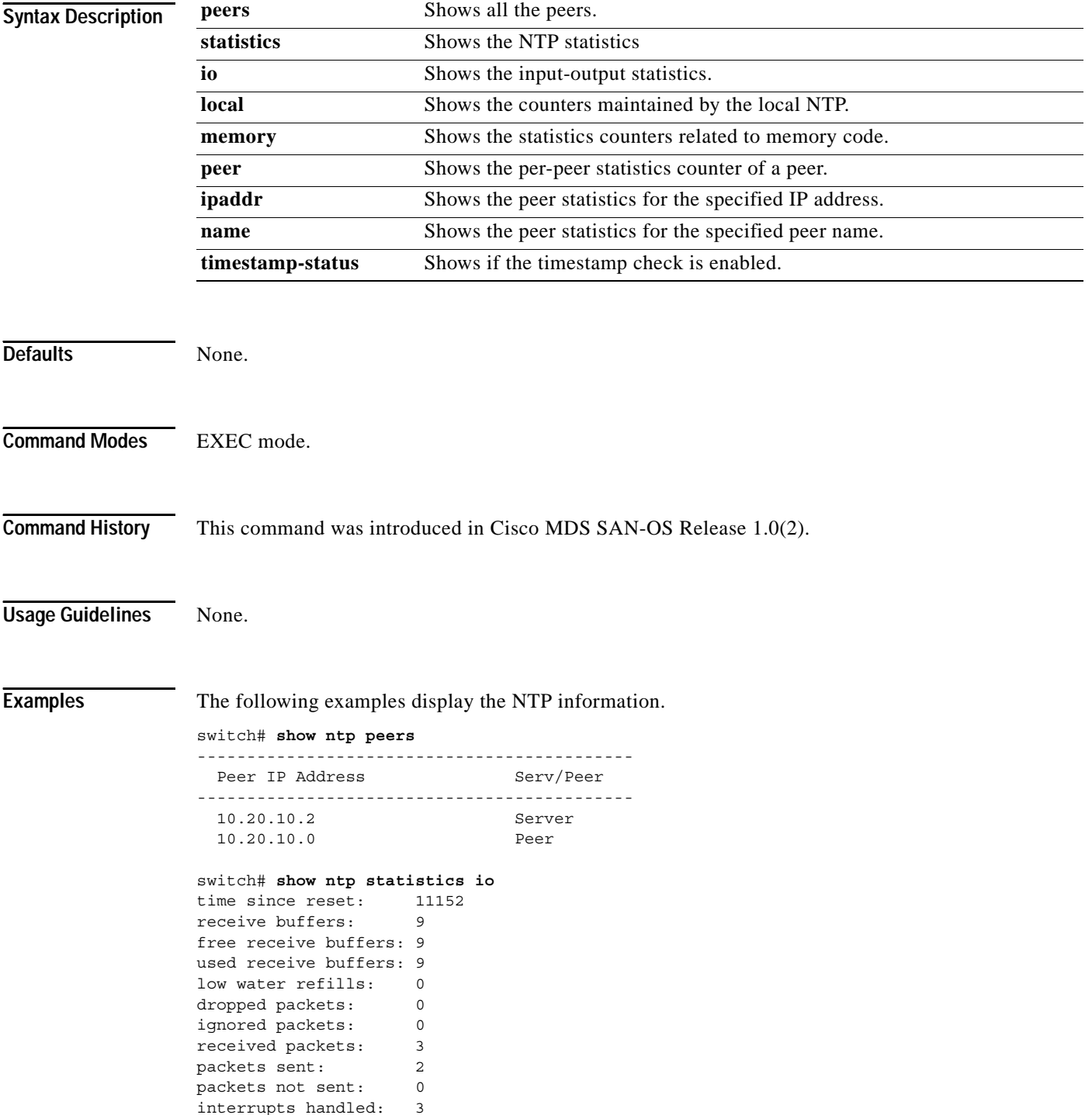

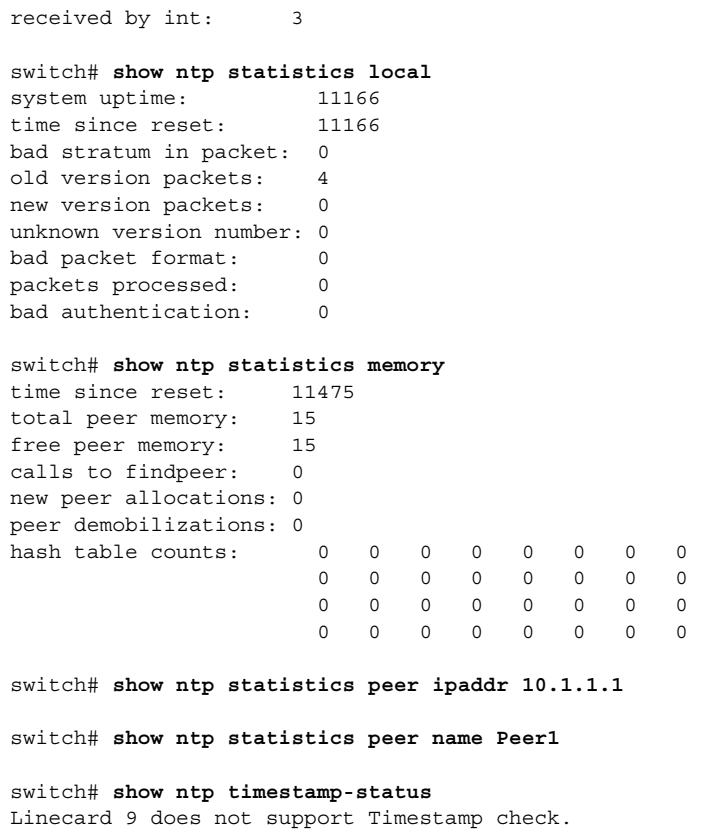

**78-14894-02, Cisco MDS SAN-OS Release 1.1(1a)**

 $\blacksquare$ 

# **show port-channel**

Use the **show port-channel** command to view information about existing PortChannel configurations

**show port-channel compatibility-parameters**

**show port-channel consistency**

**show port-channel consistency detail**

**show port-channel database**

**show port-channel database interface port-channel** *port channel number*

**show port-channel summary**

**show port-channel usage**

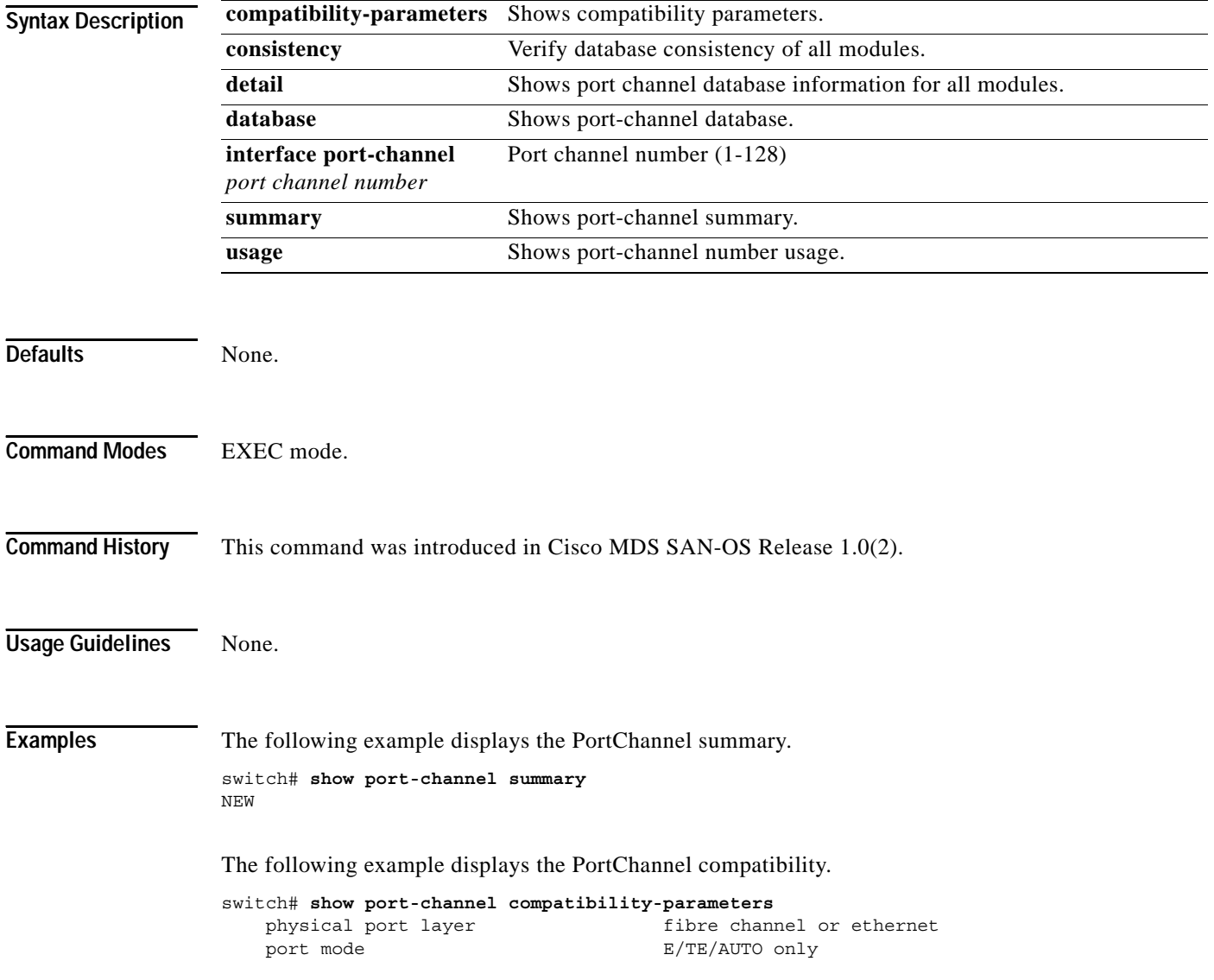

 trunk mode speed port VSAN port allowed VSAN list

The following example shows the PortChannel database.

```
switch# show port-channel database
port-channel 2
    Administrative channel mode is on
    Operational channel mode is on
    Last membership update succeeded
    First operational port is fc2/2
    1 port in total, 1 port up
    Ports: fc2/2 [up]
```
The **show port-channel consistency** command has two options—without detail **and detail**.

Command Without Details

switch# **show port-channel consistency** Database is consistent switch#

#### Command With Details

```
switch# show port-channel consistency detail
Authoritative port-channel database:
================================================
totally 1 port-channels
port-channel 2:
     1 ports, first operational port is fc2/2
    fc2/2 [up]
================================================
database 1: from module 5
================================================
totally 1 port-channels
port-channel 2:
    1 ports, first operational port is fc2/2
    fc2/2 [up]
================================================
database 2: from module 2
================================================
totally 1 port-channels
port-channel 2:
     1 ports, first operational port is fc2/2
    fc2/2 [up]
================================================
```
The **show port-channel usage** command displays details of the used and unused PortChannel numbers.

#### PortChannel Usage

```
switch# show port-channel usage 
Totally 2 port-channel numbers used
====================================
Used : 3, 9
Unused: 1-2, 4-8, 10-128
switch#
```
# **show processes**

To show general information about all the processes, use the show processes command.

**show processes [cpu | log [details | pid** *process-id |* **memory]**

```
Syntax Description
Defaults None.
Command Modes EXEC mode.
Command History This command was introduced in Cisco MDS SAN-OS Release 1.0(2).
Usage Guidelines None.
Examples The following examples displays general information abut system processes.
               switch# show process
               PID State PC Start_cnt TTY Process
                ----- ----- -------- ----------- ---- -------------
                  868 S 2ae4f33e 1 - snmpd
                  869 S 2acee33e 1 - rscn
                  870 S 2ac36c24 1 - qos
                 871 S 2ac44c24 1 - port-channel
                  872 S 2ac7a33e 1 - ntp
                       ER - 1 - mdoq
                       NR - 0 - vbuilder
               PID: process ID.
               State: process state
                      D uninterruptible sleep (usually IO)
                      R runnable (on run queue)
                      S sleeping
                      T traced or stopped
                      Z a defunct ("zombie") process
                  NR not-running
                  ER should be running but currently not-running
               PC: Current program counter in hex format
               Start_cnt: how many times a process has been started.
               cpu Shows processes CPU Info
               log Shows information about process logs
               memory Shows processes Memory Info
```
TTY: Terminal that controls the process. A "-" usually means a daemon not running on any perticular tty.

Process: name of the process.

======================================================

2. show processes cpu (new output) Description: show cpu utilization information about the processes.

#### switch# **show processes cpu**

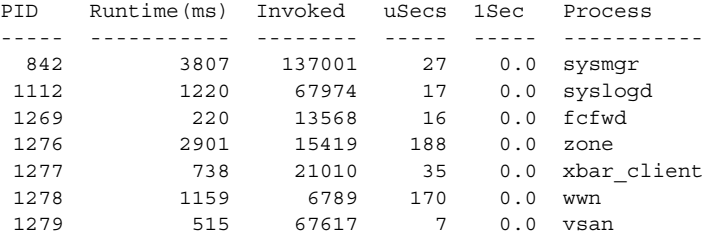

Runtime(ms): cpu time the process has used, expressed in milliseconds Invoked: Number of times the process has been invoked. uSecs: Microseconds of CPU time in average for each process invocation. 1Sec: CPU utilization in percentage for the last 1 second.

```
======================================================
3. show processes mem
```
Description: show memory information about the processes.

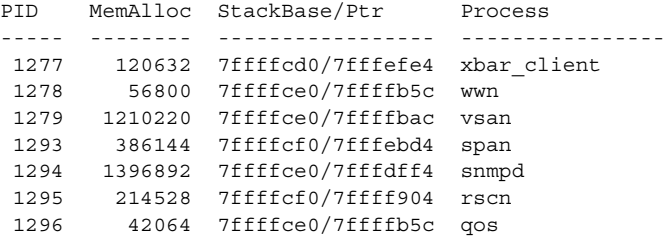

MemAlloc: total memory allocated by the process. StackBase/Ptr: process stack base and current stack pointer in hex format

====================================================== 3. show processes log Decription: list all the process logs

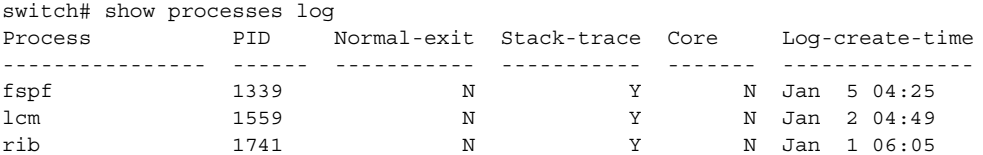

Normal-exit: whether or not the process exited normally. Stack-trace: whether or not there is a stack trace in the log. Core: whether or not there exists a core file. Log-create-time: when the log file got generated.

The following example displays the detail log information about a particular process.

switch# **show processes log pid 1339** Service: fspf Description: FSPF Routing Protocol Application Started at Sat Jan 5 03:23:44 1980 (545631 us) Stopped at Sat Jan 5 04:25:57 1980 (819598 us) Uptime: 1 hours 2 minutes 2 seconds Start type: SRV\_OPTION\_RESTART\_STATELESS (23) Death reason: SYSMGR\_DEATH\_REASON\_FAILURE\_SIGNAL (2) Exit code: signal 9 (no core)

Virtual Memory:

CWD: /var/sysmgr/work

 CODE 08048000 - 0809A100 DATA 0809B100 - 0809B65C BRK 0809D988 - 080CD000 STACK 7FFFFD20 TOTAL 23764 KB

Register Set:

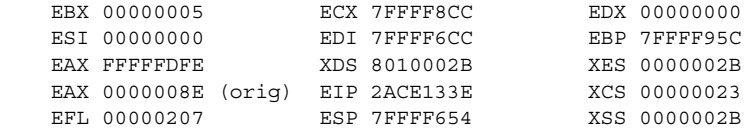

Stack: 1740 bytes. ESP 7FFFF654, TOP 7FFFFD20

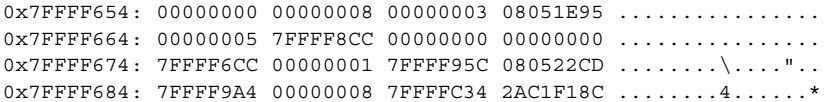

# **show qos statistics**

To display the current QoS settings along with a the number of frames marked high priority, use the **show qos statistics** command.

**show qos statistics**

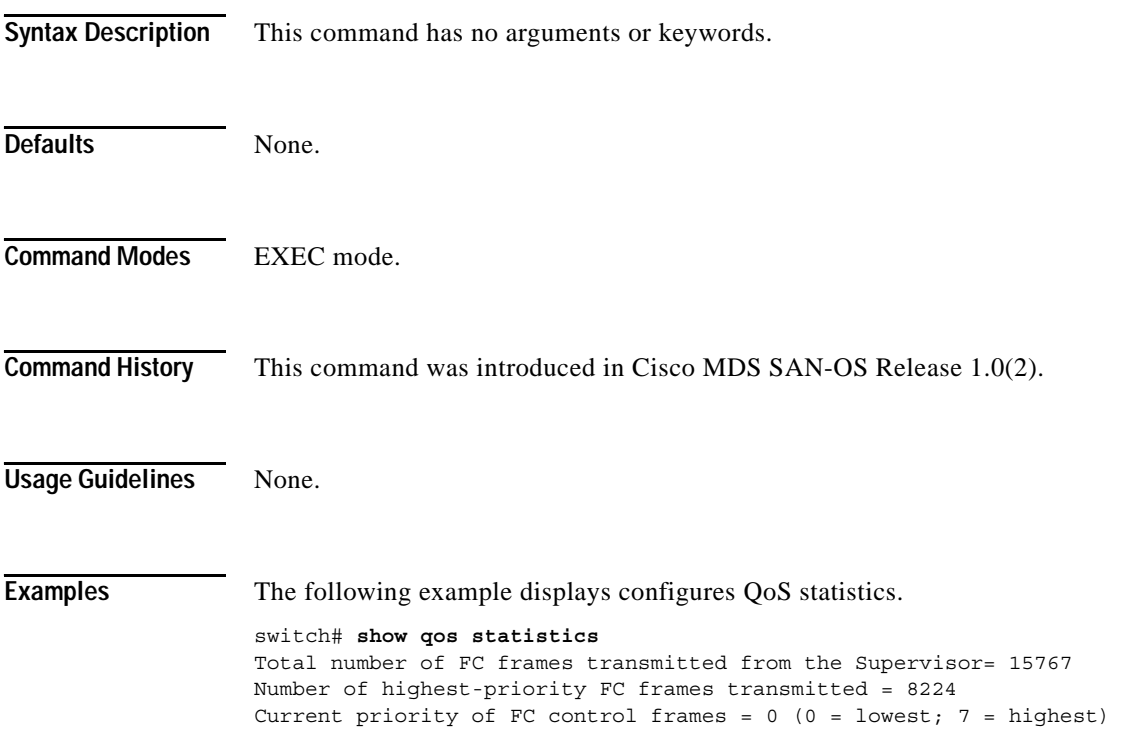

# **show radius-server**

To display all configured RADIUS server parameters, use the **show radius-server** command.

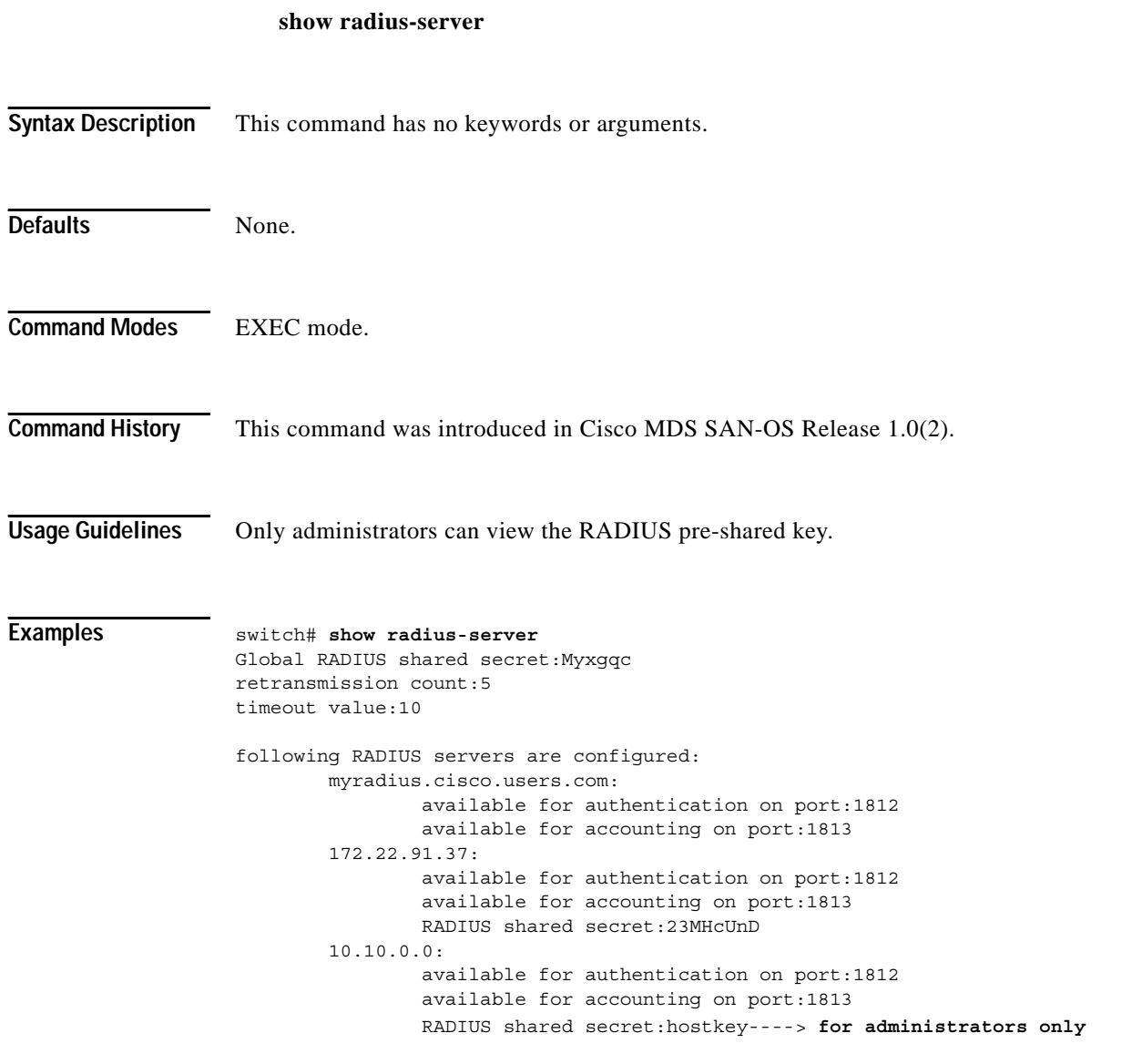

**The Contract of the Contract of the Contract of the Contract of the Contract of the Contract of the Contract of the Contract of the Contract of the Contract of the Contract of the Contract of the Contract of the Contract** 

# *Send documentation comments to mdsfeedback-doc@cisco.com.*

# **show role**

To display rules (and their associated rules) configured on the switch, including those roles that have not yet been committed to persistent storage, use the **show role** command.

**show role [name** *string*]

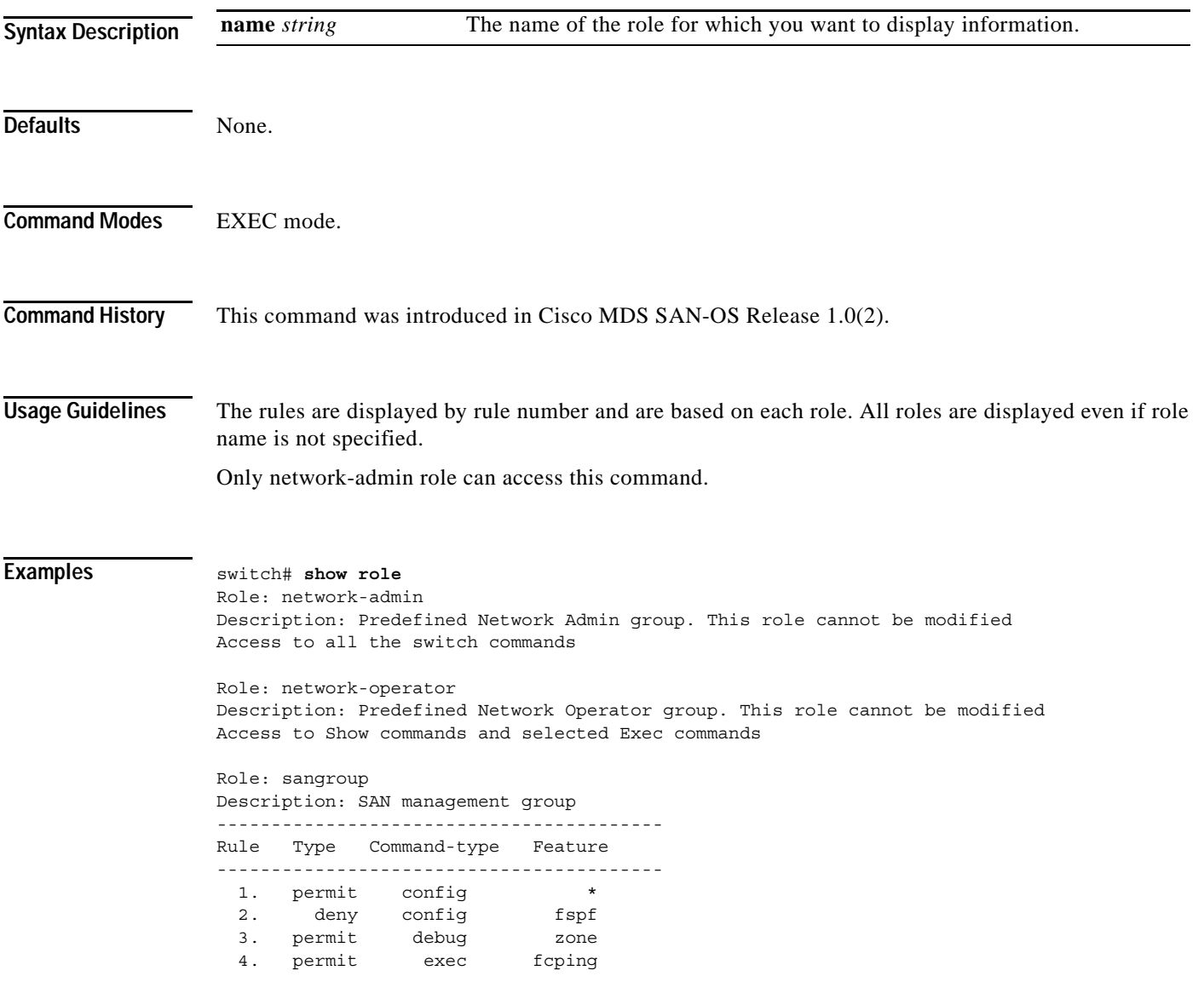

# **show rscn**

To display RSCN information, use the **show rscn** command.

**show rscn [scr-table vsan** *vsan-range* **| statistics vsan** *vsan-range***]**

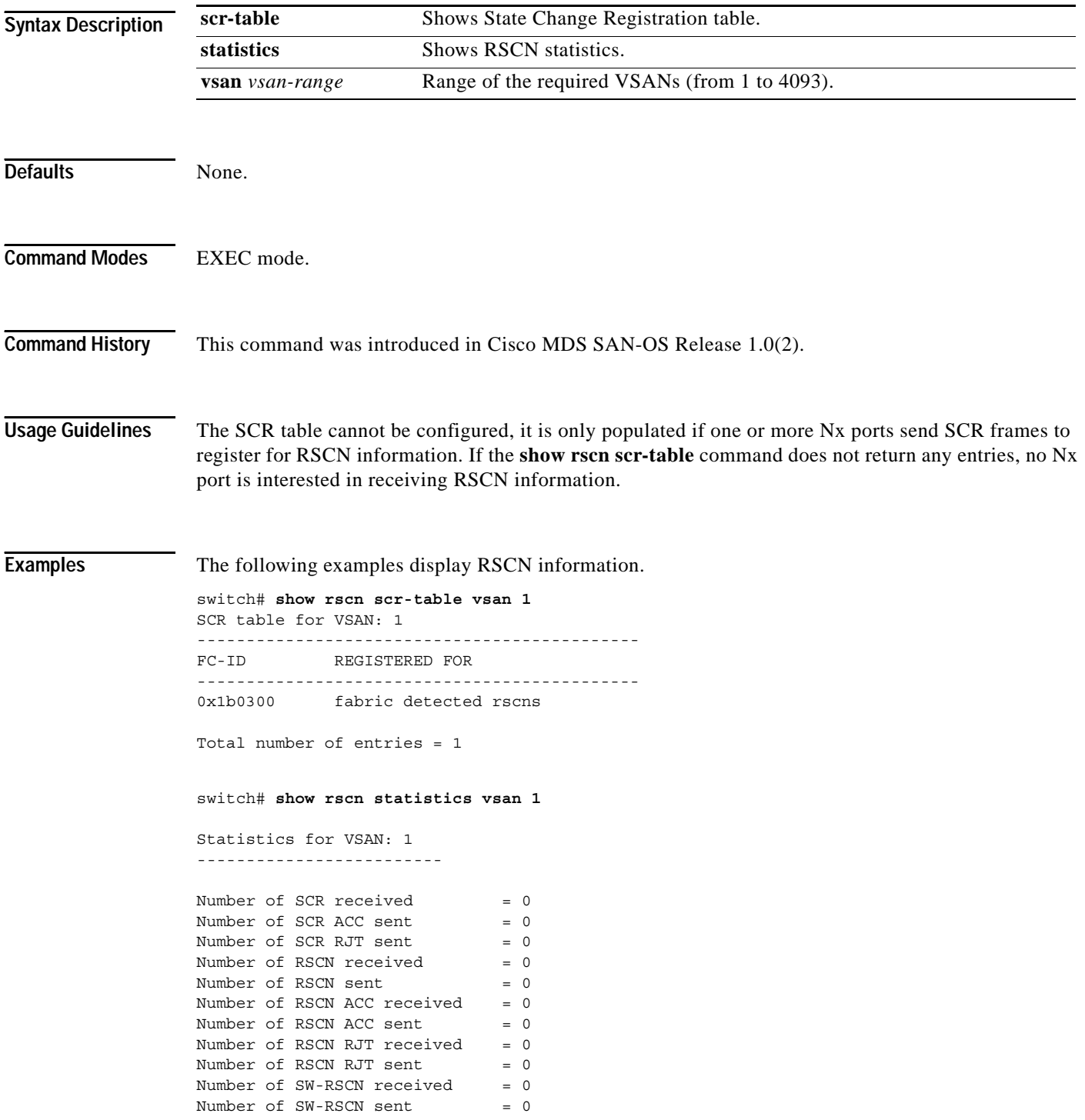

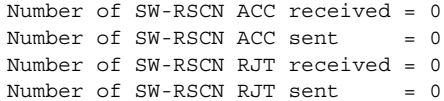

# **show running-config**

To view the running configuration file, use the **show running-config** command

**show running-config [diff]**

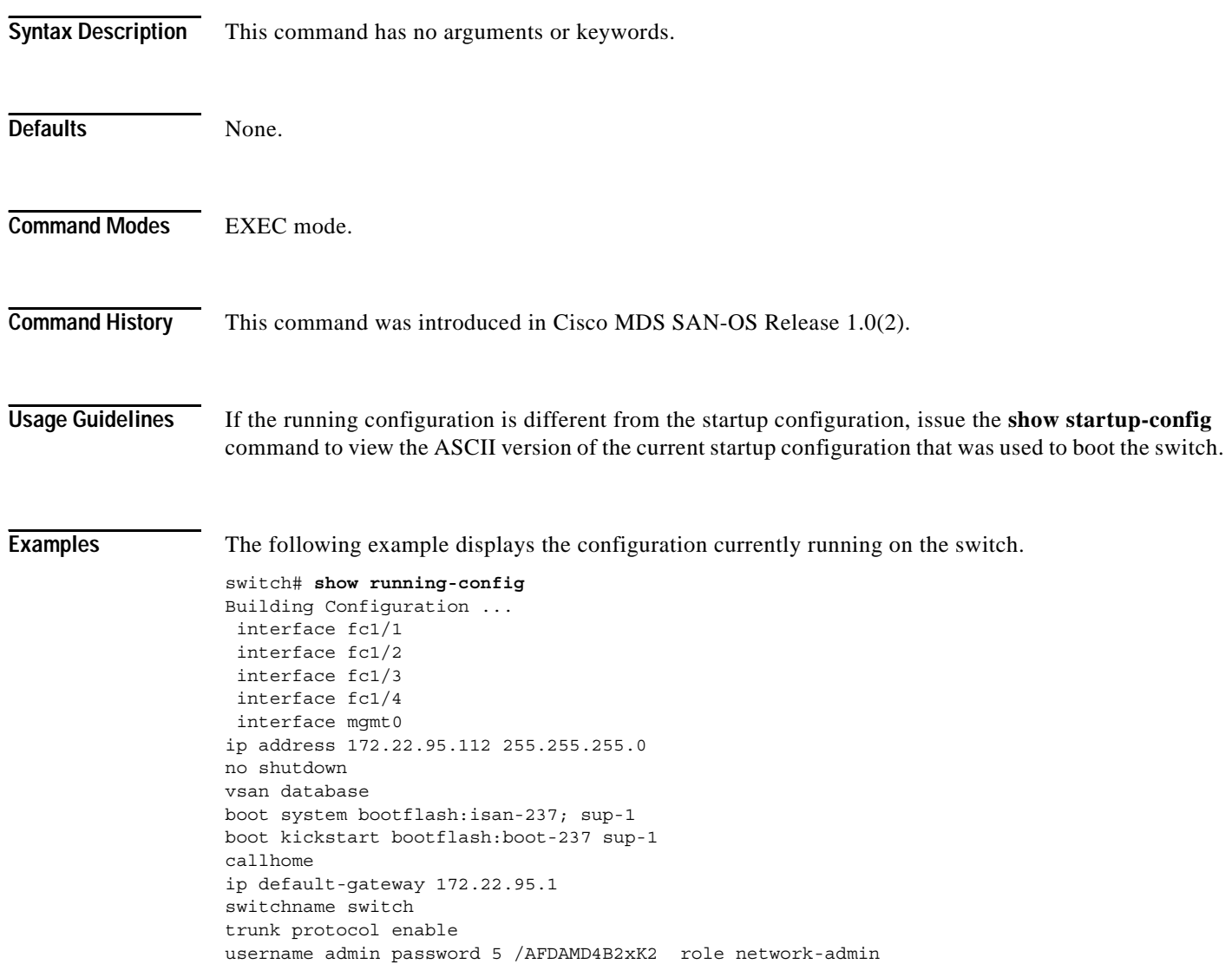

# **show scsi-target**

Use the **show scsi target** command to view specific information about existing SCSI configurations.

**show scsi target {devices [vsan** *vsan-range* **| fcid** *fcid-id***] | disk [vsan** *vsan-range* **| fcid** *fcid-id***] | lun [vsan** *vsan-range* **| fcid** *fcid-id***] | status | tape [vsan** *vsan-range* **| fcid** *fcid-id***]}**

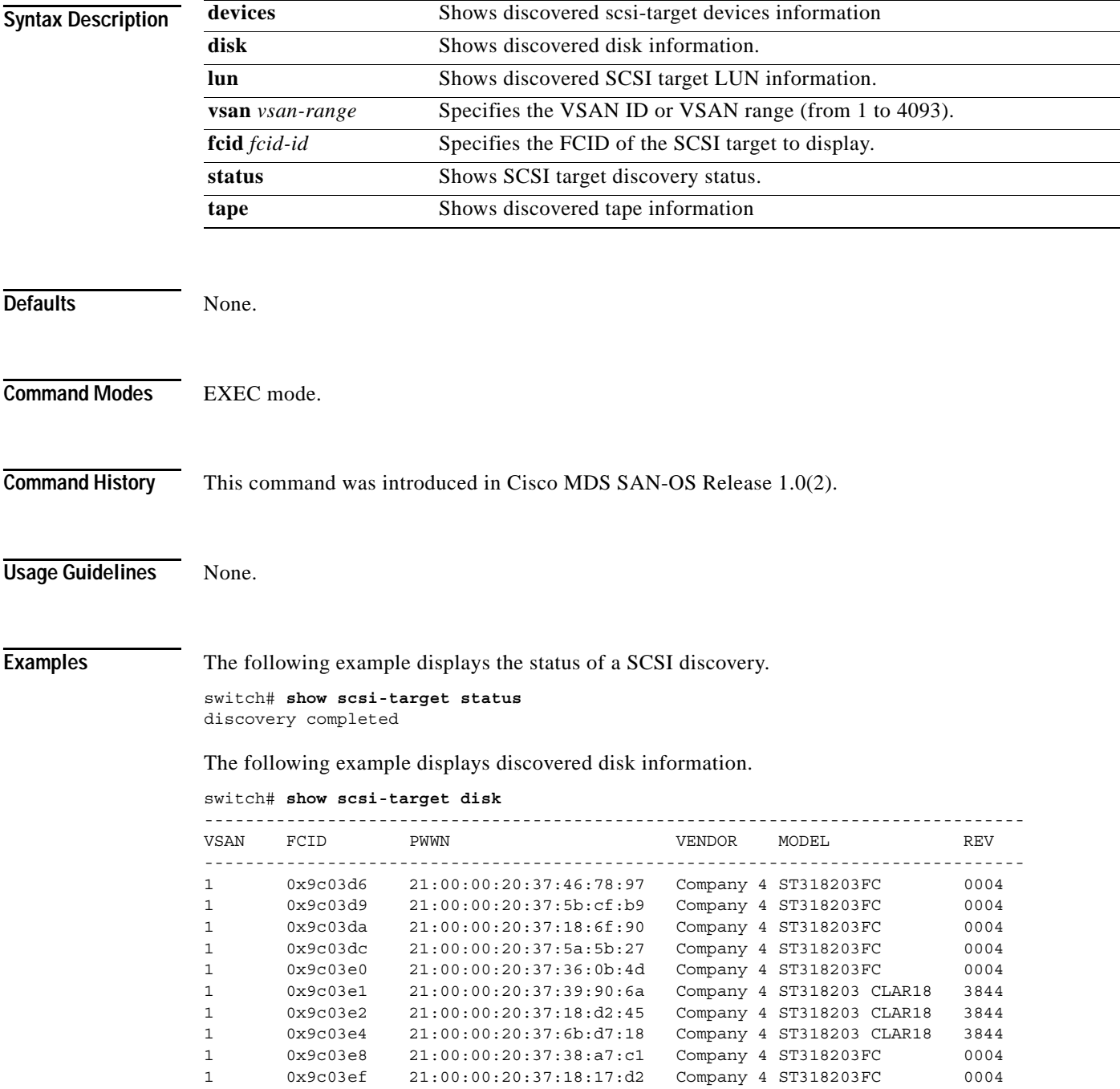

The following example displays the discovered LUNs.

```
switch# show scsi-target lun
- ST318203FC from Company 4 (Rev 0004)
  FCID is 0x9c03d6 in VSAN 1, PWWN is 21:00:00:20:37:46:78:97
    ------------------------------------------------------------------------------
  LUN Capacity Status Serial Number Device-Id
         (MB)
  ------------------------------------------------------------------------------
  0x0 18210 Online LRA2510000007027 C:1 A:0 T:3 20:00:00:20:37:46:78:97
- ST318203FC from Company 4 (Rev 0004)
  FCID is 0x9c03d9 in VSAN 1, PWWN is 21:00:00:20:37:5b:cf:b9
  ------------------------------------------------------------------------------
  LUN Capacity Status Serial Number Device-Id
          (MB)
  ------------------------------------------------------------------------------
  0x0 18210 Online LR94873000007029 C:1 A:0 T:3 20:00:00:20:37:5b:cf:b9
- ST318203FC from Company 4 (Rev 0004)
  FCID is 0x9c03da in VSAN 1, PWWN is 21:00:00:20:37:18:6f:90
   ------------------------------------------------------------------------------
  LUN Capacity Status Serial Number Device-Id
         (MR) ------------------------------------------------------------------------------
  0x0 18210 Online LR18591800001004 C:1 A:0 T:3 20:00:00:20:37:18:6f:90
- ST318203FC from Company 4 (Rev 0004)
  FCID is 0x9c03dc in VSAN 1, PWWN is 21:00:00:20:37:5a:5b:27
   ------------------------------------------------------------------------------
  LUN Capacity Status Serial Number Device-Id
         (MB)
 ------------------------------------------------------------------------------
  0x0 18210 Online LRC4498200007031 C:1 A:0 T:3 20:00:00:20:37:5a:5b:27
- ST318203FC from Company 4 (Rev 0004)
  FCID is 0x9c03e0 in VSAN 1, PWWN is 21:00:00:20:37:36:0b:4d
  ------------------------------------------------------------------------------
  LUN Capacity Status Serial Number Device-Id
         (MB)
  ------------------------------------------------------------------------------
  0x0 18210 Online LR18184700007024 C:1 A:0 T:3 20:00:00:20:37:36:0b:4d
- ST318203 CLAR18 from Company 4 (Rev 3844)
  FCID is 0x9c03e1 in VSAN 1, PWWN is 21:00:00:20:37:39:90:6a
   ------------------------------------------------------------------------------
  LUN Capacity Status Serial Number Device-Id
          (MB)
                  ------------------------------------------------------------------------------
  0x0 18200 Online LR64147100001017 C:1 A:0 T:3 20:00:00:20:37:39:90:6a
- ST318203 CLAR18 from Company 2 (Rev 3844)
  FCID is 0x9c03e2 in VSAN 1, PWWN is 21:00:00:20:37:18:d2:45
  ------------------------------------------------------------------------------
  LUN Capacity Status Serial Number Device-Id
          (MB)
  ------------------------------------------------------------------------------
  0x0 18200 Online LR28349500001952 C:1 A:0 T:3 20:00:00:20:37:18:d2:45
- ST318203 CLAR18 from Company 2 (Rev 3844)
  FCID is 0x9c03e4 in VSAN 1, PWWN is 21:00:00:20:37:6b:d7:18
  ------------------------------------------------------------------------------
  LUN Capacity Status Serial Number Device-Id
          (MB)
 ------------------------------------------------------------------------------
  0x0 18200 Online LRF7150500001041 C:1 A:0 T:3 20:00:00:20:37:6b:d7:18
- ST318203FC from Company 2 (Rev 0004)
  FCID is 0x9c03e8 in VSAN 1, PWWN is 21:00:00:20:37:38:a7:c1
  ------------------------------------------------------------------------------
  LUN Capacity Status Serial Number Device-Id
          (MB)
  ------------------------------------------------------------------------------
  0x0 18210 Online LR43588300001011 C:1 A:0 T:3 20:00:00:20:37:38:a7:c1
```
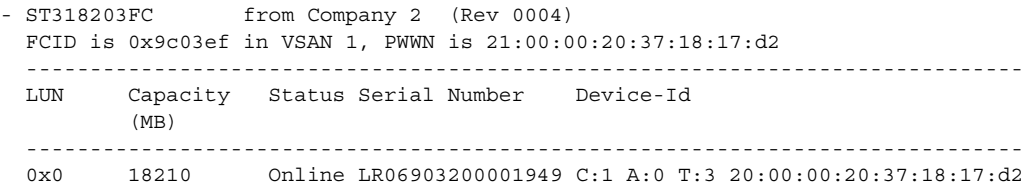

# **show snmp**

The **show snmp** command displays the count information for all SNMP settings.

**show snmp [community | host |user]**

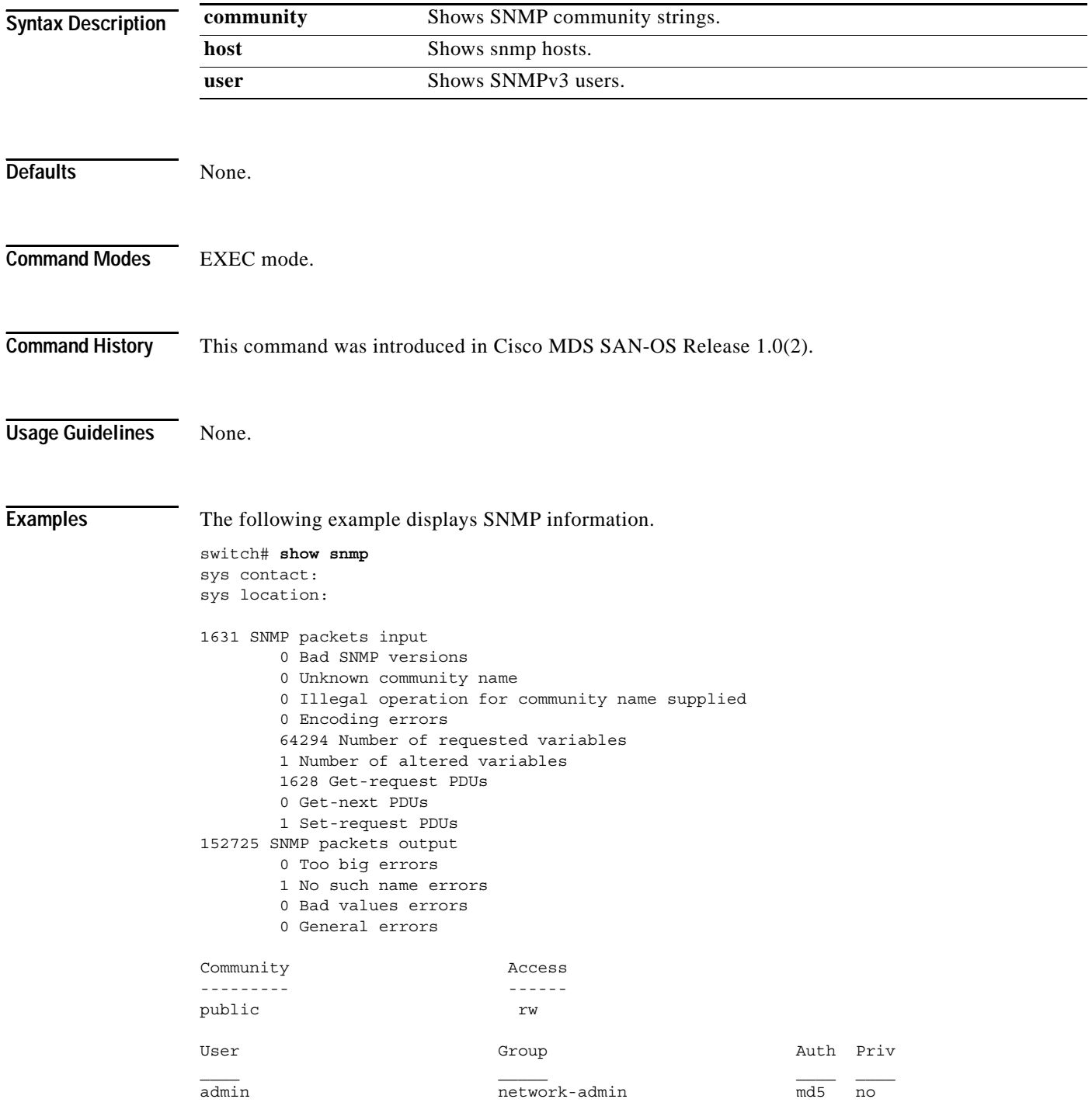

a ka

### *Send documentation comments to mdsfeedback-doc@cisco.com.*

The following example displays SNMP user details.

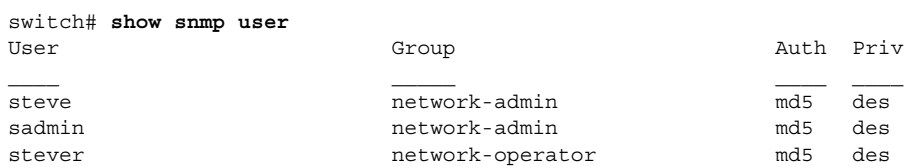

The following example displays SNMP community information.

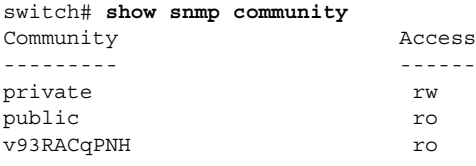

The following example displays SNMP host information.

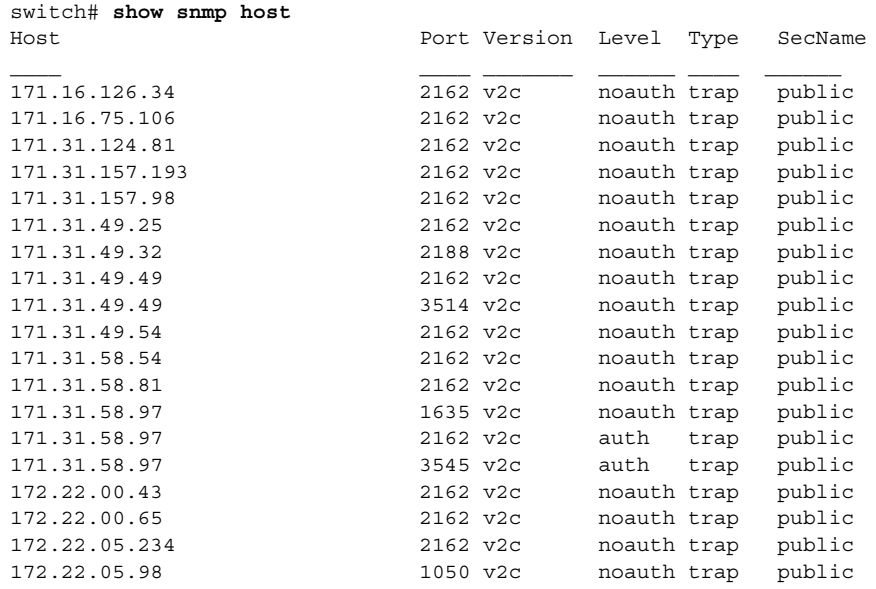

# **show span session**

Use the **show span session** command to view specific information about a SPAN session.

**show span session [***session-id* **[brief] | brief]**

```
Syntax Description
Defaults None.
Command Modes EXEC mode.
Command History This command was introduced in Cisco MDS SAN-OS Release 1.0(2).
Usage Guidelines None.
Examples The following example displays SPAN sessions in a brief format.
                   switch# show span session brief
                    --------------------------------------------------------
                    Session Admin Oper Destination
                            State State Interface
                      --------------------------------------------------------
                    7 no suspend active fc2/7
                  The following example displays a specific SPAN session details.
                   switch# show span session 7
                  Session 7 (active)
                      Destination is fc2/7
                      No session filters configured
                      No ingress (rx) sources
                      Egress (tx) sources are
                        port-channel 7,
                  The following example displays ALl SPAN sessions.
                  switch# show span session 
                  Session 1 (inactive as no destination)
                  Destination is not specified
                      Session filter vsans are 1
                      No ingress (rx) sources
                      No egress (tx) sources
                  Session 2 (active)
                      Destination is fc9/5
                      No session filters configured
                   session Shows SPAN session configuration.
                   session-id SPAN session ID (1-16).
                   brief Shows SPAN session configuration in brief format.
```
 Ingress (rx) sources are vsans 1 sup-fc0, Egress (tx) sources are sup-fc0,

 $\blacksquare$ 

# **show sprom**

To show vendor ID, product's component attributes, serial number information that can be used to track field replacable units, use the **show sprom** command.

**show sprom sup**

**show sprom clock** *clock-module-index*

**show sprom backplane** *backplane-index*

**show sprom module** *module-number sprom-index*

**show sprom fan**

**show sprom powersupply** *powersupply-index*

**show sprom mgmt-module**

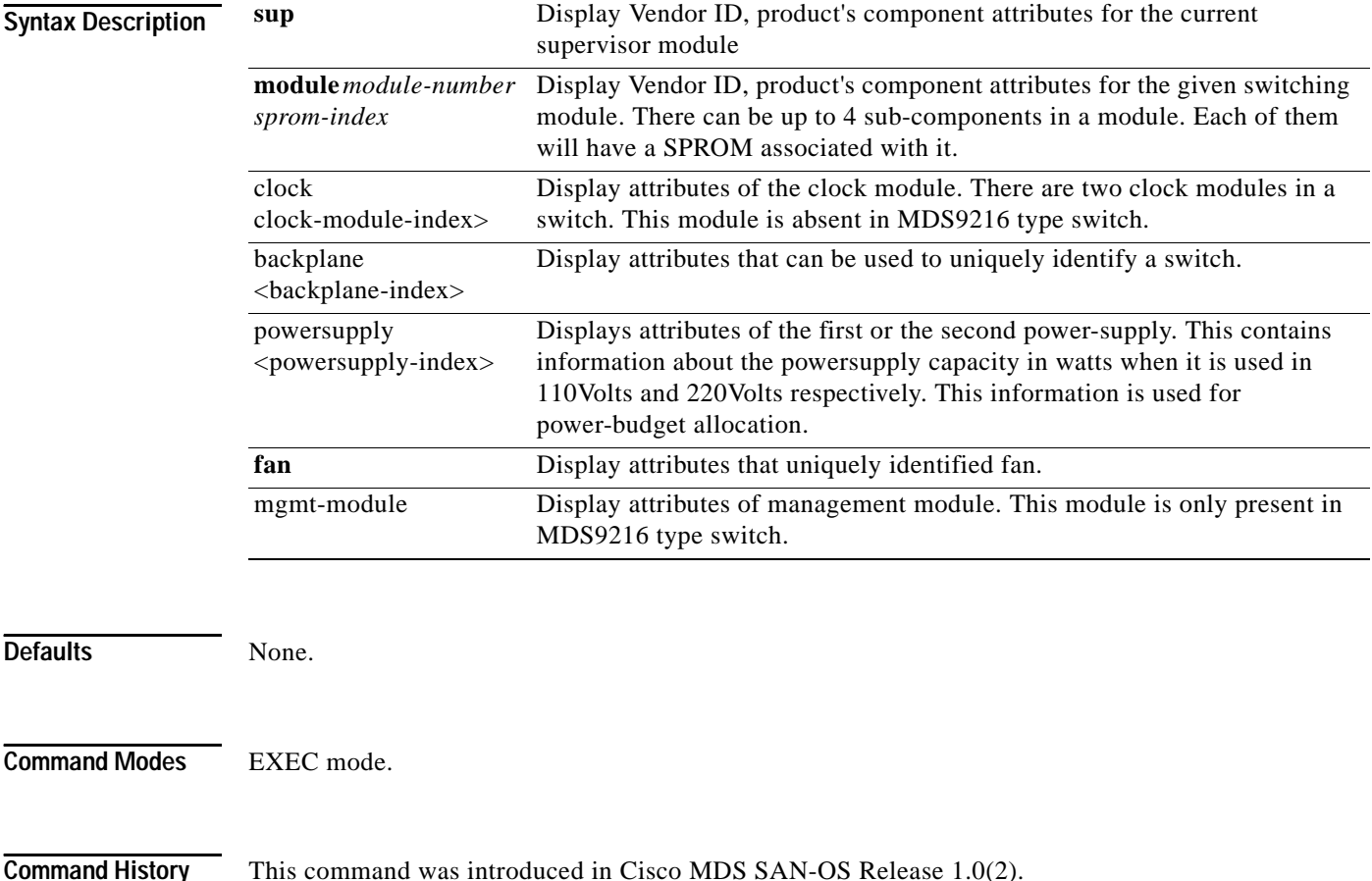

a ka

### *Send documentation comments to mdsfeedback-doc@cisco.com.*

**Usage Guidelines** Use the **show sprom** command to get unique information about a specific module, supervisor module, switch, power-supply module, or a fan module. If the customer needs to report a problem with a module, supervisor module, switch, power-supply module, or a fan module and does not have access to management station, then he can extract serial number information from **show sprom**.

**Examples** The following example displays management module information. This module and command are specific to the Cisco MDS 9216 switch.

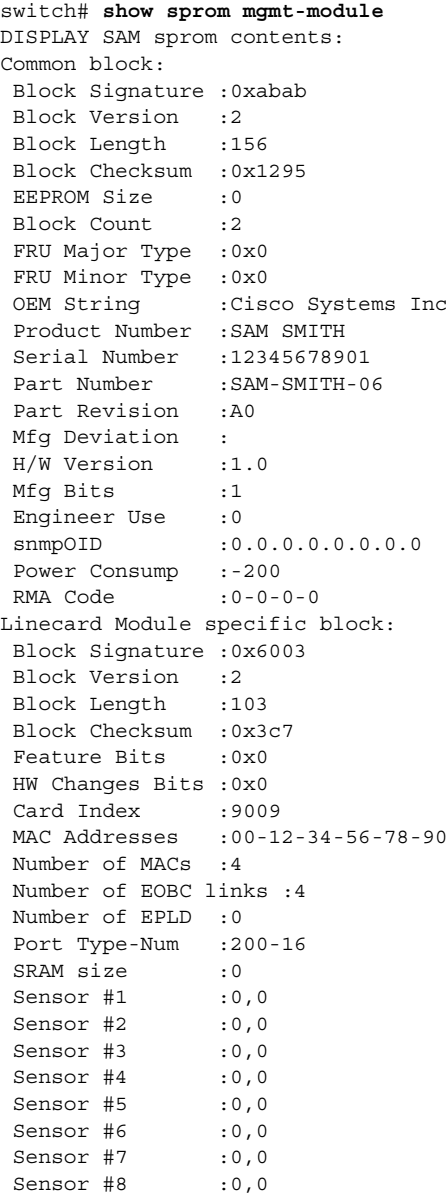

The following command displays supervisor module information.

switch# **show sprom sup**  DISPLAY supervisor sprom contents: Common block: Block Signature : 0xabab

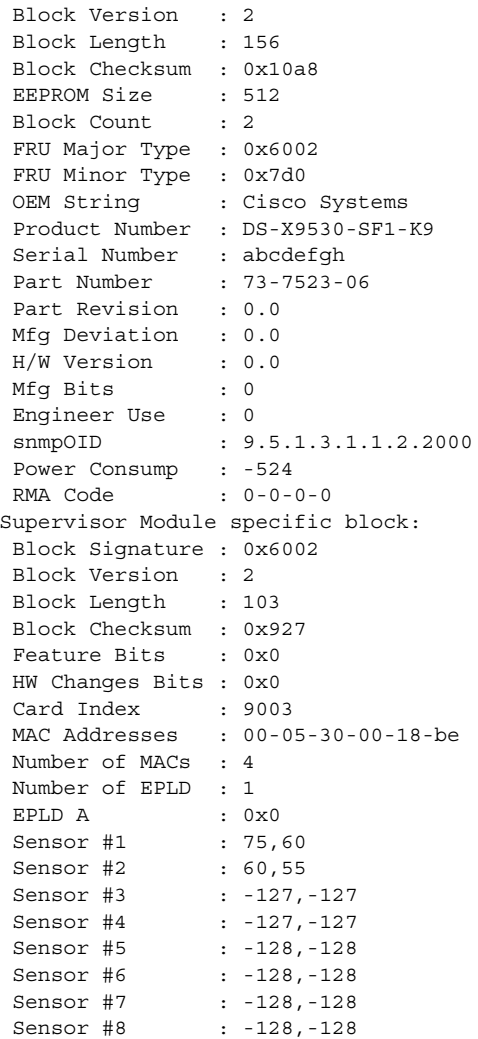

## **Related Commands**

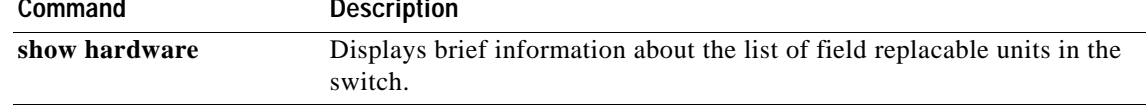

# **show ssh**

Use the **show ssh key** command to display the host key pair details for the specified key or for all keys, if no key is specified.Use the **show ssh server** command to display the status of the SSH protocol (enabled or disabled) and the versions that are enabled for that switch.show ssh key

**show ssh [key [dsa | rsa | rsa1] | server]**

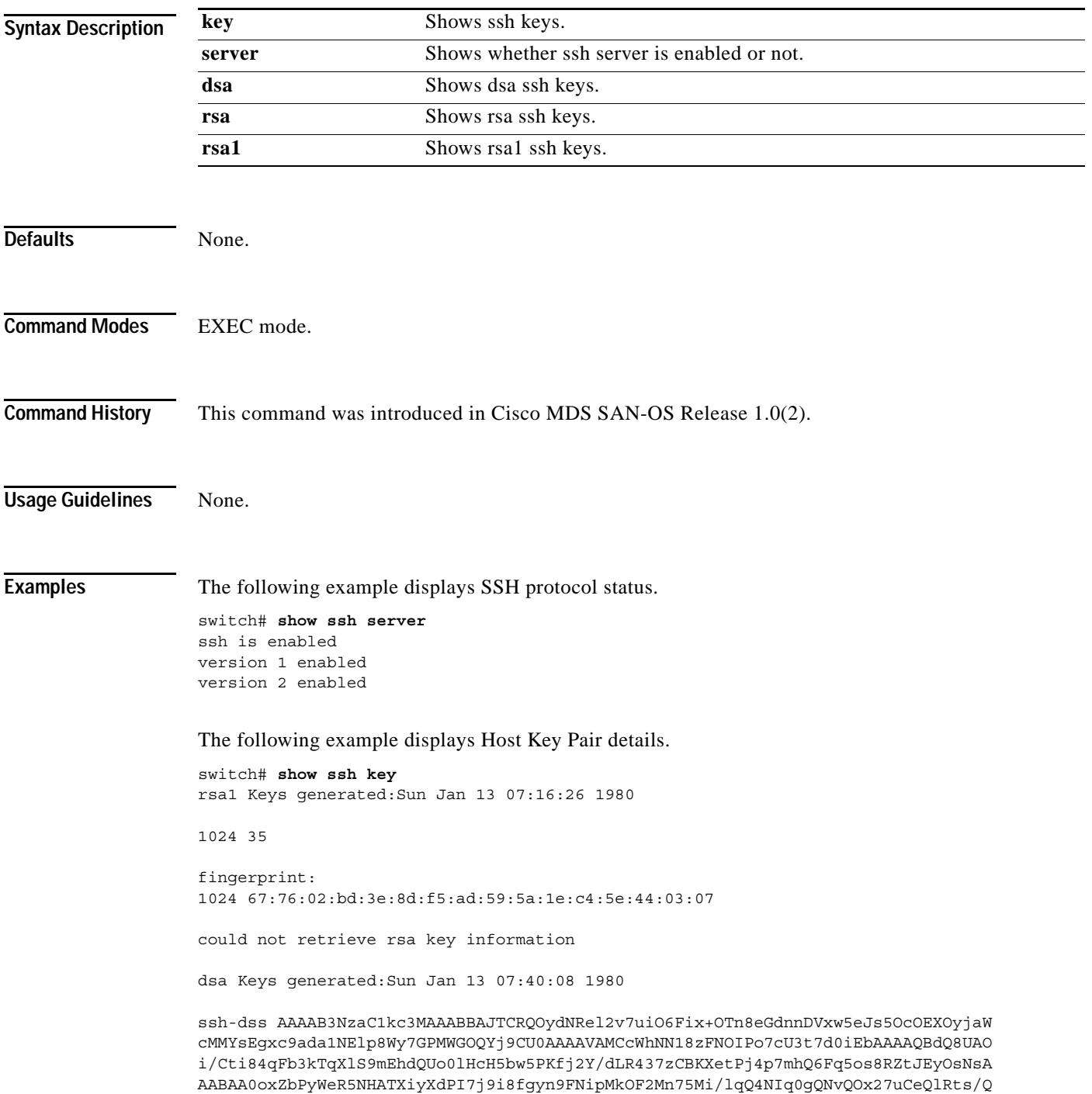

wI4q68/eaw==

fingerprint: 512 f7:cc:90:3d:f5:8a:a9:ca:48:76:9f:f8:6e:71:d4:ae
# **show startup-config**

To view the startup configuration file, use the **show startup-config** command

**show startup-config [log]**

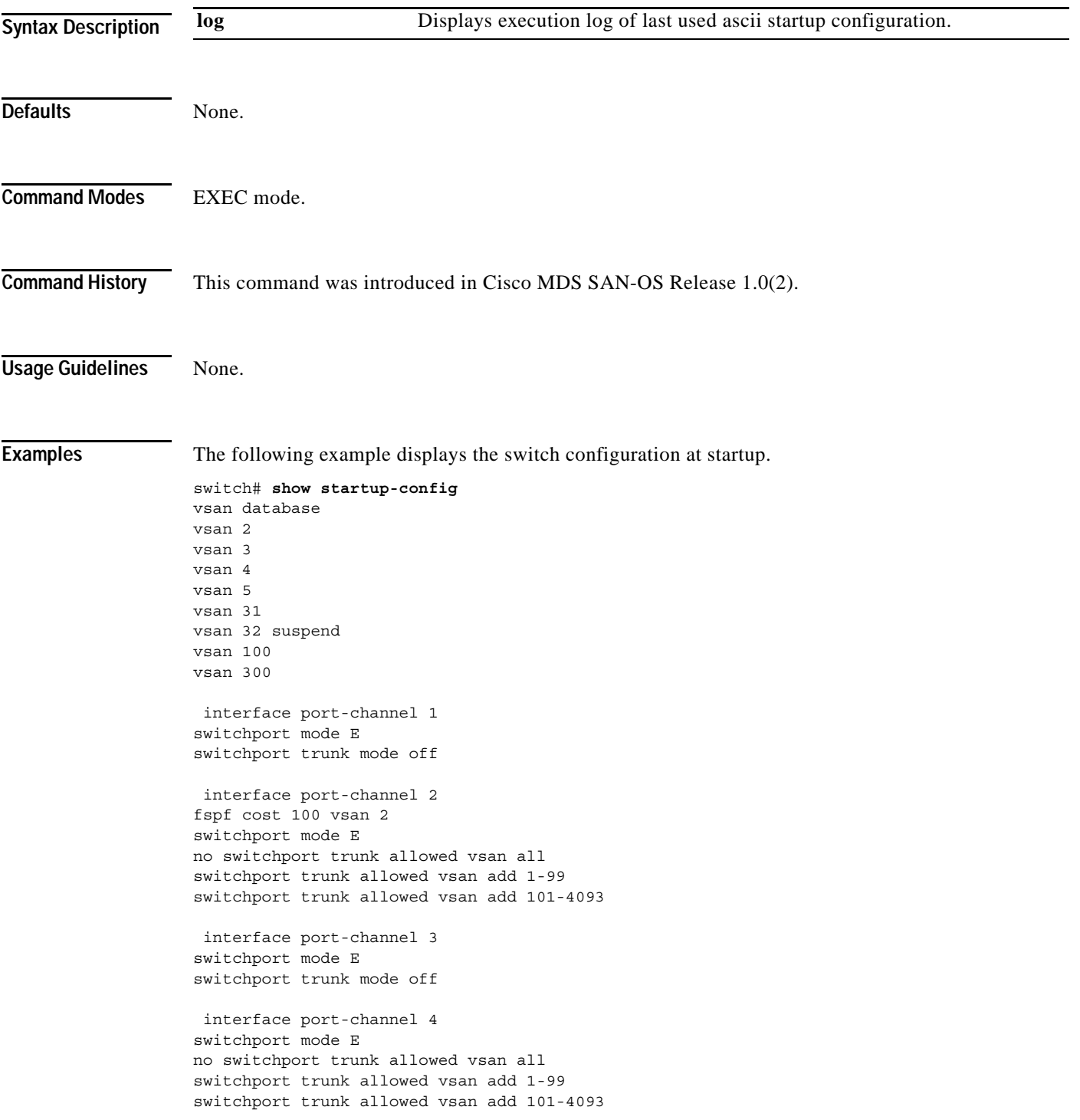

```
 interface port-channel 5
switchport mode E
no switchport trunk allowed vsan all
switchport trunk allowed vsan add 1-10interface port-channel 5
switchport mode E
no switchport trunk allowed vsan all
switchport trunk allowed vsan add 1-10
interface port-channel 8
switchport mode E
 interface vsan1
no shutdown
snmp-server community public rw
snmp-server user admin network-admin auth md5 0xe84b06201ae3bfb726a2eab9f485eb57
 localizedkey
snmp-server host 171.69.126.34 traps version 2c public udp-port 2162
snmp-server host 171.69.75.106 traps version 2c public udp-port 2162
vsan database
vsan 3 interface fc2/9
vsan 3 interface fc2/14
vsan 5 interface fc9/11
vsan 2 interface fc9/12
vsan 3 interface port-channel 3
vsan 3 interface port-channel 4
vsan 100 interface port-channel 8
boot system bootflash:/isan-8b-u sup-1
boot kickstart bootflash:/boot-3b sup-1
boot system bootflash:/isan-8b-u sup-2
boot kickstart bootflash:/boot-3b sup-2
ip default-gateway 172.22.90.1
power redundancy-mode combined force
username admin password 5 HyLyYqb4.q74Y role network-admin
zone name Z1 vsan 1
  member pwwn 10:00:00:00:77:99:60:2c
  member pwwn 21:00:00:20:37:a6:be:14
zone default-zone permit vsan 1
zoneset distribute full vsan 51-58
zoneset name ZS1 vsan 1
   member Z1
zoneset activate name ZS1 vsan 1
 interface fc2/1
switchport mode E
switchport trunk mode off
no shutdown
 interface fc2/2
 interface fc2/3
channel-group 1 force
no shutdown
interface fc2/6
channel-group 2 force
no shutdown
```
 interface fc2/7 switchport mode E no shutdown no switchport trunk allowed vsan all switchport trunk allowed vsan add 1-25 interface fc2/9 switchport mode E switchport trunk mode off no shutdown interface fc2/10 channel-group 3 force no shutdown interface fc2/12 channel-group 4 force no shutdown interface fc2/14 switchport mode E no shutdown no switchport trunk allowed vsan all switchport trunk allowed vsan add 1-99 switchport trunk allowed vsan add 101-4093 interface fc2/15 channel-group 6 force no shutdown interface fc2/16 channel-group 6 force no shutdown . . . interface fc9/10 switchport mode F no shutdown interface fc9/11 switchport trunk mode off no shutdown interface fc9/12 switchport mode E switchport speed 1000 switchport trunk mode off no shutdown interface fc9/15 no shutdown no switchport trunk allowed vsan all switchport trunk allowed vsan add 1-99 switchport trunk allowed vsan add 101-4093 interface fc9/16 switchport mode FL no shutdown interface mgmt0 ip address 172.22.90.38 255.255.255.0 no shutdown

# **show switchname**

To view the switch's network name, use the **show switchname** command.

#### **show switchname**

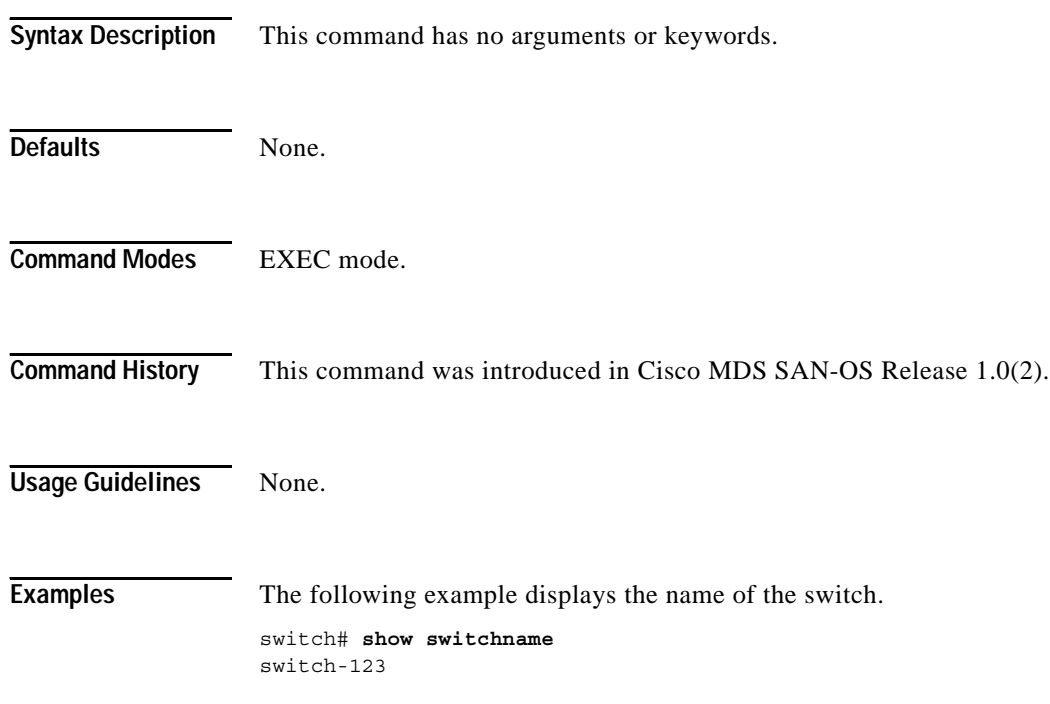

# **show system**

To show the system information use the **show system** command.

**show system autosync | cores |default switchport | directory information |error-id [***list | hex***] | exception-info | health | redundancy status | reset-reason [module** *number* **] | resources | uptime**

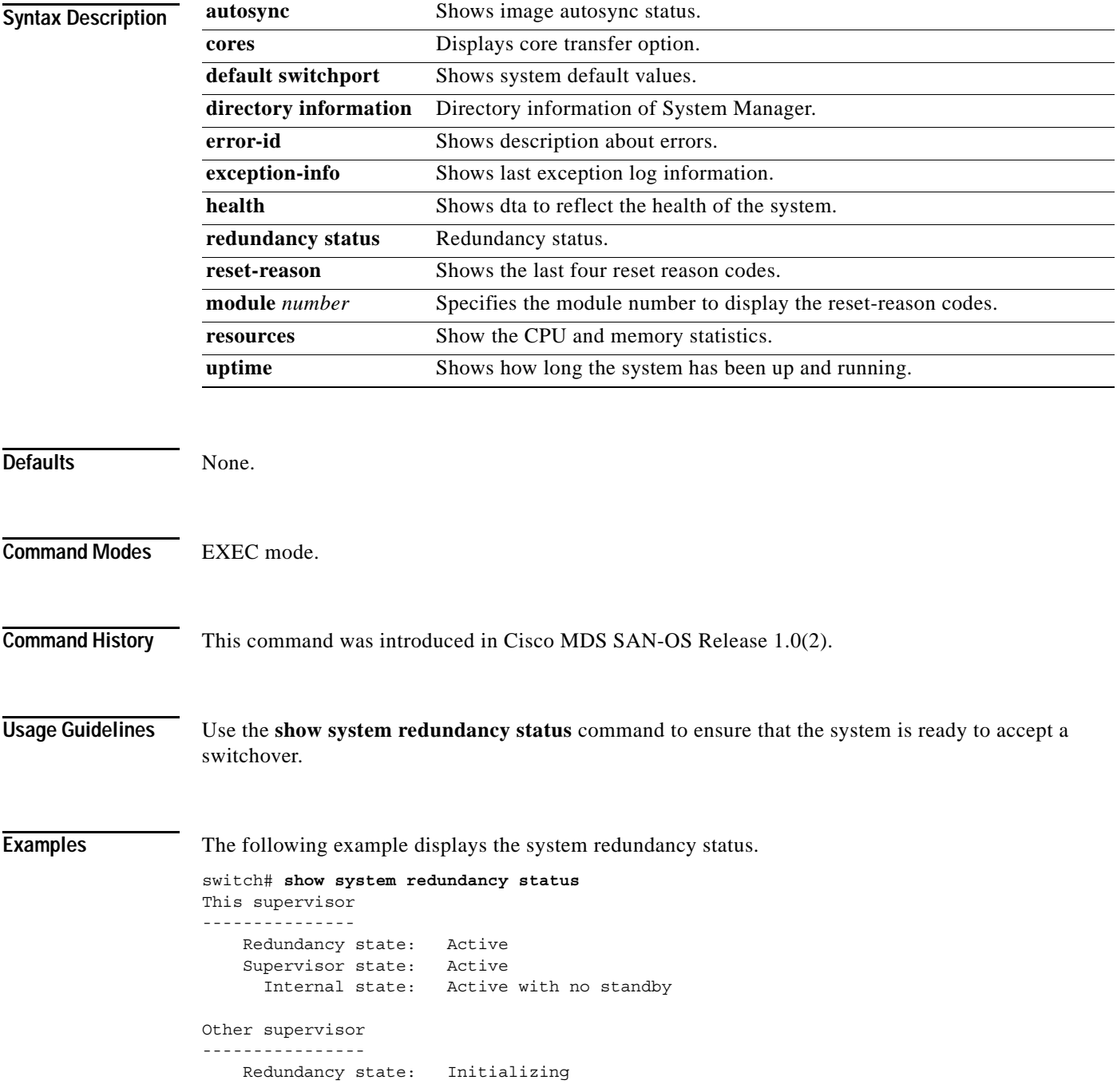

The following example displays the default switch port states.

```
switch# show system default switchport
System default port state is down
System default trunk mode is on
```
The following example displays error information for a specified ID.

```
switch# show system error-id 0x401D0019
Error Facility: module
Error Description: Failed to stop Linecard Async Notification.
```
The following example displays the system health information.

```
switch# show system health
System Health Services iteration frequency 5 seconds
Active SUP arbiter is Working
Active SUP bootflash is Working
```
The following example displays the system reset information.

```
switch# show system reset reason
1) No time
     Reason: Watchdog Timeout
     Service: 
     Version: 1.0(0.253e)
2) At 125982 usecs after Tue Jan 1 06:45:55 1980
     Reason: Reset Requested CLI command reload
     Service: 
     Version: 1.0(0.253e)
```
The following example displays system-related CPU and memory statistics.

```
switch# show system resources
Load average: 1 minute: 0.43 5 minutes: 0.17 15 minutes: 0.11
Processes : 100 total, 2 running
CPU states : 0.0% user, 0.0% kernel, 100.0% idle
Memory usage: 1027628K total, 313424K used, 714204K free
                  3620K buffers, 22278K cache
```
The following example displays the system uptime.

switch# **show system uptime** Start Time: Sun Oct 13 18:09:23 2030 Up Time: 0 days, 9 hours, 46 minutes, 26 seconds

Use the **show system cores** command to display the currently configured scheme for copying cores.

switch# **show system cores**  Transfer of cores is enabled

# **show system switchover impact**

To compare the image files between kickstart, system, and module images, use the **show system switchover** command.

**show system switchover impact [bootflash: |slot0: | volatile:]** *image-filename* **[bootflash: |slot0: | volatile:]** *image-filename*

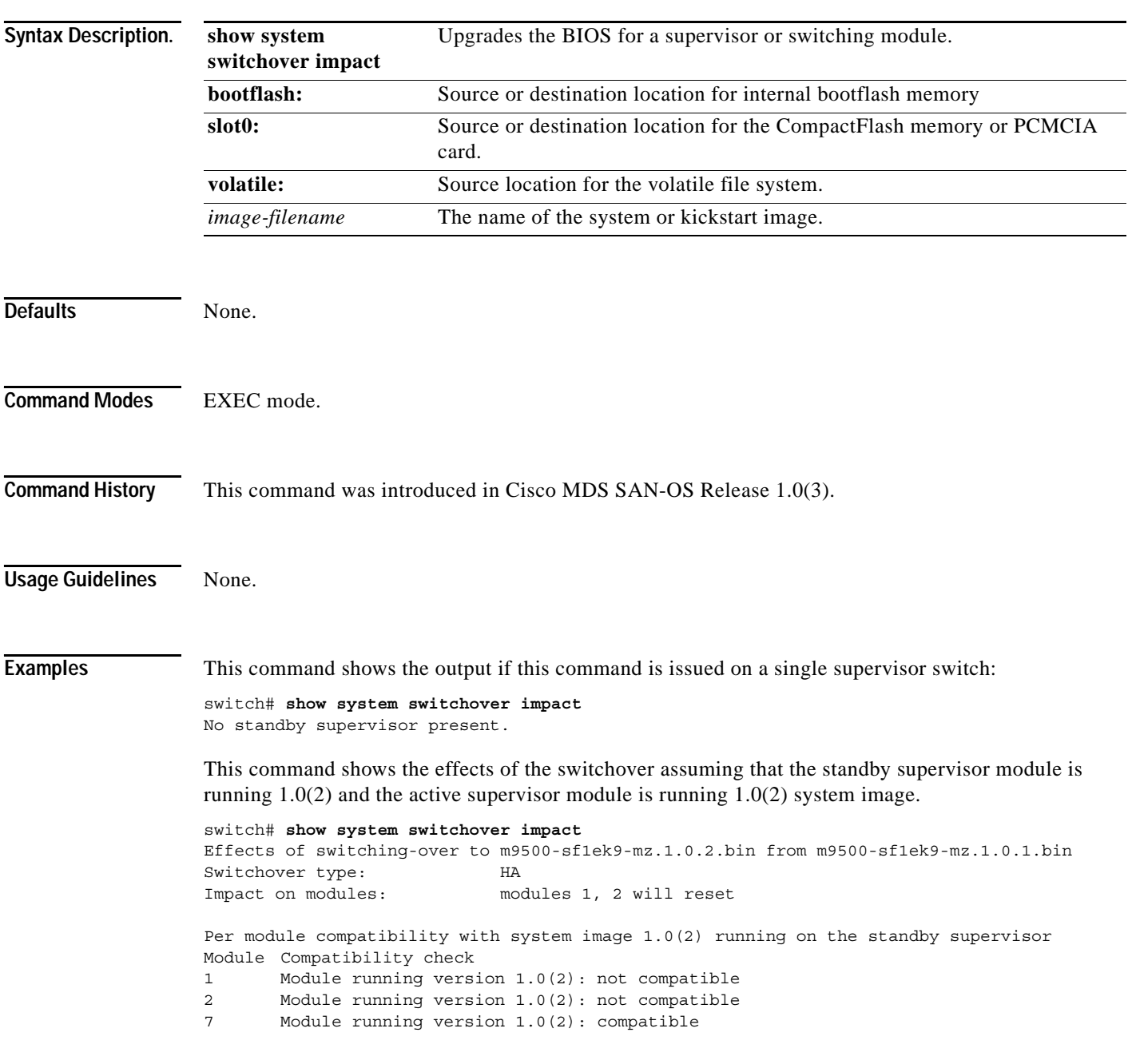

If a switchover is issue to sup 6 (new active), switching modules 1 and 2 will reset, switching module 7 will remain active after the switchover.

This command shows the effects of the switchover assuming that standby supervisor module has a new\_system.bin, and is running 1.0(2) image.

switch# **show system switchover impact bootflash:new\_system.bin** Effects of switching-over to m9500-sf1ek9-mz.1.0.2.bin from m9500-sf1ek9-mz.1.0.1.bin Switchover type: HA Impact on modules: modules 1, 2 will reset Per module compatibility with system image 1.0(2) running on the standby supervisor Module Compatibility check 1 Module running version 1.0(2): not compatible 2 Module running version 1.0(2): not compatible 7 Module running version 1.0(2): compatible

This command shows the effects of the switchover to view the effects of a matrix between two images, instead of comparing it to running images.

```
switch# show system switchover impact bootflash:new_system.bin bootflash:old_system.bin
Effects of switching-over to m9500-sf1ek9-mz.1.0.2.bin from m9500-sf1ek9-mz.1.0.1.bin
Switchover type: HA
Impact on modules: module(s) will reset
Per module compatibility with system image 1.0(2) running on the standby supervisor
Module Compatibility check
```
Module running version 1.0(2): not compatible

This command shows the effects of the switchover if the parameters in the above display are swapped.

switch# **show system switchover impact bootflash:old\_system.bin bootflash:new\_system.bin** Effects of switching-over to m9500-sf1ek9-mz.1.0.1.bin from m9500-sf1ek9-mz.1.0.2.bin Switchover type: warm Impact on modules: module(s) will reset

Per module compatibility with system image 1.0(2) running on the standby supervisor Module Compatibility check Module running version  $1.0(2)$ : not compatible

This displays shows that a warm switchover is possible and a HA switchover is not possible because image  $1.0(2)$  is superseded by  $1.0(2)$ .

# **show tech-support**

To display relevant information about entities like modules, interfaces that can be provided to technical support, use the **show tech-support** command.

### **show tech-support [interface | module | vsan** *vsan-id***]**

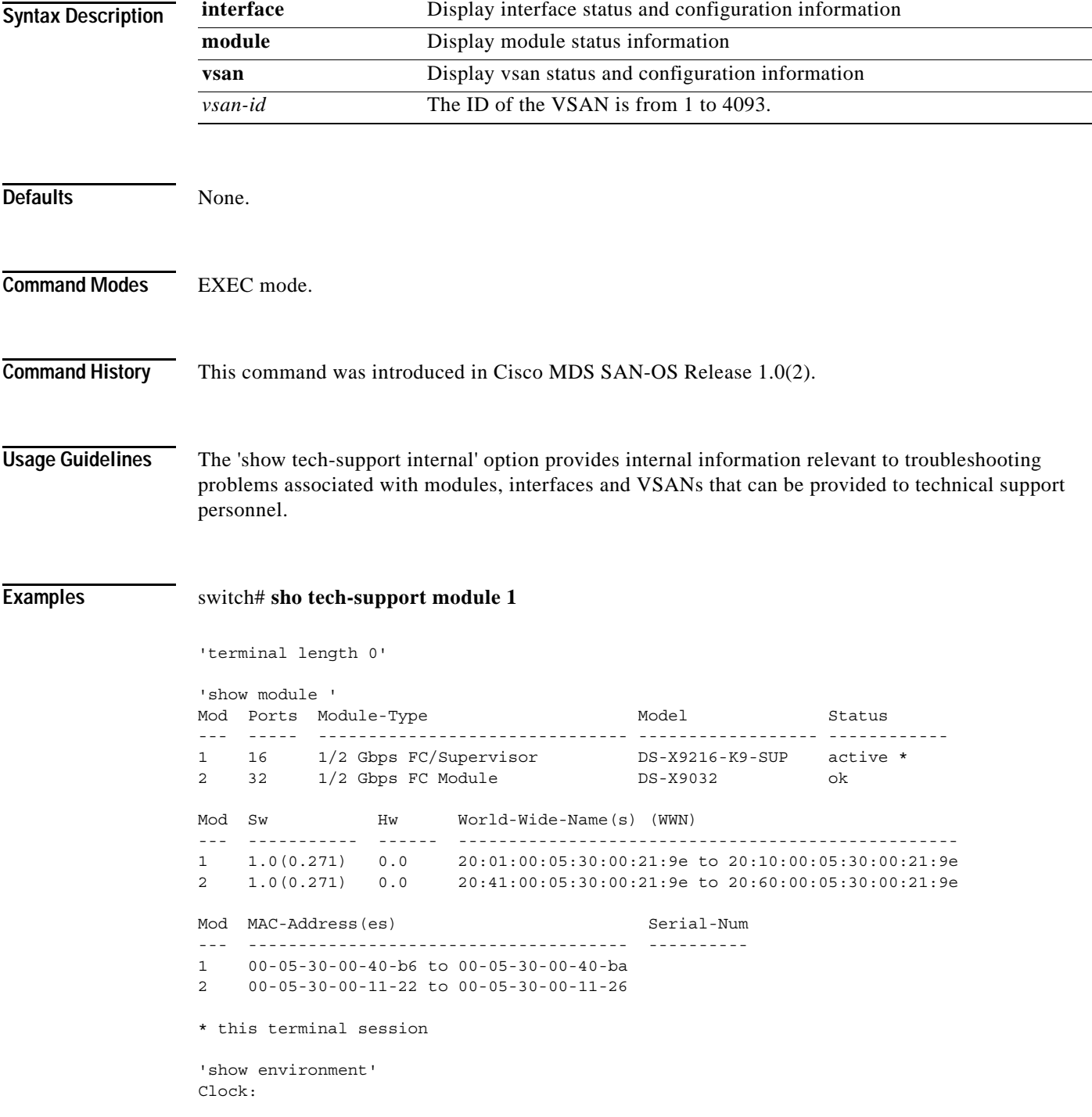

----------------------------------------------------------

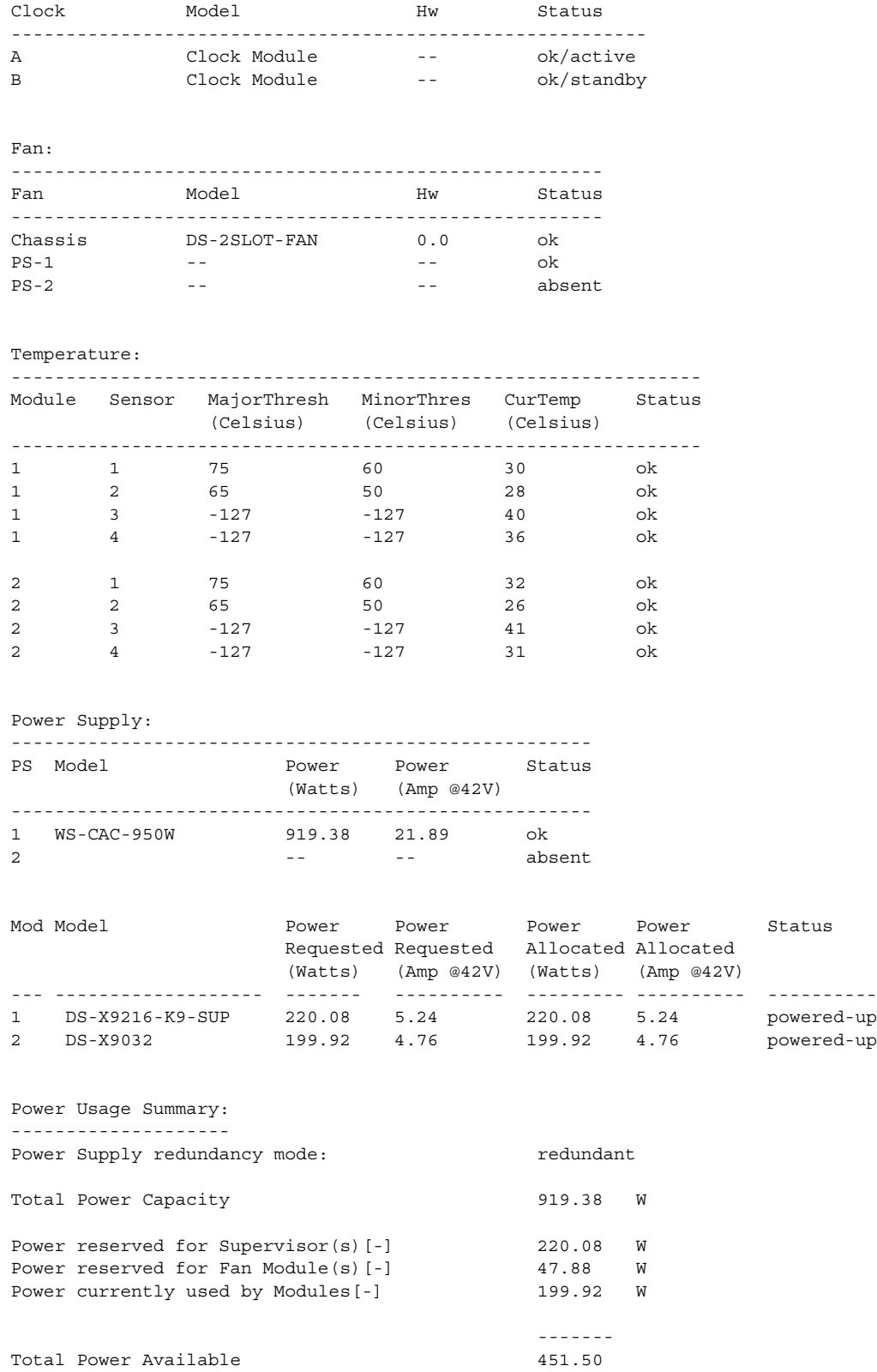

# **show telnet server**

The **show telnet server** command displays the state of the Telnet access configuration.

**show telnet server**

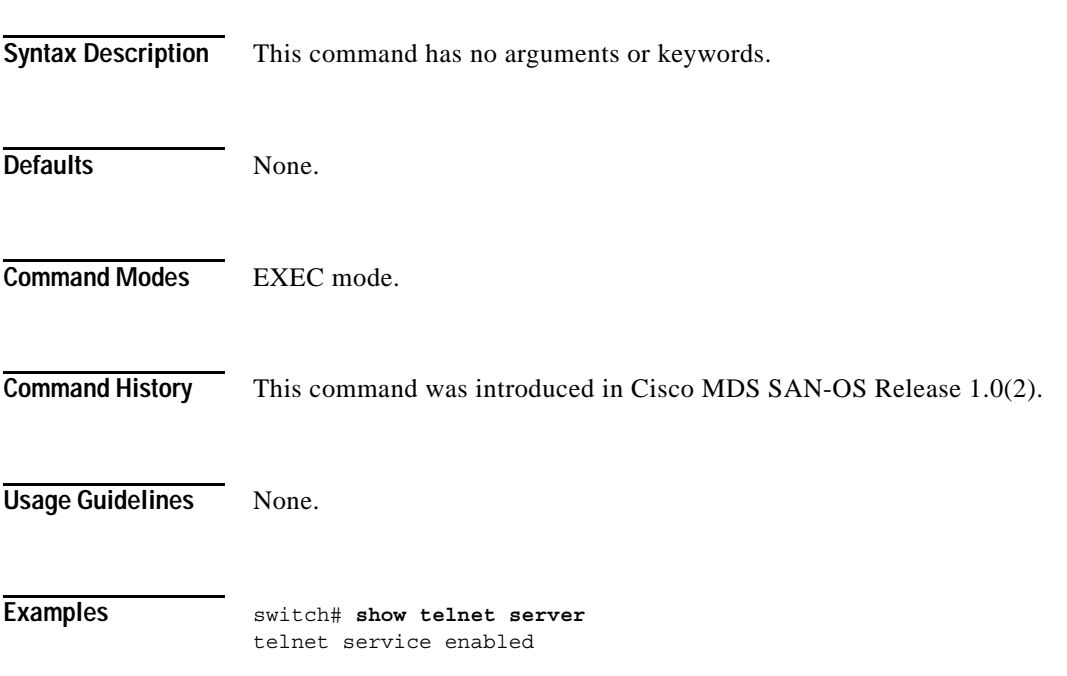

# **show terminal**

To view the terminal information, use the **show terminal** command

#### **show terminal**

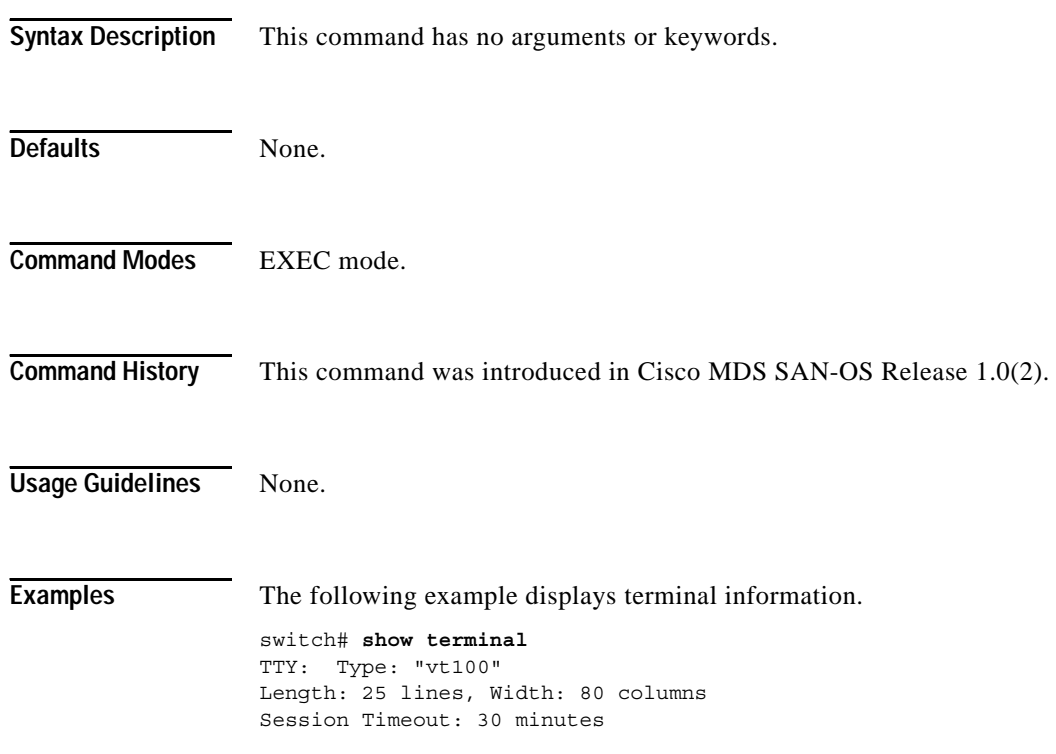

# **show tlport**

To view configured TL port information, use the **show tlport** command

**show tlport {discapp [fcid** *fcid-id |* **verbose** *|* **vsan** *vsan-id***] | interface [all | private | proxied | topology | unsupported] | list [vsan** *vsan-id***]}**

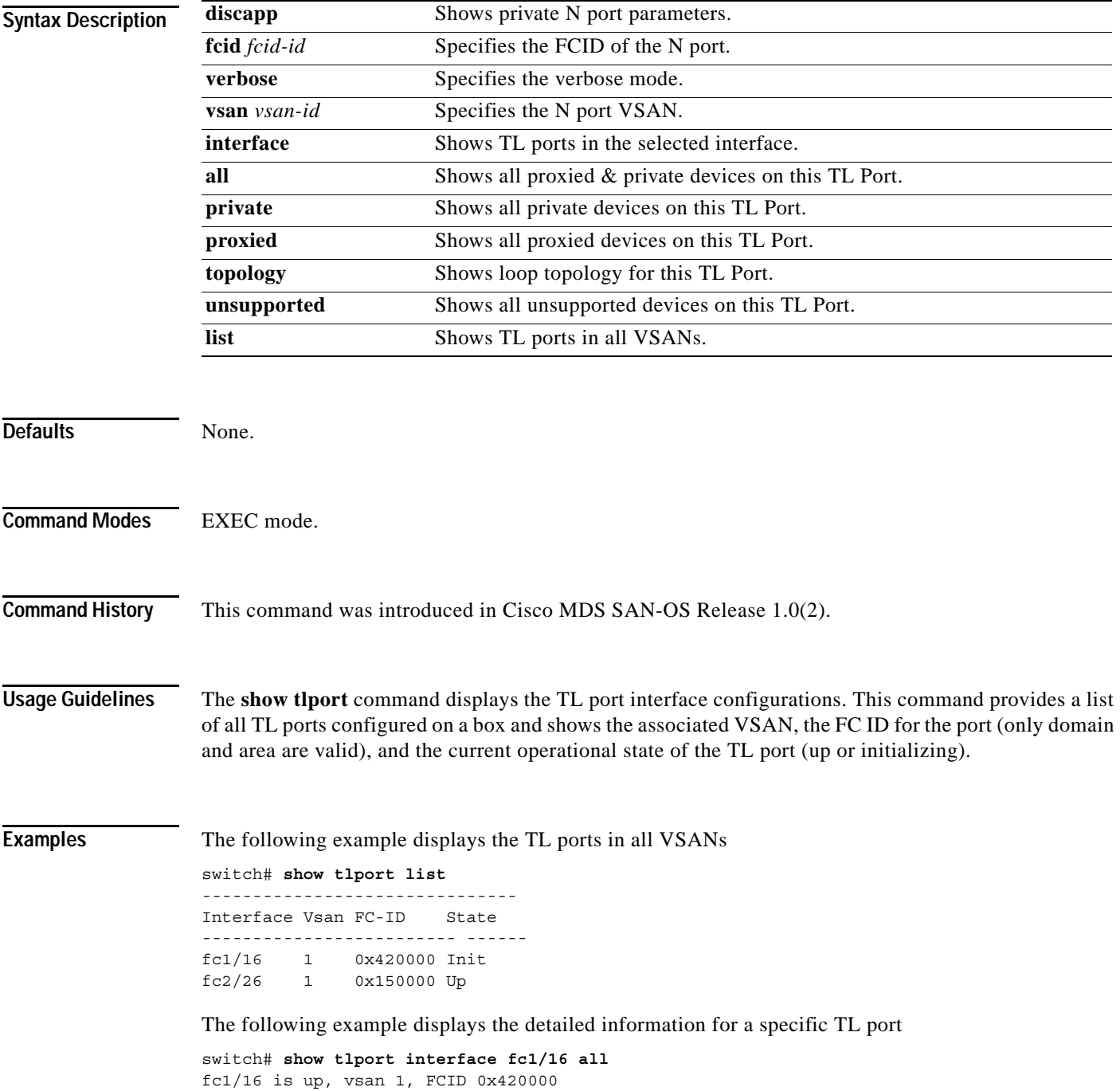

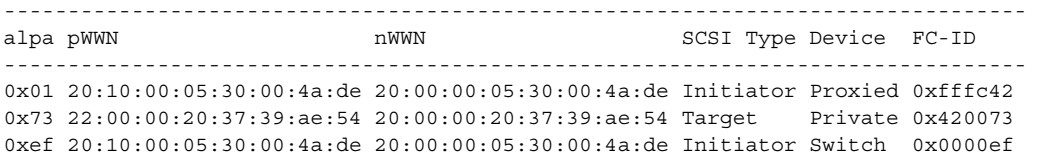

The following example displays TL port information for private devices

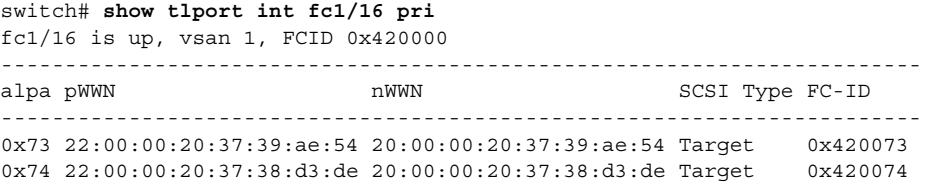

The following example displays TL port information for proxied devices

### switch# **show tlport int fc1/16 prox**

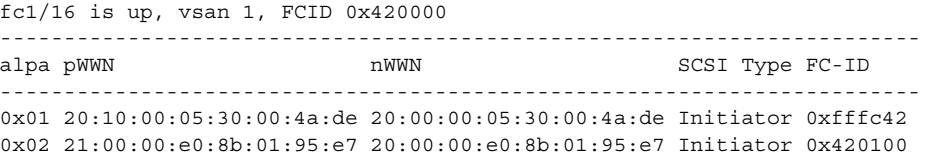

# **show trunk protocol**

To show trunk protocol information, use the **show trunk protocol** command.

### **show trunk protocol**

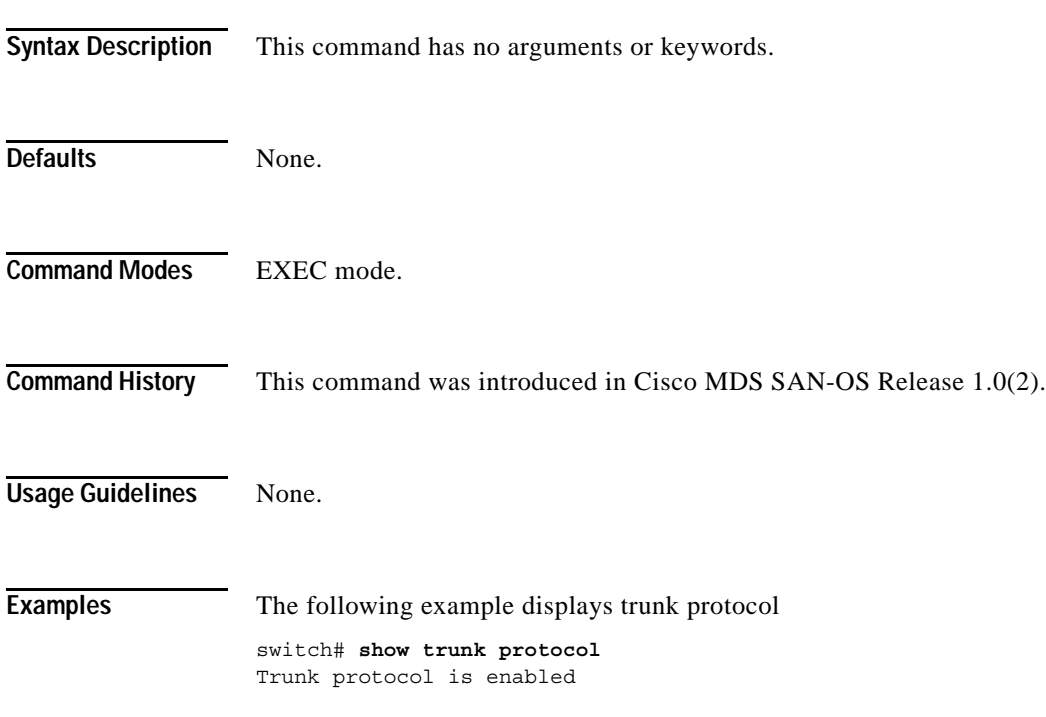

# **show user-account**

Use the **show user-account** command to display configured information about user accounts.

**show user-account [***user-name***]**

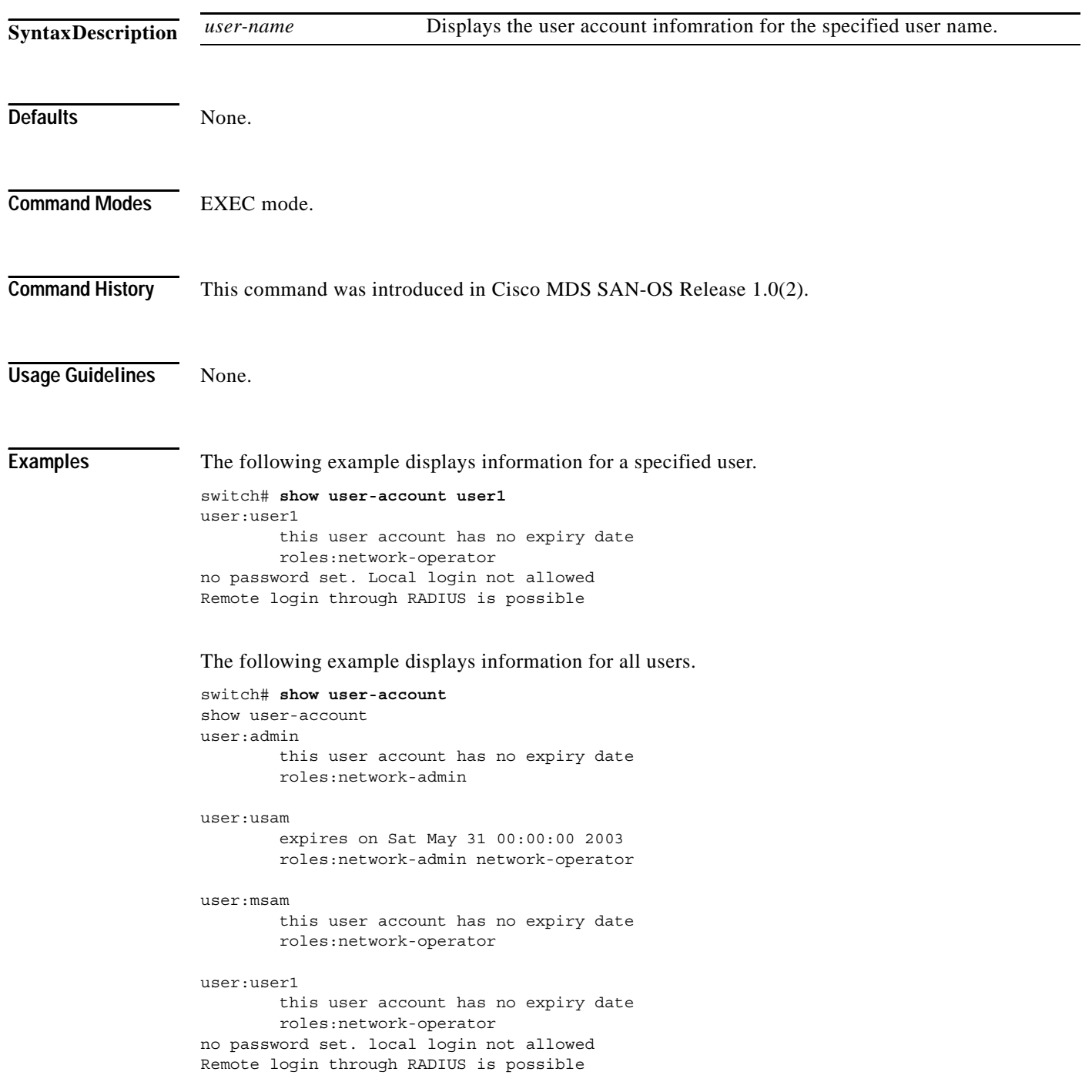

**The Contract of the Contract of the Contract of the Contract of the Contract of the Contract of the Contract of the Contract of the Contract of the Contract of the Contract of the Contract of the Contract of the Contract** 

# *Send documentation comments to mdsfeedback-doc@cisco.com.*

# **show users**

The **show users** command displays all users currently accessing the switch.

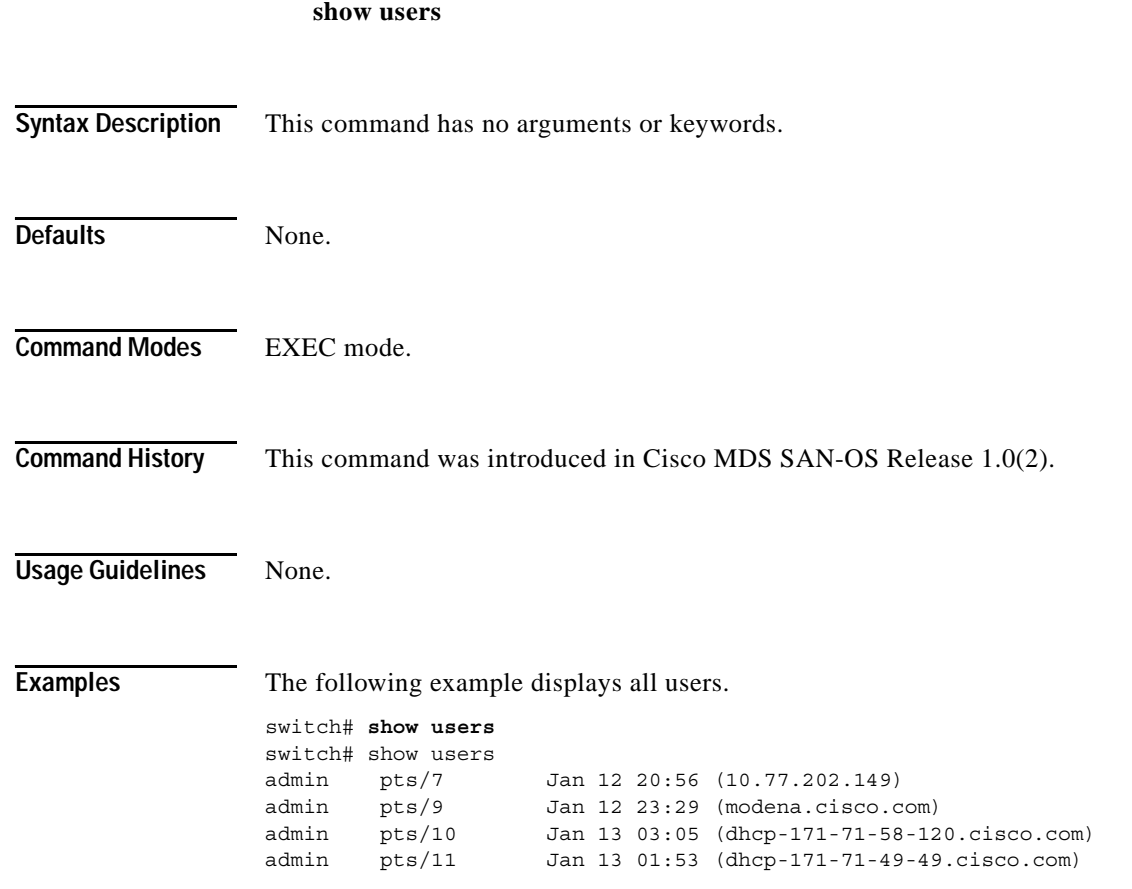

# **show version**

To show the version of system software that is currently running on the switch, use the **show version** command.

**show version {detail | image [bootflash: | slot0:]***image-filename* **| [module** *module-number***]}**

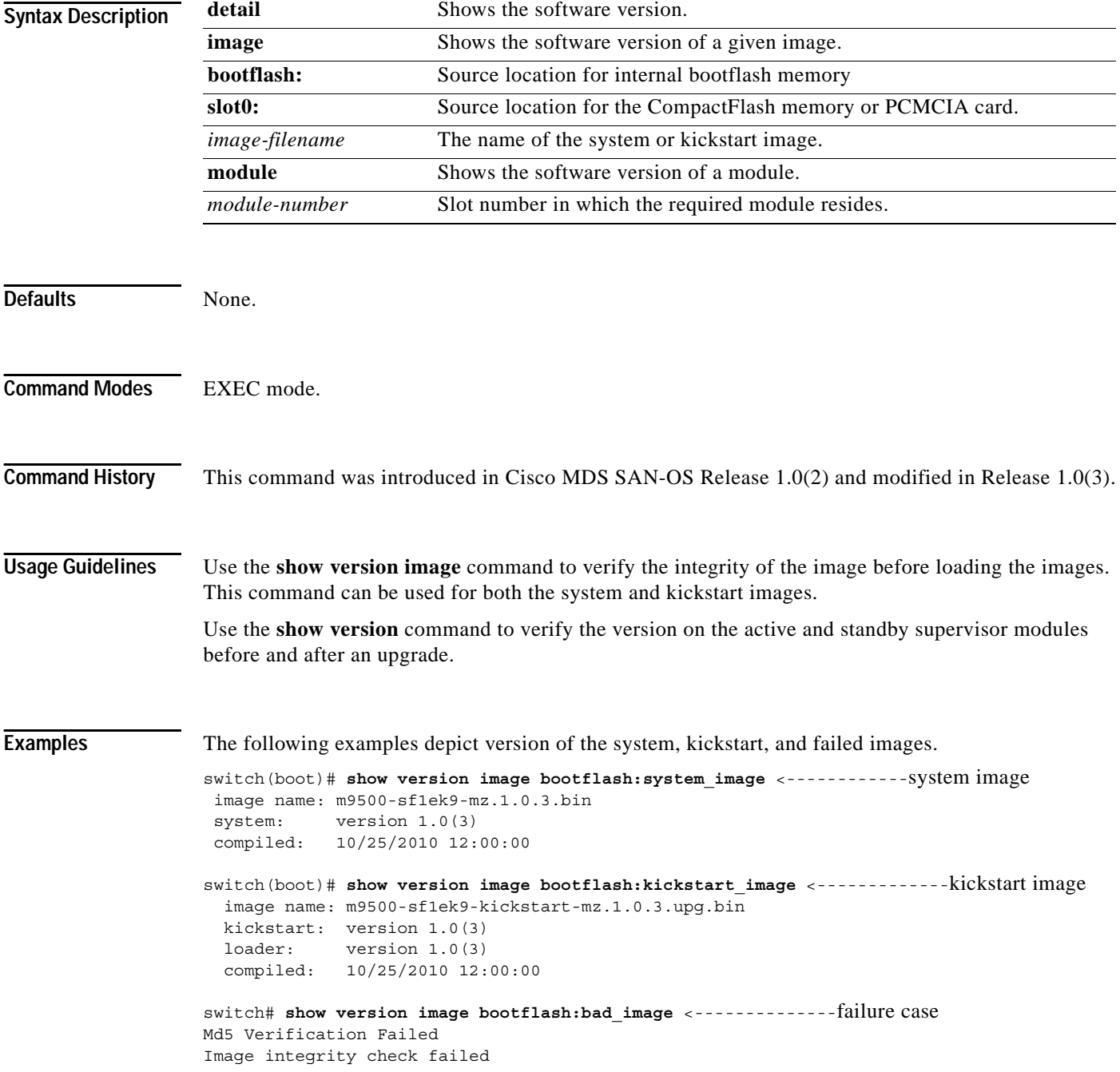

The following examples provide a before and after comparison scenario after the loader version is updated.

#### switch# **show version**

```
Cisco Storage Area Networking Operating System (SAN-OS) Software
TAC support: http://www.cisco.com/tac
Copyright (c) 2002-2003 by Cisco Systems, Inc. All rights reserved.
The copyright for certain works contained herein are owned by
Andiamo Systems, Inc. and/or other third parties and are used and
distributed under license.
Software
   BIOS: version 1.0(3)
   loader: version 1.0(2) <---------------existing version
  kickstart: version 1.0(3) 
  system: version 1.0(3) 
   BIOS compile time: 11/18/02
   kickstart image file is: bootflash:/kickstart_image
   kickstart compile time: 1/20/2003 12:00:00
   system image file is: bootflash:/system_image
   system compile time: 1/20/2003 12:00:00
```
#### switch# **show version**

```
Cisco Storage Area Networking Operating System (SAN-OS) Software
TAC support: http://www.cisco.com/tac
Copyright (c) 2002-2003 by Cisco Systems, Inc. All rights reserved.
The copyright for certain works contained herein are owned by
Andiamo Systems, Inc. and/or other third parties and are used and
distributed under license.
Software
  BIOS: version 1.0(3)
  loader: version 1.0(3) <---------------new version
.....
```
The following example show the version details for a specified module.

#### switch# **show ver mod 4**

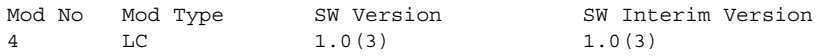

# **show version compatibility**

To show the software compatibility matrix of a specific image, use the **show version compatibility**  command.

**show version compatibility [bootflash: | slot0:]** *image-filename*

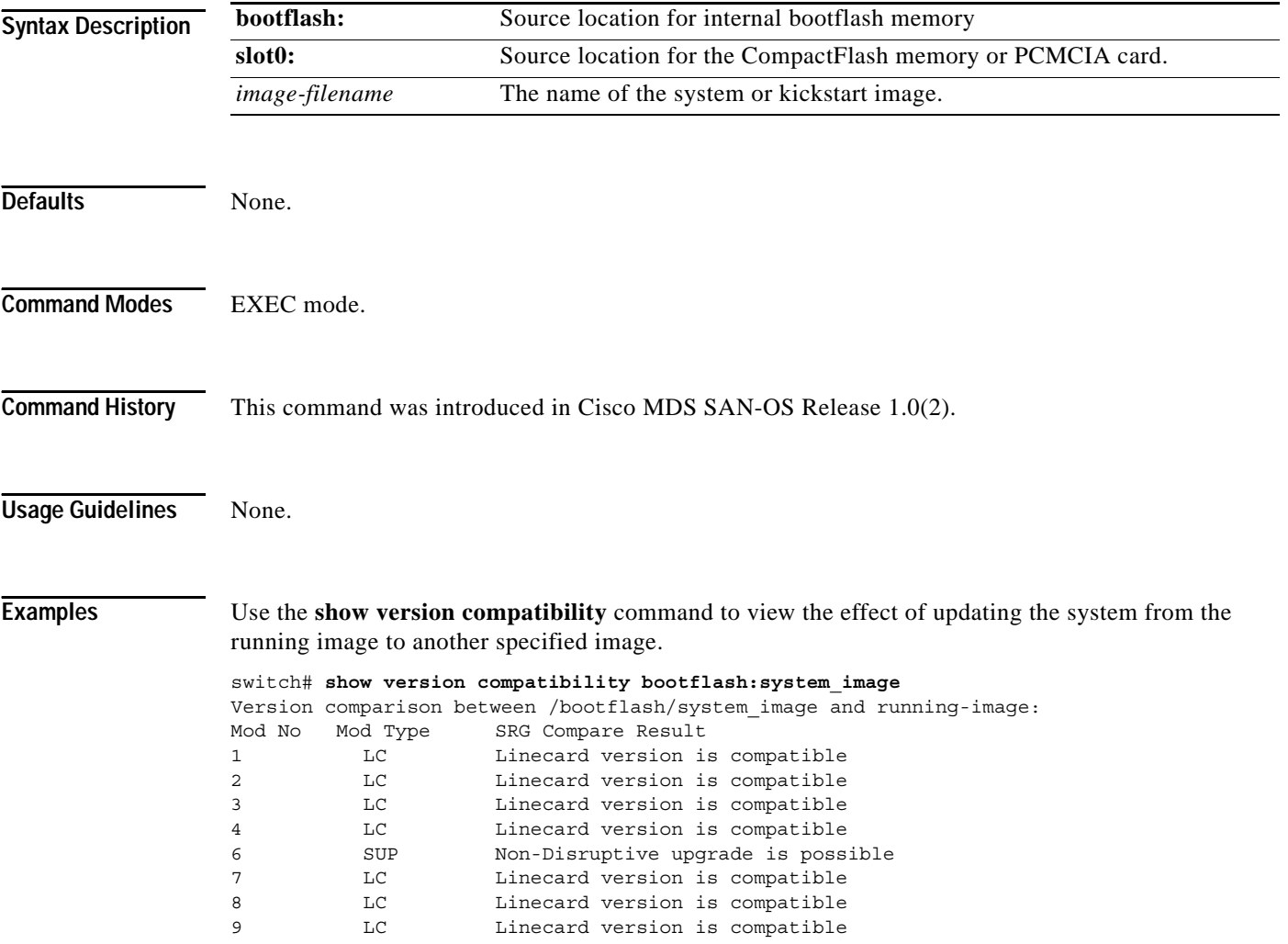

# **show vrrp**

Use the **show vrrp vr** command to display the VRRP configuration information

**show vrrp [statistics | vr [***integer* **interface** *group***]**

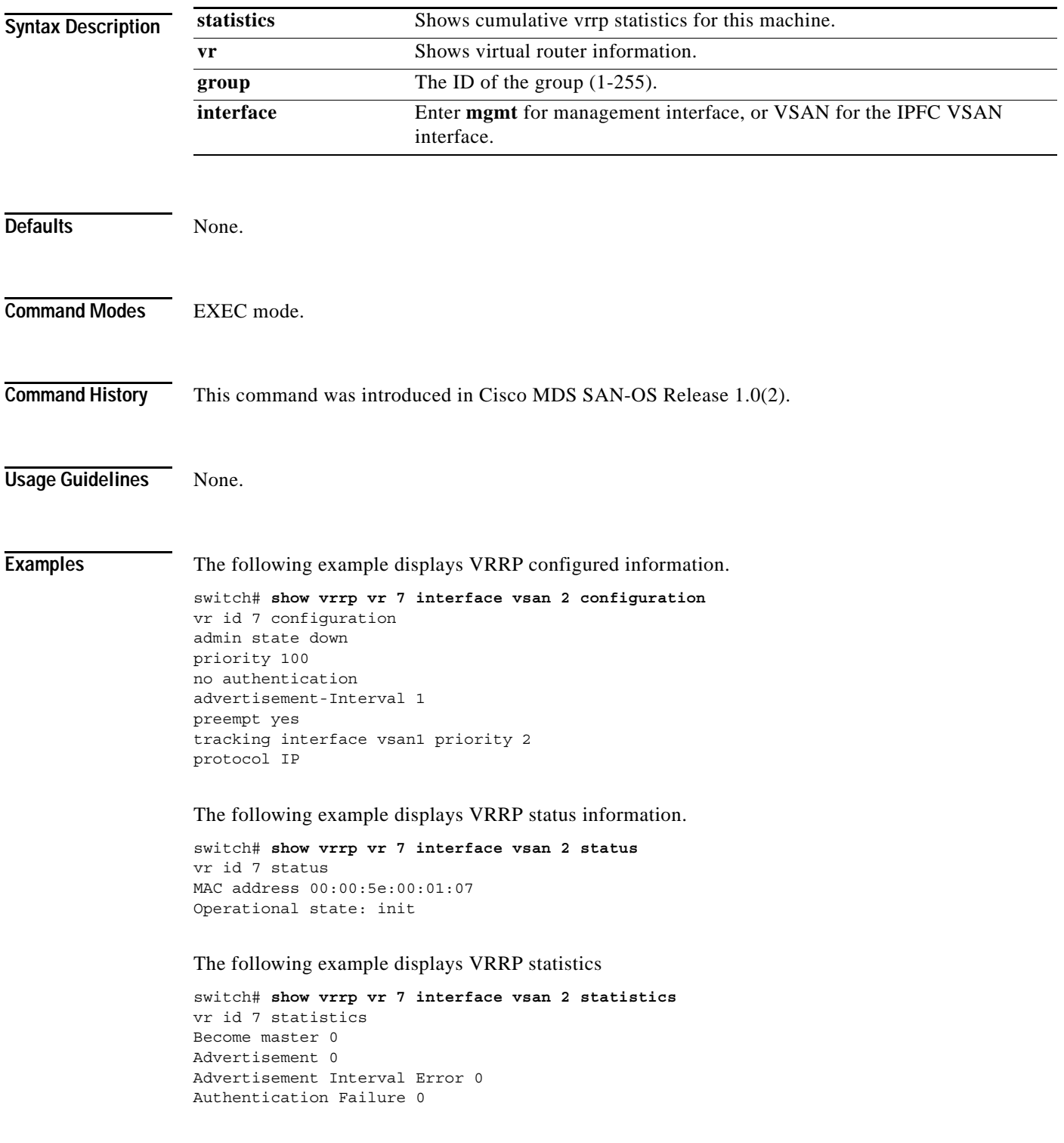

TTL Error 0 Priority 0 Received 0 Priority 0 Sent 0 Invalid Type 0 Mismatch Address List 0 Invalid Authentication Type 0 Mismatch Authentication 0 Invalid Packet Length 0

The following example displays VRRP cumulative statistics.

switch# **show vrrp statistics** Invalid checksum 0 Invalid version 0 Invalid VR ID 0

# **show vsan**

Use the **show vsan** command to display information about configured VSAN.

**show vsan [vsan-range] | [membership interface** *vsan-range***] | usage]]**

```
Syntax Description
Defaults None.
Command Modes EXEC mode.
Command History This command was introduced in Cisco MDS SAN-OS Release 1.0(2).
Usage Guidelines For the show vsan membership interface command, interface information is not displayed if interfaces 
                   are not configured on this VSAN.
Examples The following examples displays configured VSAN information.
                   switch# show vsan 1
                   vsan 1 information
                             name:VSAN0001 state:active 
                             interoperability mode:yes ß verify mode
                             loadbalancing:src-id/dst-id/oxid 
                             operational state:up 
                   switch# show vsan usage
                   4 vsan configured
                   configured vsans:1-4
                   vsans available for configuration:5-4093
                   switch# show vsan
                   switch# show vsan
                   vsan 1 information
                             name:VSAN0001 state:active 
                             in-order guarantee:no interoperability mode:no 
                             loadbalancing:src-id/dst-id/oxid 
                   vsan 2 information
                             name:VSAN0002 state:active 
                             in-order guarantee:no interoperability mode:no 
                             loadbalancing:src-id/dst-id/oxid 
                   vsan 7 information
                             name:VSAN0007 state:active 
                             in-order guarantee:no interoperability mode:no 
                   vsan vsan-range The VSAN ID range (from 1 to 4093).
                   membership Shows membership information.
                   usage Shows VSNA usage in the system.
```

```
 loadbalancing:src-id/dst-id/oxid 
vsan 100 information
         name:VSAN0100 state:active 
         in-order guarantee:no interoperability mode:no 
         loadbalancing:src-id/dst-id/oxid 
vsan 4094:isolated vsan
switch # show vsan 1 membership
vsan 1 interfaces:
        fc1/1 fc1/2 fc1/3 fc1/4 fc1/5 fc1/6 fc1/7 fc1/9
        fc1/10 fc1/11 fc1/12 fc1/13 fc1/14 fc1/15 fc1/16 port-channel 99
```
The following example displays membership information for all VSANs

```
switch # show vsan membership
vsan 1 interfaces:
        fc2/16 fc2/15 fc2/14 fc2/13 fc2/12 fc2/11 fc2/10 fc2/9
        fc2/8 fc2/7 fc2/6 fc2/5 fc2/4 fc2/3 fc2/2 fc2/1
        fc1/16 fc1/15 fc1/14 fc1/13 fc1/12 fc1/11 fc1/10 fc1/9
        fc1/7 fc1/6 fc1/5 fc1/4 fc1/3 fc1/2 fc1/1
vsan 2 interfaces:
vsan 7 interfaces:
        fc1/8
vsan 100 interfaces:
vsan 4094(isolated vsan) interfaces:
```
The following example displays membership information for a specified interface.

```
switch # show vsan membership interface fc1/1
fc1/1 vsan:1
         allowed list:1-4093
```
**The Contract of the Contract of the Contract of the Contract of the Contract of the Contract of the Contract of the Contract of the Contract of the Contract of the Contract of the Contract of the Contract of the Contract** 

# *Send documentation comments to mdsfeedback-doc@cisco.com.*

# **show wwn**

Use the **show wwn** commands to display the status of the WWN configuration.

**show wwn [status** *block-id number* | **switch**]

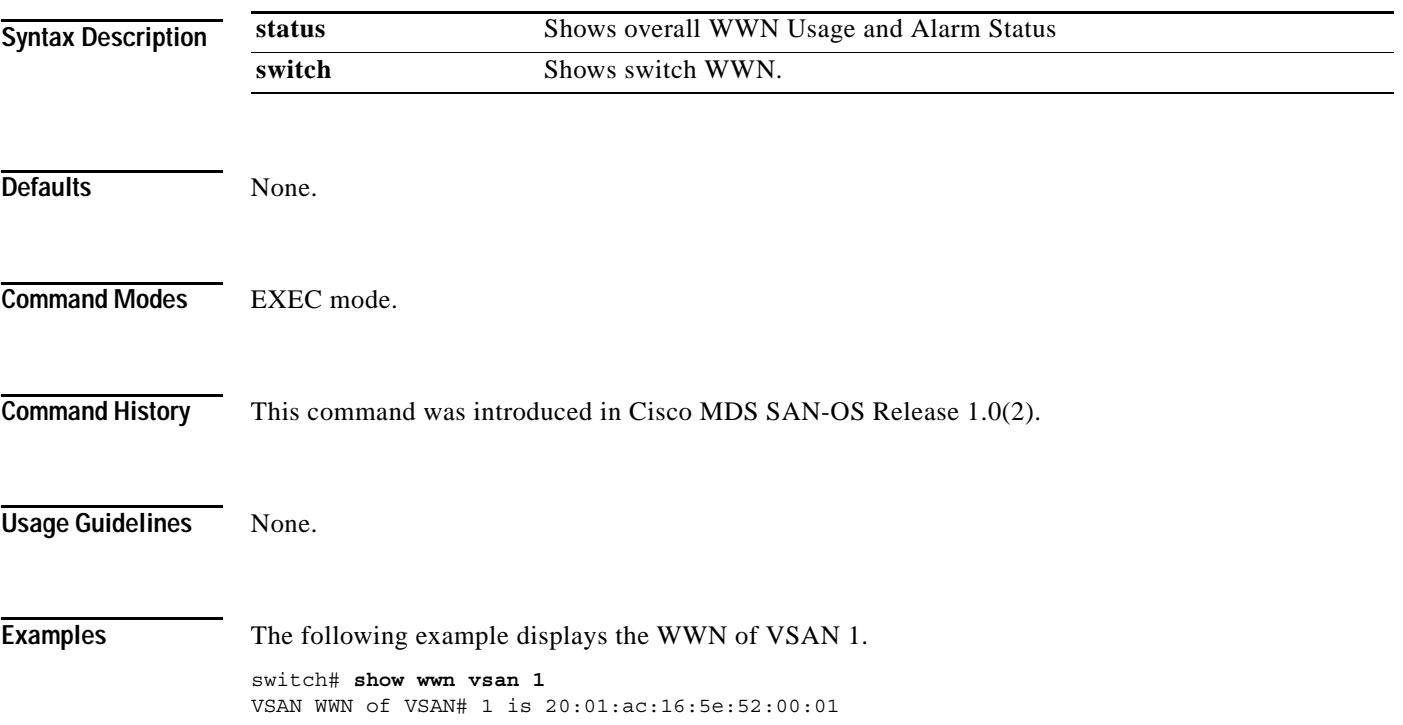

# **show zone**

To display zone information, use the **show zone** command.

**show zone [active]**

**show zone [change [event-history] [vsan** *vsan-range*]

**show zone [member [[fcalias** *alias-name*] [**active] [vsan** *vsan-range***] | [fcid** *fcid-id*] [**active] [vsan**  *vsan-range***] | pwwn** *wwn* [**active] [vsan** *vsan-range***]]**

**show zone [merge] [event-history] [interface** *interface* **vsan** *vsan-id*]

**show zone [name** *string* **active vsan** *vsan-range*]

**show zone [statistics vsan** *vsan-range*]

**show zone [status vsan** *vsan-range*]

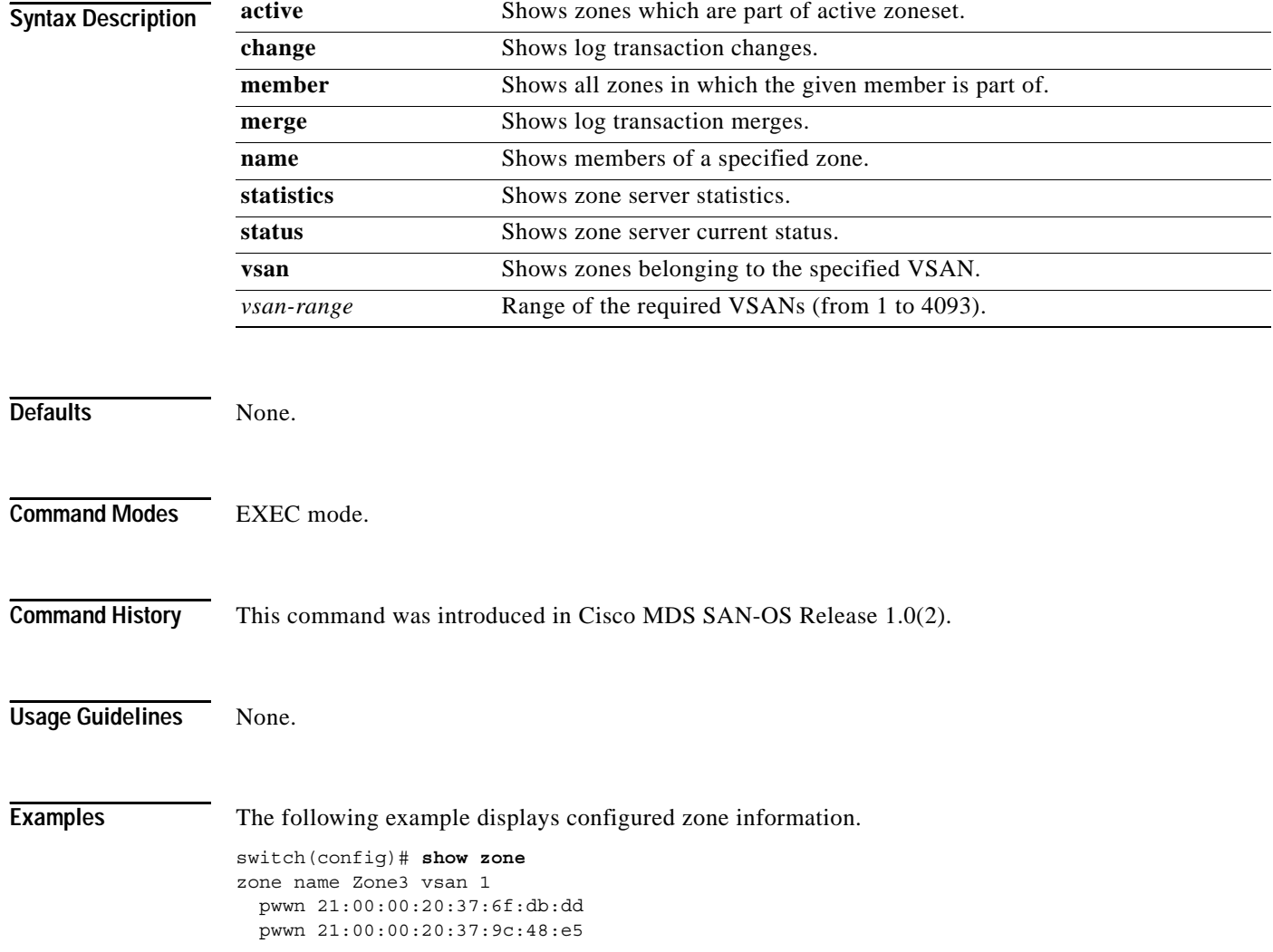

```
zone name Zone2 vsan 2
  fwwn 20:41:00:05:30:00:2a:1e
  fwwn 20:42:00:05:30:00:2a:1e
  fwwn 20:43:00:05:30:00:2a:1e
zone name Zone1 vsan 1
  pwwn 21:00:00:20:37:6f:db:dd
  pwwn 21:00:00:20:37:a6:be:2f
  pwwn 21:00:00:20:37:9c:48:e5
  fcalias Alias1
```
Use the **show zone vsan** command to display zone information for a specific VSAN.

```
switch(config)# show zone vsan 1
zone name Zone3 vsan 1
  pwwn 21:00:00:20:37:6f:db:dd
  pwwn 21:00:00:20:37:9c:48:e5
zone name Zone2 vsan 1
  fwwn 20:41:00:05:30:00:2a:1e
  fwwn 20:42:00:05:30:00:2a:1e
  fwwn 20:43:00:05:30:00:2a:1e
  fwwn 20:44:00:05:30:00:2a:1e
  fwwn 20:45:00:05:30:00:2a:1e
  fwwn 20:46:00:05:30:00:2a:1e
  fwwn 20:47:00:05:30:00:2a:1e
  fwwn 20:48:00:05:30:00:2a:1e
  fwwn 20:49:00:05:30:00:2a:1e
  fwwn 20:4a:00:05:30:00:2a:1e
  fwwn 20:4b:00:05:30:00:2a:1e
  fwwn 20:4c:00:05:30:00:2a:1e
  fwwn 20:4d:00:05:30:00:2a:1e
  fwwn 20:4e:00:05:30:00:2a:1e
  fwwn 20:4f:00:05:30:00:2a:1e
  fwwn 20:50:00:05:30:00:2a:1e
  fwwn 20:51:00:05:30:00:2a:1e
  fwwn 20:52:00:05:30:00:2a:1e
  fwwn 20:53:00:05:30:00:2a:1e
  fwwn 20:54:00:05:30:00:2a:1e
  fwwn 20:55:00:05:30:00:2a:1e
  fwwn 20:56:00:05:30:00:2a:1e
  fwwn 20:57:00:05:30:00:2a:1e
  fwwn 20:58:00:05:30:00:2a:1e
  fwwn 20:59:00:05:30:00:2a:1e
  fwwn 20:5a:00:05:30:00:2a:1e
  fwwn 20:5b:00:05:30:00:2a:1e
  fwwn 20:5c:00:05:30:00:2a:1e
  fwwn 20:5d:00:05:30:00:2a:1e
  fwwn 20:5e:00:05:30:00:2a:1e
  fwwn 20:5f:00:05:30:00:2a:1e
  fwwn 20:60:00:05:30:00:2a:1e
zone name Zone1 vsan 1
  pwwn 21:00:00:20:37:6f:db:dd
  pwwn 21:00:00:20:37:a6:be:2f
  pwwn 21:00:00:20:37:9c:48:e5
```
Use the **show zone name** command to display members of a specific zone.

switch# **show zone name Zone1**  zone name Zone1 vsan 1 pwwn 21:00:00:20:37:6f:db:dd

fcalias Alias1

```
 pwwn 21:00:00:20:37:a6:be:2f
 pwwn 21:00:00:20:37:9c:48:e5
 fcalias Alias1
```
Use the **show zone member** command to display all zones to which a member belongs using the FC ID.

```
@switch# show zone member pwwn 21:00:00:20:37:9c:48:e5
            VSAN: 1
zone Zone3
```
zone Zone1 fcalias Alias1

Use the **show zone statistics** command to display the number of control frames exchanged with other switches.

```
switch# show zone statistics 
Statistics For VSAN: 1
**********************************
Number of Merge Requests Sent: 24
Number of Merge Requests Recvd: 25
Number of Merge Accepts Sent: 25
Number of Merge Accepts Recvd: 25
Number of Merge Rejects Sent: 0
Number of Merge Rejects Recvd: 0
Number of Change Requests Sent: 0
Number of Change Requests Recvd: 0
Number of Change Rejects Sent: 0
Number of Change Rejects Recvd: 0
Number of GS Requests Recvd: 0
Number of GS Requests Rejected: 0
Statistics For VSAN: 2
**********************************
Number of Merge Requests Sent: 4
Number of Merge Requests Recvd: 4
Number of Merge Accepts Sent: 4
Number of Merge Accepts Recvd: 4
Number of Merge Rejects Sent: 0
Number of Merge Rejects Recvd: 0
Number of Change Requests Sent: 0
Number of Change Requests Recvd: 0
Number of Change Rejects Sent: 0
Number of Change Rejects Recvd: 0
Number of GS Requests Recvd: 0
Number of GS Requests Rejected: 0
```
# **show zoneset**

Use the **show zoneset** command to view the configured zone sets.

**show zoneset [name | brief | active | vsan** *vsan-id*]

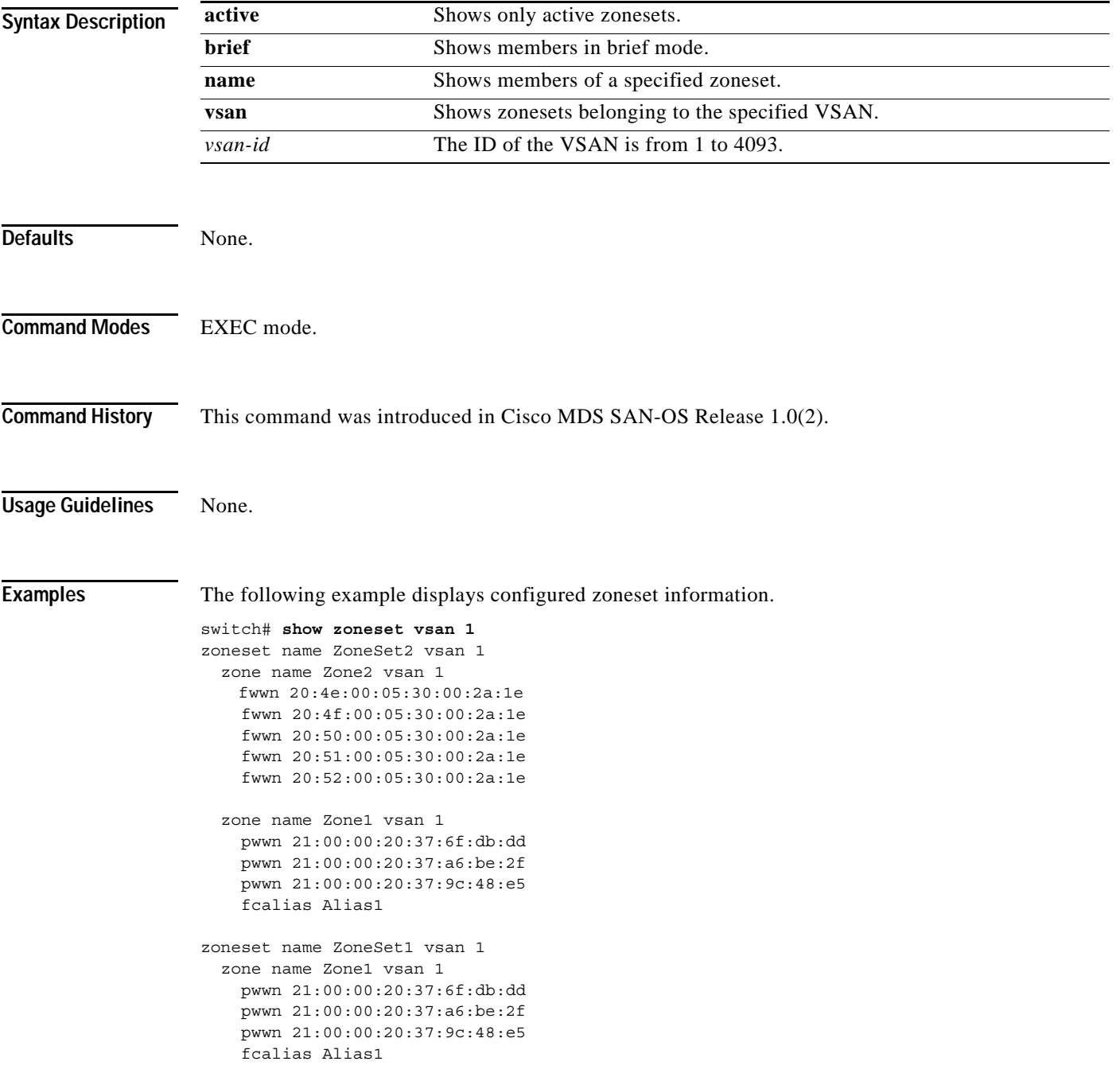

The following example displays configured zone set information for a specific VSAN.

```
switch# show zoneset vsan 2-3
zoneset name ZoneSet2 vsan 1
  zone name Zone2 vsan 1
    fwwn 20:52:00:05:30:00:2a:1e
     fwwn 20:53:00:05:30:00:2a:1e
     fwwn 20:54:00:05:30:00:2a:1e
     fwwn 20:55:00:05:30:00:2a:1e
     fwwn 20:56:00:05:30:00:2a:1e
   zone name Zone1 vsan 1
     pwwn 21:00:00:20:37:6f:db:dd
     pwwn 21:00:00:20:37:a6:be:2f
    pwwn 21:00:00:20:37:9c:48:e5
     fcalias Alias1
zoneset name ZoneSet1 vsan 1
   zone name Zone1 vsan 1
    pwwn 21:00:00:20:37:6f:db:dd
     pwwn 21:00:00:20:37:a6:be:2f
```
pwwn 21:00:00:20:37:9c:48:e5

fcalias Alias1

**Cisco MDS 9000 Family Command Reference, Release 1.0(3)**